### **ELABORACIÓN DE SOFTWARE PARA DISEÑAR Y EVALUAR PARTIDORES DE CAUDAL Y BOCATOMAS TIPO EN PROYECTOS DE IRRIGACIÓN. CASO: DISTRITO DE RIEGO RIO NEIVA, MUNICIPIO DE CAMPOALEGRE, DEPARTAMENTO DEL HUILA.**

**ROOSEVELT CHARRY VALDERRAMA**

**UNIVERSIDAD SURCOLOMBIANA FACULTAD DE INGENIERÍA PROGRAMA DE INGENIERÍA AGRÍCOLA NEIVA 2007**

#### **ELABORACIÓN DE SOFTWARE PARA DISEÑAR Y EVALUAR PARTIDORES DE CAUDAL Y BOCATOMAS TIPO EN PROYECTOS DE IRRIGACIÓN. CASO: DISTRITO DE RIEGO RIO NEIVA, MUNICIPIO DE CAMPOALEGRE, DEPARTAMENTO DEL HUILA.**

#### **ROOSEVELT CHARRY VALDERRAMA**

### Trabajo presentado como requisito para optar al título de **INGENIERO AGRÍCOLA**

#### **Director MIGUEL GERMAN CIFUENTES PERDOMO** Ingeniero Agrícola Especialista en Ingeniería de Irrigación

**UNIVERSIDAD SURCOLOMBIANA FACULTAD DE INGENIERÍA PROGRAMA DE INGENIERÍA AGRÍCOLA NEIVA 2007**

Nota de aceptación

Firma del Presidente del Jurado

Firma del Jurado

Firma del Jurado

Director

Neiva, octubre de 2007

#### **DEDICATORIA**

*A Dios por bendecirme con mis padres María del Carmen y Gustavo, a los que dedico muy especialmente este trabajo por ser el motor de vida que incentiva mi sentido de superación y por construir a mi alrededor un mundo de amor y protección para enseñarme que no existen metas inalcanzables.*

*A mis hermanos Alfy, Gustavo y Sonia, porque siempre me han ayudado y apoyado en todas mis decisiones y son la inspiración que alimenta mi capacidad de asombro.*

*A mis amigos, mis cuates, mis parceros, mis panitas: Johan, Pedro, Juan Pablo, Yesinith, Diego, Tuto, Don Fernando, Doña Janeth, Tania, Julio , mis sobrinos fastidiosos Sergio y Sebastián; que me acompañaron en este proceso y me han brindado su valiosa amistad.*

*Roosevelt*

### **AGRADECIMIENTOS**

El autor expresa sus agradecimientos a:

MIGUEL GERMAN CIFUENTES PERDOMO, Ingeniero Agrícola, Especialista en ingeniería de irrigación, Profesor de la Universidad Surcolombiana y Director del Proyecto, por su orientación, consejos y acompañamiento.

ARMANDO TORRENTE TRUJILLO, Ingeniero Agrícola, M.Sc., Doctor. Profesor de la Universidad Surcolombiana, por su asesoría.

JAIME IZQUIERDO BAUTISTA, Ingeniero Agrícola, Profesor de la Universidad Surcolombiana, por su asesoría.

GILBERTO ÁLVAREZ LINÁRES, Topógrafo, Especialista en Irrigación, Administrador de Empresas, Profesor de la Universidad Surcolombiana, por su apoyo moral.

JUAN PABLO VILLEGAS RAMOS, Ingeniero Agrícola, Jefe del área Topografía, Cartografía e Informática del Convenio 238, por compartir sus conocimientos incondicionalmente y su permanente asesoría.

YESINITH CERQUERA BAHAMON, Ingeniera Agrícola, Jefe del área Socioeconómica y Suelos del Convenio 238, por su **inmensa colaboración** y acompañamiento de principio a fin y por el animo que inyecto al grupo para hacer realidad este proyecto.

HILDA JAZMIN RODRIGUEZ, Ingeniera Agrícola, Ingeniera Residente, por su orientación.

GLADIS QUINO, Secretaria del Programa de Ingeniería Agrícola, por su Colaboración.

Agradecimiento a la CORPORACIÓN AUTÓNOMA REGIONAL DEL ALTO MAGDALENA, por su oportunidad y confianza depositada para la ejecución de este proyecto.

Agradecimiento especial a los guías de campo por su valiosa colaboración y a todos los usuarios del distrito de Rio Neiva por su acogida.

## **CONTENIDO**

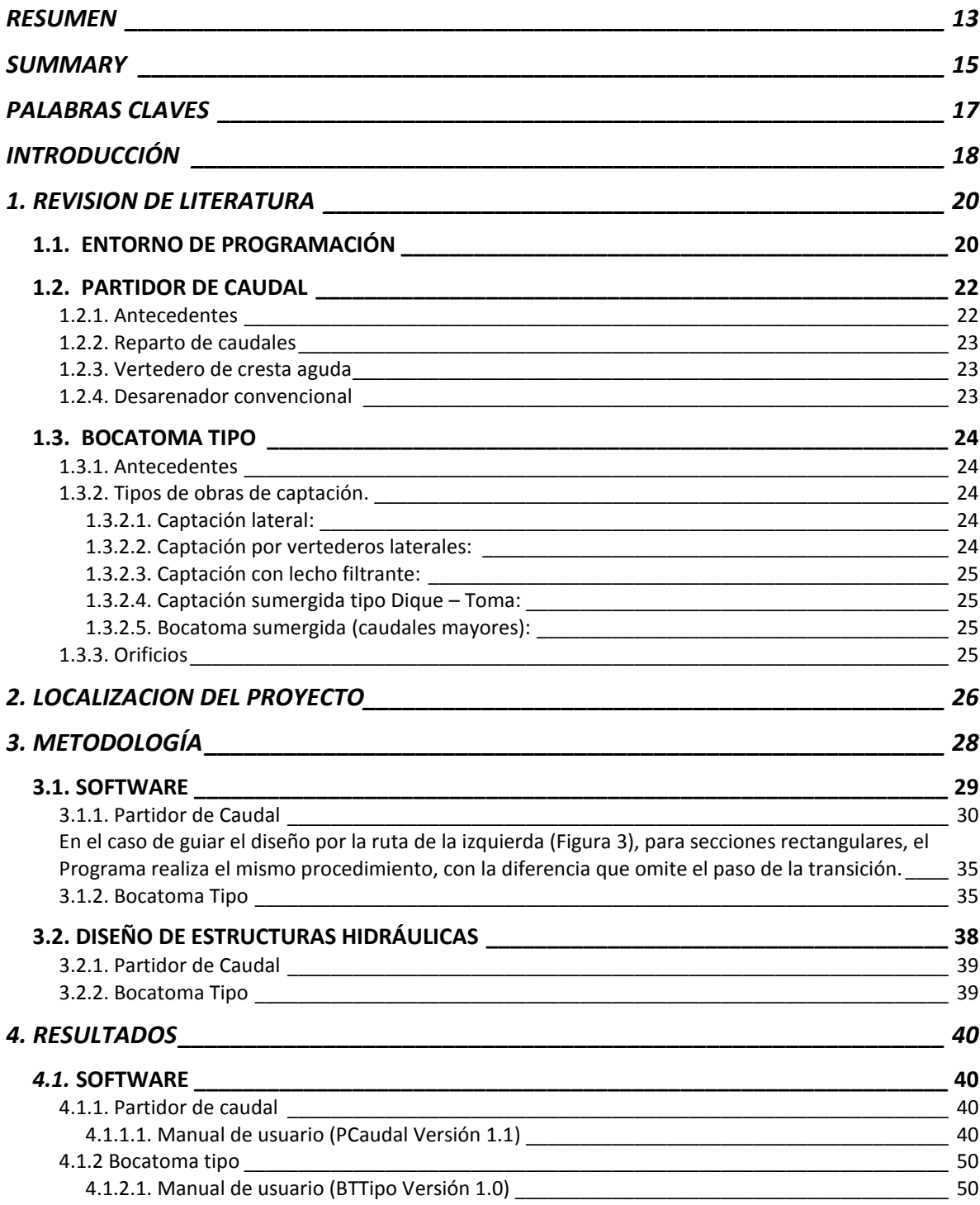

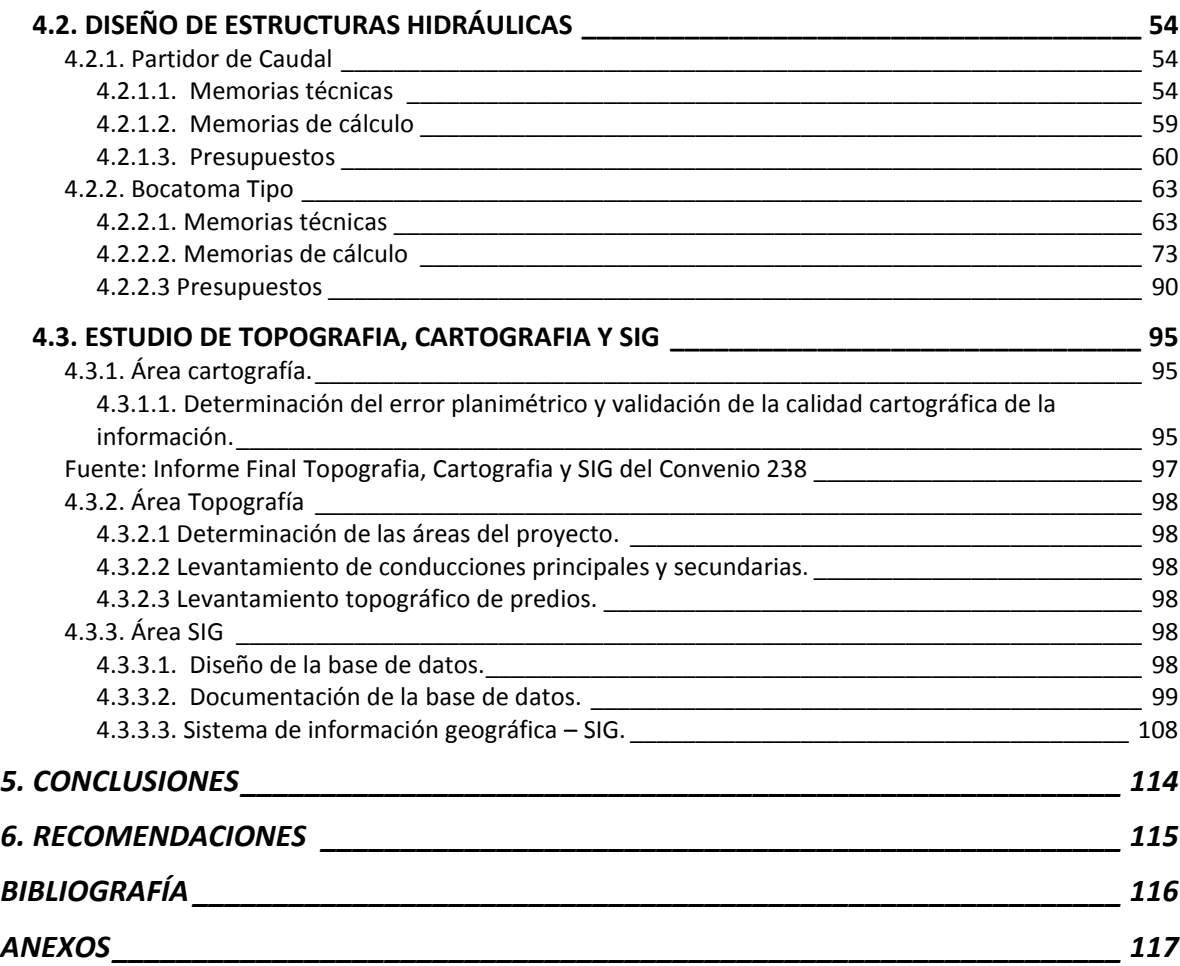

# **LISTA DE CUADROS**

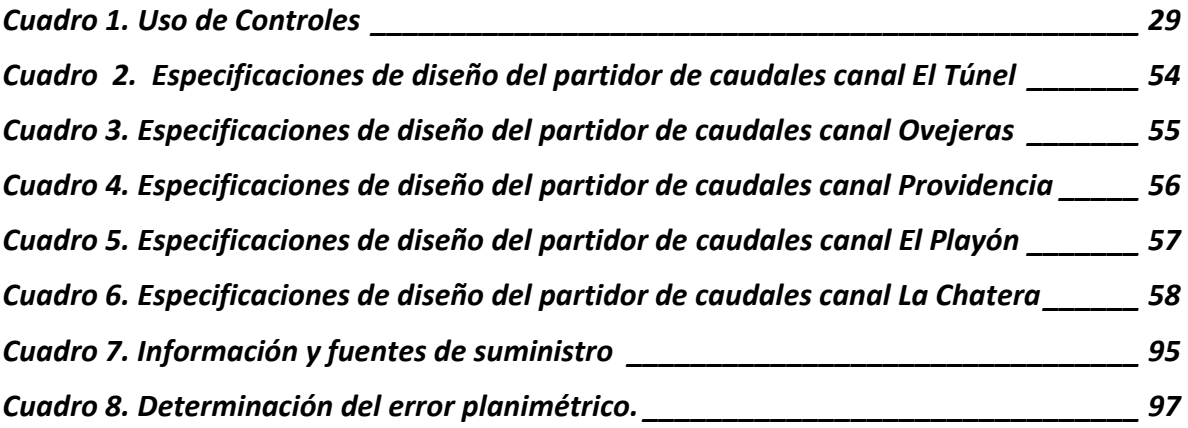

# **LISTA DE FIGURAS**

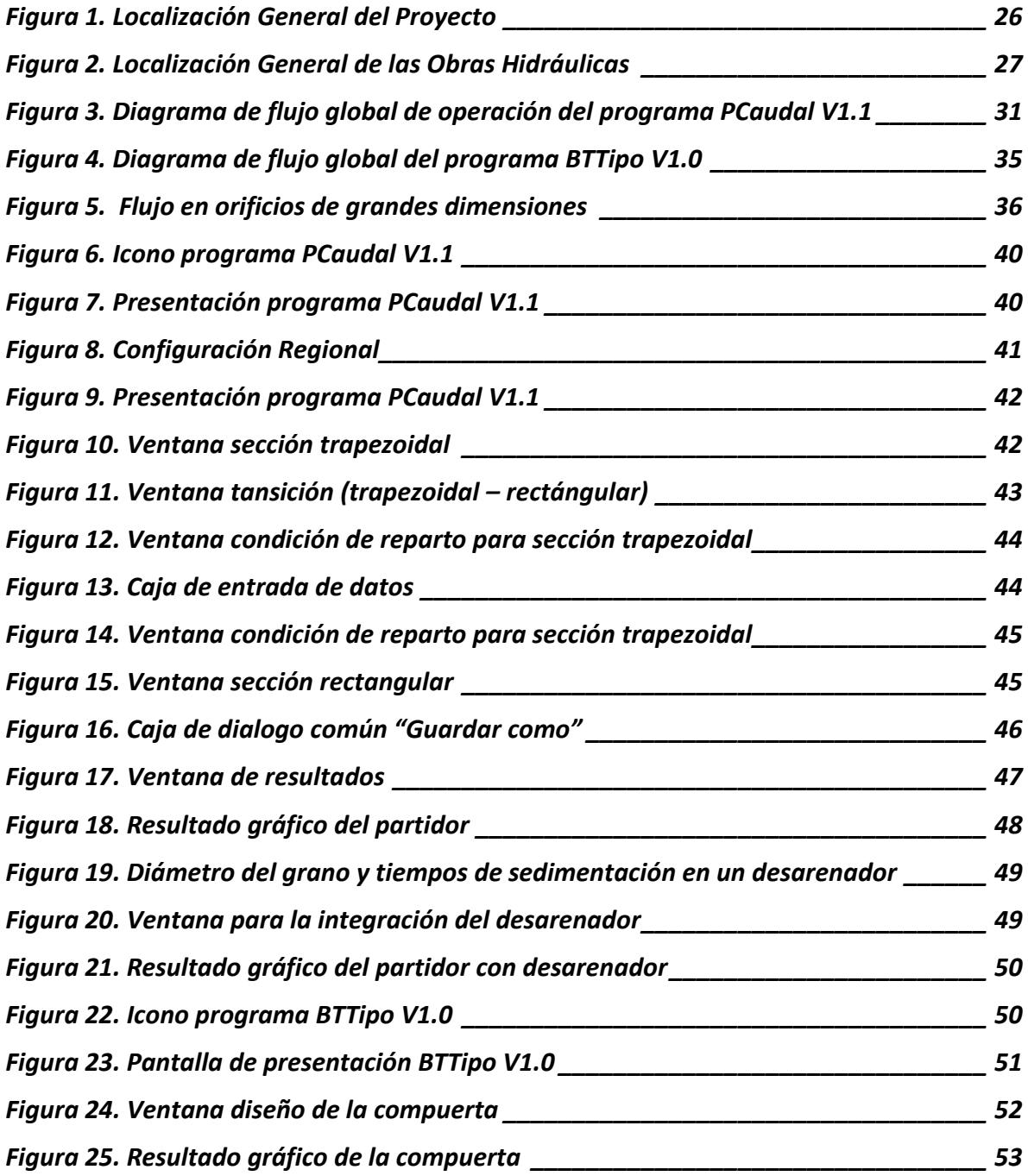

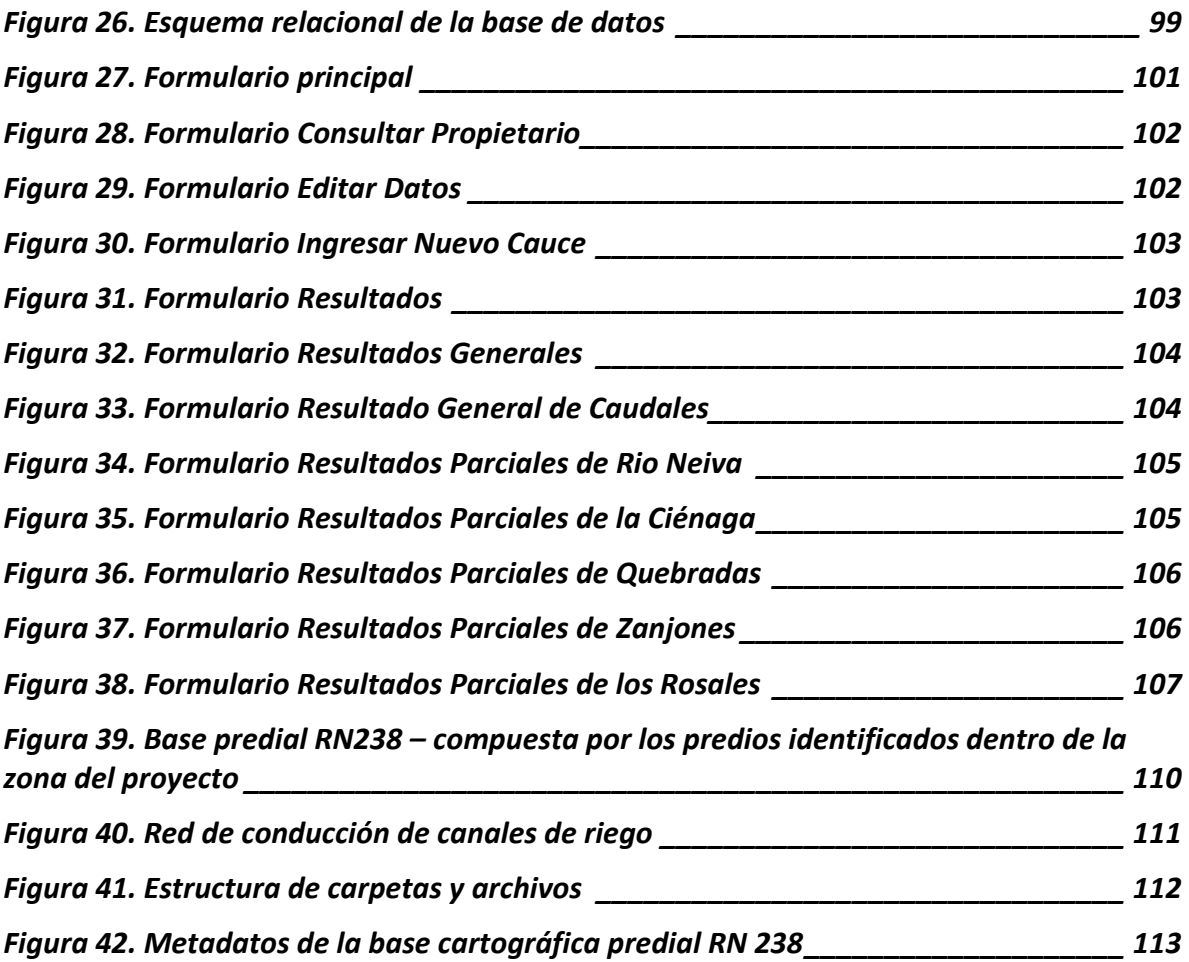

## **LISTA DE FOTOS**

**Pág.**

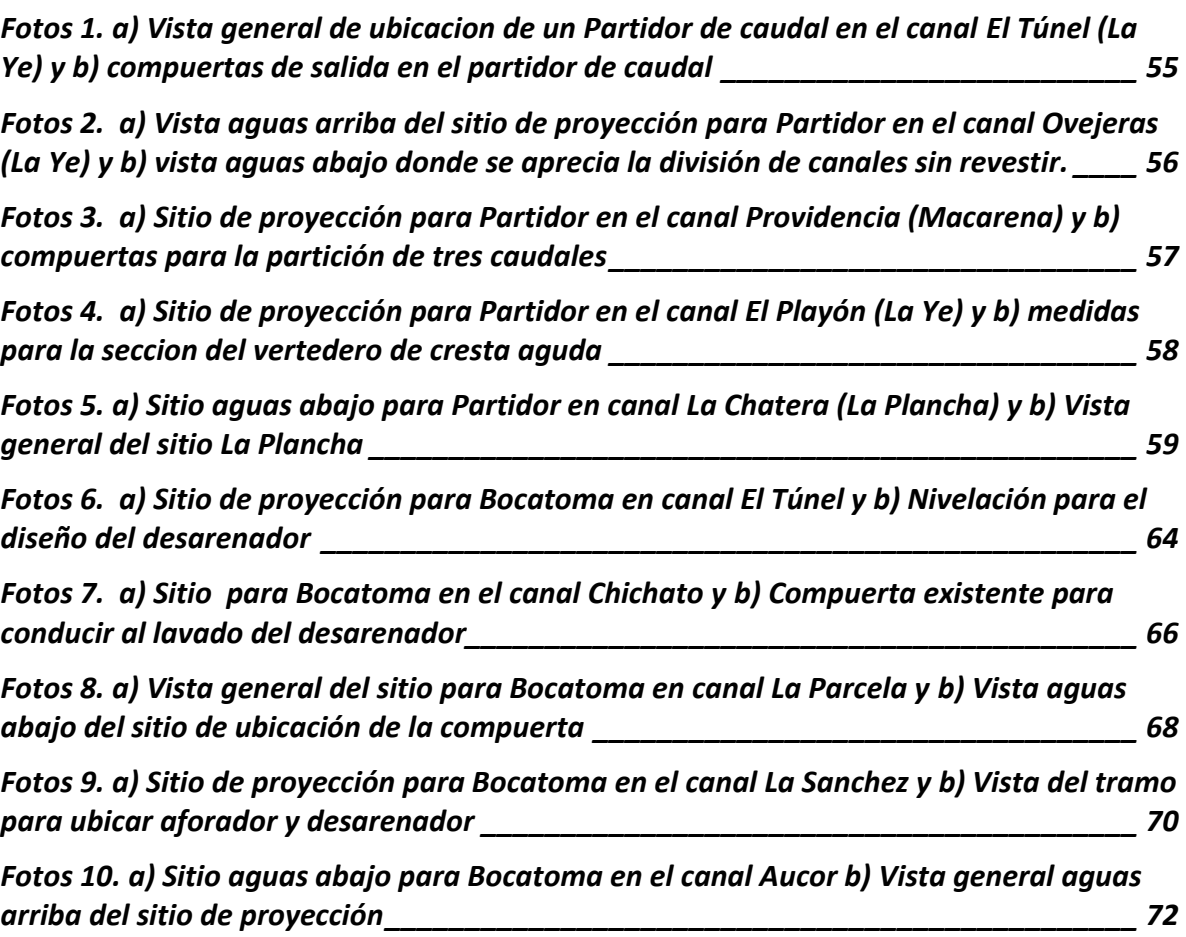

# **LISTA DE ANEXOS**

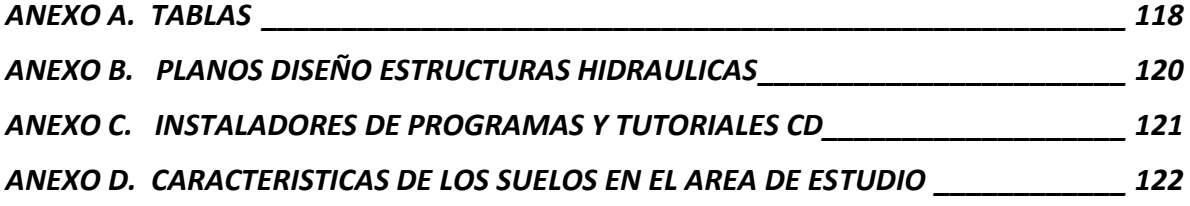

### **RESUMEN**

<span id="page-12-0"></span>Durante la ejecución de la pasantía enmarcada en el convenio interadministrativo Usco-Cam No. 238 denominado "*REVISIÓN DE LA REGLAMENTACIÓN E IMPLEMENTACIÓN DEL SISTEMA LOCAL DE ADMINISTRACION DEL RECURSO HIDRICO, SILARH; CORRIENTE RÍO NEIVA MPIO CAMPOALEGRE, DPTO HUILA"* se realizó un paquete informático para diseñar dos estructuras hidráulicas tipo; partidores de caudal y bocatomas, cada una con su respectivo software, son programas independientes que responden a los nombres de: PCaudal V1.1 (diseña partidores de caudales a través de cuchillas) y BTTipo V1.0 (diseña bocatomas tipo para cauces inestables).

Los softwars cuentan con una interfaz sencilla, simple, confiable y novedosa; es de resaltar que requieren muy poca intervención del usuario, manejan una menor cantidad de datos en pantalla y los resultados se presentan de una manera clara y concisa. También presenta acceso inmediato durante la ejecución del programa a las ayudas externas como tutoriales (Flash), videos (wmv) y ventanas que explican detalladamente los componentes del software y se puede aprender a diseñar paso a paso cada estructura con la facilidad del multimedia.

Los resultados se guardan y presentan de dos maneras: primero como texto para ser utilizados como memoria de cálculo y como formato gráfico con las eficaces herramientas que ofrece el Autocad 2004 para materializar los números en un plano con medidas a escala.

Para definir la metodología de diseño empleada se contó con la asistencia de profesores de la Universidad Surcolombiana, y una gran revisión a nivel bibliográfico en medios magnéticos y físicos para garantizar la calidad de la información y de los cálculos utilizados.

La creación de este paquete informático, no es simplemente un software para diseñar; se creó con el propósito de ayudar a resolver una problemática social de los usuarios de la corriente Rio Neiva, y de paso contribuir con el desarrollo del departamento.

Los estudios previos que son la base de estos programas y en los cuales se tuvo participación también están enmarcados en el convenio mencionado y pueden ser consultados en la oficina de la Dirección del Convenio 238 en la Universidad Surcolombiana o en la Corporación Autónoma Regional del Alto Magdalena (CAM) sede Neiva; en este documento se presenta el resumen de los resultados de Topografía, Cartografía, SIG y Base de Datos en los cuales se participó activamente y en los anexos una tabla resumen de las características más importantes de los suelos de la zona, en el cual se colaboró en la toma de muestras y pruebas de campo.

Además, se incluye el diseño de 10 obras tipo seleccionadas por los usuarios, mediante aplicación de los softwars elaborados (cinco estructuras con cada programa) con sus respectivos presupuestos, planos y fotografías del sitio de proyección de las mismas.

#### **SUMMARY**

<span id="page-14-0"></span>During the execution of the internship framed in the agreement inter – administrative Usco-Cam No. 238 denominated **"REVISION OF THE REGULATION AND IMPLEMENTATION OF THE LOCAL SYSTEM OF ADMINISTRATION OF THE RESOURCE HIDRICO, SILARH. STREAM RIVER NEIVA MPIO CAMPOALEGRE, DPTO HUILA"** was carried out a computer package to design two structures hydraulic type; flow distributors and intakes, each one with their respective software, they are independent software denominated: PCaudal V1.1 (it designs distributors of flows) and BTTipo V1.0 (it designs intakes type for unstable beds).

The program contains a friendly, powerful and newly interface, it stands out a minimum intervention by the user, a smaller quantity of data in screen and the clarity like the results appear. Also, and not less important, it is the immediate access during the execution of the program to the external helps as tutorials (Flash), videos (wmv) and windows that explain the components of the software, and be able to learn to design step to step each structure by easiness of the multimedia.

The results store in two ways: 1. as text to be used as calculation memory and 2. As vectorial graphic format of AutoCAD.

To define the design methodology used it was had the attendance of professors of the University Surcolombiana, and a great investigation carried out at bibliographical level in magnetic means and physiques to be able to guarantee the quality of the information and of the used calculations. In the bibliography it is related some of the consulted texts.

The creation of this computer package, is not simply software to design; was made in order to solve a social problem in the community of the Rio Neiva, and to contribute in development of the department.

The previous studies were the base of these software included in order to showing the activities developed by the student; the reports can be consulted in the manager office's agreement 238 in University Surcolombiana or CAM's offices; in this document it's presented the summaries and results of Topography, Cartography, GIS and Data Base, and the annexes there is a summary table with the most important features of the soils into area of study.

Finally, were included the design of 10 structures type selected by the users, designed using the software, with its respective budgets, planes and pictures of the place of projection of the same ones.

### **PALABRAS CLAVES**

<span id="page-16-0"></span>**BYPASS:** Canal que se ubica a un costado del desarenador, para facilitar el paso directo del agua.

**CUCHILLA:** Lámina de acero inoxidable, cuya función principal es el de partir el caudal base, generalmente se utiliza lamina C-10.

**FRAME:** Es un control de Visual Basic que agrupa otros controles y que además permite subdividir un formulario funcionalmente.

**FUSIBLE:** Obra de encausamiento artesanal, para zona de caudales inestables.

**INTERFAZ:** Punto en el que se establece una conexión entre dos elementos, que les permite trabajar juntos.

**PARTIDOR:** Estructura para el reparto de caudales, bajo el principio de división porcentual.

**SOFTWARE:** Conjunto de instrucciones programables en computadora para llevar a cabo determinada tarea.

**TIPO:** Se refiere a una estructura modelo, que puede ser ajustable a la zona donde se pretende proyectar.

### **INTRODUCCIÓN**

<span id="page-17-0"></span>La Economía del municipio de Campoalegre depende fundamentalmente del cultivo del arroz, a tal punto que el 95% del área productiva del llano se dedica a este producto, ocupando un lugar importante a nivel nacional.

Una buena producción de arroz se debe a la disponibilidad de riego, los llanos de Campoalegre se irrigan con agua de la corriente Rio Neiva, fuente que disminuye su caudal con el paso del tiempo, debido en gran medida al cambio climático y al creciente número de captaciones sobre su cauce. En contravía con la situación anterior, el área dedicada al arroz en el municipio aumenta y por consiguiente los roces sociales por la disponibilidad del agua se convierten en el diario vivir.

Según el estudio socioeconómico el mayor deterioro a nivel social se presenta por la falta de organización de los usuarios; con el desarrollo del proyecto de Revisión de la Reglamentación de la Corriente Rio Neiva, se inicio el proceso de organización al crear el Sistema de Administración del Recurso Hídrico en cabeza de una Asociación de Usuarios que se debe encargar de administrar, operar y conservar sosteniblemente el recurso hídrico, a través de una Junta Directiva con representación de todos los canales o acequias existentes quienes venían haciendo uso del agua de manera individualista sin ninguna consideración de los usuarios aguas abajo de su propio canal y mucho menos del resto de canales.

Sin embargo para lograr una buena administración, control y distribución del agua, es necesario disponer de obras hidráulicas específicas; razón por la que se elaboró un paquete de softwars para diseñar y evaluar algunas estructuras tipo; de una manera rápida y confiable, colaborando con la comunidad en el sentido de ahorrarle los costos que implican el diseño y elaboración de planos de las estructuras que requieran en el distrito, desarrollando una interface simple y sencilla para la aplicación de dichas herramientas.

El compilado informático incluye dos (2) programas para el diseño y evaluación: Bocatoma tipo y Partidores de Caudal; también se diseñaron 10 estructuras hidráulicas requeridas en la zona, aplicando los softwars mencionados; además del diseño, se debe resaltar que los programas suministran memorias de cálculo y los planos respectivos en Autocad; se adiciono el presupuesto de cada una de las obras.

Se participo en las distintas actividades para la Revisión de la Reglamentación de la Corriente Río Neiva. Como actividades relevantes adicionales se mencionan el levantamiento planimétrico con GPS de las conducciones principales, secundarias y tomas prediales y la elaboración de la base de datos como herramienta fundamental para la elaboración del SIG en el proyecto.

El objetivo fundamental fue el de elaborar software para diseñar y evaluar Partidores de Caudal y Bocatomas Tipo en proyectos de irrigación. Caso: distrito de riego Rio Neiva, municipio de Campoalegre, departamento del Huila.

### **1. REVISION DE LITERATURA**

## <span id="page-19-1"></span><span id="page-19-0"></span>**1.1. ENTORNO DE PROGRAMACIÓN**

Visual Basic 6.0 es el lenguaje de programación en el que se desarrollaron los programas para obras hidráulicas contenidas en este proyecto. Inicialmente, Visual Basic fue pensado para ser un producto muy táctico. Microsoft tenía varias iniciativas en el desarrollo que lideraba Visual Basic 1.0, todas fueron pensadas para convertirse en las herramientas de programación a largo plazo, estratégicas, gráficas y orientadas a objetos. Como siempre ocurre con los productos en su versión 1.0, el equipo de Visual Basic 1.0 fue forzado a cortar características de su larga lista de ideas para entregar realmente el producto al mercado.

Consecuentemente, la primera versión incluyó poco más que la tecnología Embedded Basic que había sido desarrollada originalmente en Microsoft QuickBasic 4.0 (el código "p" y compilador de Microsoft) y una herramienta compiladora de diseño simple originalmente diseñada para Windows 3.0 pero que nunca fue utilizada para tal fin. Aproximadamente 12 meses después, el desarrollo y mejora de la versión 1.0 comenzó, Microsoft sacó al mercado una herramienta desarrolladora para cubrir la exigencia en ese momento del mercado cuyo nombre en clave fue "Thunder"(Trueno).

Desde este inicio bastante desfavorable vino un resultado igualmente difícil de comprender: un impacto en la industria informática tan profundo que cambió para siempre el curso del desarrollo del software y creó una explosión en el mercado de las aplicaciones de Windows. Diez años más tarde, parece muy obvio, pero en esa época, cuando solamente un pequeño y selecto grupo de personas, era capaz de desarrollar aplicaciones para Windows, Visual Basic 1.0 representó un cambio gigantesco en el diseño de aplicaciones.

Innegablemente radical en su puesta en práctica, implementación y capacidades, Visual Basic 1.0 se propagó a través de la comunidad en cuestión de pocos meses. Poco después del "shock" inicial de fiebre por Visual Basic, un pequeño pero fuerte grupo de seguidores comenzó a transformar las bibliotecas de código que tenían con sus características, métodos y eventos, y a exponerlos como componentes de Visual Basic llamados VBXs, o los controles personalizados. Después de poco tiempo, la producción de estos componentes reutilizables creció de una comunidad especializada a una industria que crecía de vendedores de controles, y ayudó a Visual Basic a pasar de ser un logro de software a convertirse en un descubrimiento tecnológico.

Cuando aún no había pasado un año de su salida inicial al mercado, Visual Basic ya había evolucionado rápidamente a un kit desarrollador altamente estratégico. Microsoft había comenzado a utilizar Visual Basic internamente en algunos de sus propios proyectos que estaba desarrollando. A medida que la demanda de Visual Basic aumentaba, quedaba claro que los desarrolladores requerirían un Visual Basic mejor y más capacitado. Para tratar a esta necesidad creciente, Microsoft anunció la disponibilidad de Visual Basic 2.0 en noviembre de 1992. La segunda versión de Visual Basic, distribuida en la edición estándar y profesional, proveía a los desarrolladores un funcionamiento perceptiblemente mejorado y mayor capacidad para crear aplicaciones de tamaño mayor y más sofisticadas. Incluía también una ayuda para mejorar la puesta a punto y depuración, proveía de la capacidad de conectarse a bases de datos mediante ODBC, y nuevas y productivas herramientas, por ejemplo, la ventana de propiedades, sintaxis del código en color, y completo soporte para un Interfaz de Múltiples Documentos (MDI).

Mientras la adopción de Visual Basic en las corporaciones se expandía, también lo hacía la necesidad de una herramienta para el desarrollador que permitiera aplicaciones data-aware robustas. Visual Basic 3.0, anunciado solamente seis meses después de la salida al mercado de la versión 2.0, solucionaba esta necesidad combinando el motor de la base de datos de Microsoft Access 1.1 con un conjunto rico de controles data-aware. Por primera vez, los desarrolladores podían conectar fácilmente a las bases de datos en un ambiente cliente/servidor usando un diseñador visual intuitivo. La complementación de estas características era los Data Access Object (Objetos de Acceso a Datos) (DAO), un completo paquete de los objetos que proporcionaban al acceso mediante código a la base de datos. Finalmente, Visual Basic 3.0 amplió la capacidad de la herramienta de desarrollo incluyendo los Crystal Reports, un motor para visualizar datos extraídos en una variedad de formatos personalizables.

En los años venideros, la industria informática comenzaría a abrazar el movimiento a la programación en 32-bits. La salida al mercado de Microsoft Windows 95 y de Microsoft Windows NT condujo a esta adopción y destacó la necesidad de herramientas de desarrollo más potentes que podrían soportar la nueva arquitectura. Fue entonces cuando la revista Windows Watcher señaló que Visual Basic estaba adoptado por más compañías (30 por ciento) que cualquier otro lenguaje de programación. Llevar una base instalada tan grande del desarrollo de aplicaciones en 16-bits a 32-bits sería una tarea de migración importante, pero aseguraría la existencia prolongada del lenguaje de programación Visual Basic y de su comunidad. La versión 32-bit de Visual Basicversión 4.0-fue anunciada en septiembre de 1995 e incluía la edición estándar y profesional así como una nueva edición destinada al nivel empresarial y el desarrollo en equipo. La edición empresarial ofrecía nuevas capacidades tales como automatización remota, control de datos remoto, y una versión integrada de

Microsoft Visual SourceSafe para la dirección de la configuración y realización de diferentes versiones.

Las versiones de Visual Basic 5.0 y 6.0-anunciadas en marzo de 1997 y en junio de 1998, respectivamente- representaron un paso importante hacia posibilitar a los desarrolladores en Visual Basic programar en los nuevos niveles del funcionamiento en el ambiente libre que representa Internet. Las características tales como el compilador del código nativo introdujeron aumentos del funcionamiento de hasta el 2.000 por ciento. El Webclass designer (diseñador de clases Web) simplificó la creación de las aplicaciones del Web proporcionando un modelo intuitivo del objeto para el servidor web. Y el diseñador de páginas DHTML permitió la creación de aplicaciones para Microsoft Internet Explorer 4.0- que combinaron la riqueza de HTML dinámico (DHTML) con el funcionamiento y la productividad de Visual Basic. Finalmente, con la Control Creation Edition (Edición de Creación de Controles), los desarrolladores de Visual Basic podrían construir fácilmente los controles Microsoft ActiveX de alto rendimiento y con un amplio alcance que estaban destinados a Internet.

Hoy, se continúa ampliando las posibilidades del desarrollador en Visual Basic. Con Visual Basic.NET, se posibilita a los desarrolladores en Visual Basic con niveles de control y productividad sin precedentes. A través de objetos-orientados de primera-clase, tales como herencia, manejo estructural excepcional, y construcciones con parámetros, programar en Visual Basic llegará a ser más elegante, simple, y de mantenimiento sencillo. Con el acceso completo al marco del NET de Microsoft, los desarrolladores pueden, por primera vez, conseguir ventaja directa de la rica plataforma de Microsoft y construir aplicaciones tradicionales basadas en Windows, aplicaciones Web de pequeños clientes, los servicios de nueva generación de Web de XML, y software para móviles.

Visual Basic 6.0 incorpora una referencia de lenguaje de programación para Autocad 2004, donde los eventos son escritos en Basic pero transformados por el compilador en autolist's que son fácilmente reconocibles por Autocad y compatible con los aplicaciones de 32 bits de normalmente distribuye Microsoft Windows<sup>1</sup>.

### <span id="page-21-0"></span>**1.2. PARTIDOR DE CAUDAL**

### <span id="page-21-1"></span>**1.2.1. Antecedentes**

l

Se hizo la búsqueda de software para el diseño de estructuras hidráulicas especialmente relacionadas con partidores de caudal para implementar en los distritos de riego por gravedad, con resultados infructuosos; es por esto que PCaudal V1.1 es un Programa que combina los principios hidráulicos con la

<sup>&</sup>lt;sup>1</sup> www.msdn.microsoft.com/vbasic/default.aspx

facilidad de los sistemas informáticos para obtener resultados gráficos y alfanuméricos contribuyendo a la toma de decisiones ajustadas a la realidad.

### <span id="page-22-0"></span>**1.2.2. Reparto de caudales**

Es común en la literatura relacionada con la hidráulica de canales encontrar criterios para el diseño de obras de reparto de caudales con falta de especificaciones y orientaciones desde el punto de vista hidráulico; en general, las obras de reparto operan para la división de caudales. En el medio rural, el reparto típico del caudal da como resultado dos caudales de salida, y su reparto a derivar se define como un porcentaje del caudal de llegada<sup>2</sup>.

### <span id="page-22-1"></span>**1.2.3. Vertedero de cresta aguda**

Los vertederos pueden ser definidos como simples aberturas, sobre los cuales un líquido fluye. El término se aplica también a obstáculos en el paso de la corriente y a las excedencias de los embalses $^3$ .

Los vertederos son utilizados, intensiva y satisfactoriamente, en la medición del caudal de pequeños cursos de agua y conductos libres, así como en el control del flujo en galerías y canales, razón por la cual su estudio es de gran importancia<sup>3</sup>.

El uso mas frecuente de partición se realiza a través de un vertedero de cresta aguda pues se le considera como una eficaz sección de control donde se facilita la división del caudal como un porcentaje<sup>2</sup>.

Para efectos del diseño siempre se busca que la estructura de reparto garantice la presencia de un flujo subcrítico al momento de llegar al propio vertedero<sup>2</sup>.

La sección transversal del vertedero, con una cresta de longitud (L), es el sitio donde se realiza la partición, mediante el uso de una lámina metálica de poco espesor, con bordes agudos y material inoxidable, ejemplo de aluminio, la cual se ubica en forma vertical de acuerdo con el porcentaje definido para la partición del caudal<sup>2</sup>.

#### <span id="page-22-2"></span>**1.2.4. Desarenador convencional**

Un desarenador es un factor determinante en la eficiencia de un proyecto, en el caso de un partidor de caudales es muy importante proteger de grandes partículas y en algunas ocasiones de basura, por tratarse de distritos de riego por gravedad con obras ubicadas en canales abiertos. Esto no quiere decir que el desarenador convencional vaya a proteger 100% al partidor de cuchilla, pero si podrá aumentar su vida útil si se le aplica un mantenimiento frecuente.

l  $2$  MATERON M., Hernán. Obras hidráulicas rurales Santiago de Cali Ed. Univalle 1997

<sup>3</sup> ACOSTA A., Guillermo. Manual de hidráulica México Ed. Harla 1976

### <span id="page-23-0"></span>**1.3. BOCATOMA TIPO**

### <span id="page-23-1"></span>**1.3.1. Antecedentes**

Se hizo búsqueda de software para el diseño de estructuras hidráulicas de captación o bocatomas, y se encontró que López 1997, presenta los criterios y un Software para estos diseños que se ajustan a las necesidades del presente estudio. El software incluye cálculos de obra para bocatoma de fondo y opciones para la proyección de la población beneficiada, especificaciones de tubería a flujo libre y tubería para flujo forzado, tanques de almacenamiento, estación de bombeo y alcantarillados.

Por la necesidad del diseño de bocatomas tipo adaptadas a corrientes de cauce variable, no fue factible encontrar un programa que se ajustara a los diseños requeridos en el área de estudio.

Se conocen con el nombre de obras de captación las estructuras que se colocan directamente sobre las fuentes superficiales o subterráneas que se han seleccionado como económicamente utilizables para surtir una red de acueducto o para generar energía y desarrollar sistemas de riego entre otros fines. Las fuentes superficiales pueden presentarse bajo la forma de corrientes con desplazamiento continuo o bien como vasos o represas de una definida extensión. Entre los primeros se encuentran los ríos, vertientes o manantiales y entre los segundos, los  $l$ agos y embalses $4$ .

### <span id="page-23-2"></span>**1.3.2. Tipos de obras de captación.**

### <span id="page-23-3"></span>*1.3.2.1. Captación lateral:*

Es muy utilizada cuando la fuente de aprovechamiento posee un caudal relativamente grande. El sitio se selecciona donde la estructura quede a una altura conveniente del fondo y, ubicada al final de las curvas, en la orilla exterior, y en lugares protegidos de la erosión o socavación. Para asegurar un nivel mínimo de las aguas, se debe proyectar un muro normal o inclinado con respecto a la dirección de la corriente, además de muros laterales para proteger y acondicionar la entrada del agua al conducto y para colocar los dispositivos necesarios para regular el flujo o impedir la entrada de materiales indeseables.

### <span id="page-23-4"></span>*1.3.2.2. Captación por vertederos laterales:*

Un vertedero lateral consiste en una escotadura practicada sobre la cresta de un canal prismático que está orientada en sentido paralelo a la corriente y por encima

l <sup>4</sup> CORCHO R., Freddy Hernán y otro Acueductos teoría y diseños Medellín Universidad de Medellín 1993

de la cual fluye el agua cuando se ubica de una manera tal que se permite un gradiente hidráulico en sentido normal a la cresta del vertedero. Es importante anotar que mientras mayor sea el gradiente hidráulico y la longitud de la cresta, mayor será la descarga a través del vertedero. Igualmente, si mayor es la velocidad original de la corriente, o sea, la paralela a la cresta del vertedero, menor será la descarga.

#### <span id="page-24-0"></span>*1.3.2.3. Captación con lecho filtrante:*

Se define como bocatoma de lecho filtrante la estructura de captación de agua para acueductos de bajo caudal, que tiene la capacidad de prefiltrar el influente antes de conducirlo a la línea de aducción del sistema. Esto se logra mediante la utilización de un lecho granular, el cual filtra el agua y la conduce a un sistema de recolección por tuberías perforadas en el fondo del cauce. Estas tuberías perforadas se encuentran generalmente en disposición de espina de pescado o en forma reticular y a junta perdida en ambos casos.

#### <span id="page-24-1"></span>*1.3.2.4. Captación sumergida tipo Dique – Toma:*

Cuando las corrientes de agua son de escaso caudal y las secciones transversales del rio en el sitio donde se proyecta la bocatoma son de poco ancho, es conveniente proyectar un dique con el objeto de garantizar el caudal que se debe captar<sup>3</sup>.

#### <span id="page-24-2"></span>*1.3.2.5. Bocatoma sumergida (caudales mayores):*

Es tal vez la bocatoma de más frecuente uso en nuestro medio, en especial para la proyección de pequeños acueductos rurales. Los elementos que se pueden considerar más relevantes en el diseño de una bocatoma sumergida son: el dimensionamiento de la reja, el cálculo del caudal de captación y el dimensionamiento del canal recolector<sup>2</sup>.

#### <span id="page-24-3"></span>**1.3.3. Orificios**

Las esclusas y compuertas pueden ser consideradas como orificios; los orificios ahogados abiertos se consideran cuando la vena fluye en masa líquida y los coeficientes de descarga serán ligeramente inferiores a los indicados para orificios con descarga libre. En muchos problemas prácticos esa diferencia es despreciable<sup>3</sup>.

### **2. LOCALIZACION DEL PROYECTO**

<span id="page-25-0"></span>El estudio se desarrolló en la zona de influencia del proyecto de Revisión de Reglamentación de la corriente Rio Neiva, que incluye el área que irriga la corriente en mención desde Puente Mulas aguas abajo sobre la vía Campoalegre – Algeciras hasta su desembocadura en el Río Magdalena (Figura 1).

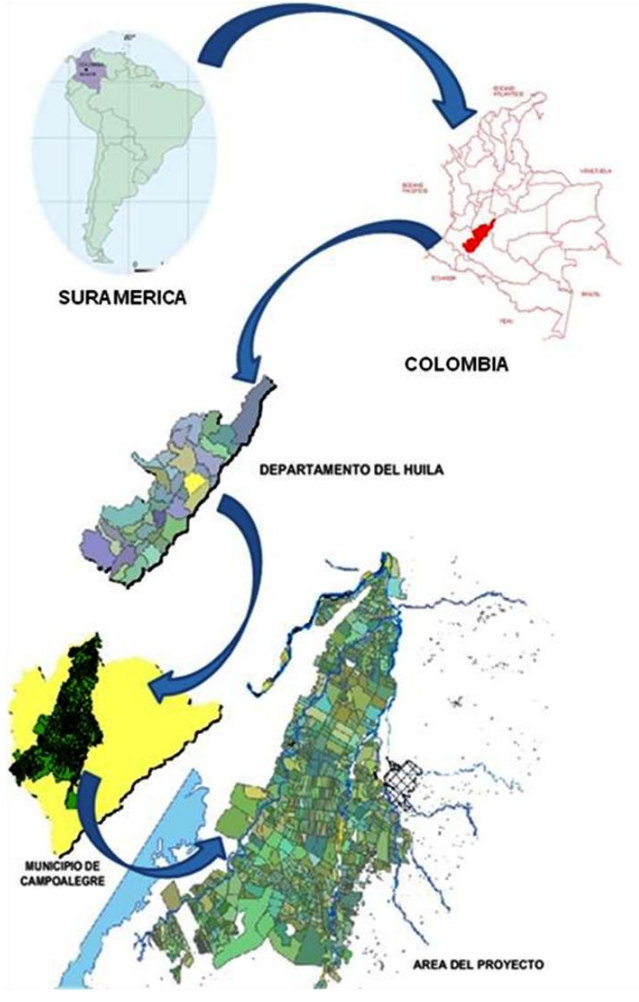

**Figura 1. Localización General del Proyecto**

<span id="page-25-1"></span>Las obras se ubicaron y distribuyeron en el área de acuerdo con los requerimientos de los usuarios; la Figura 2, muestra un plano general con la localización de cada una de las estructuras hidráulicas diseñadas.

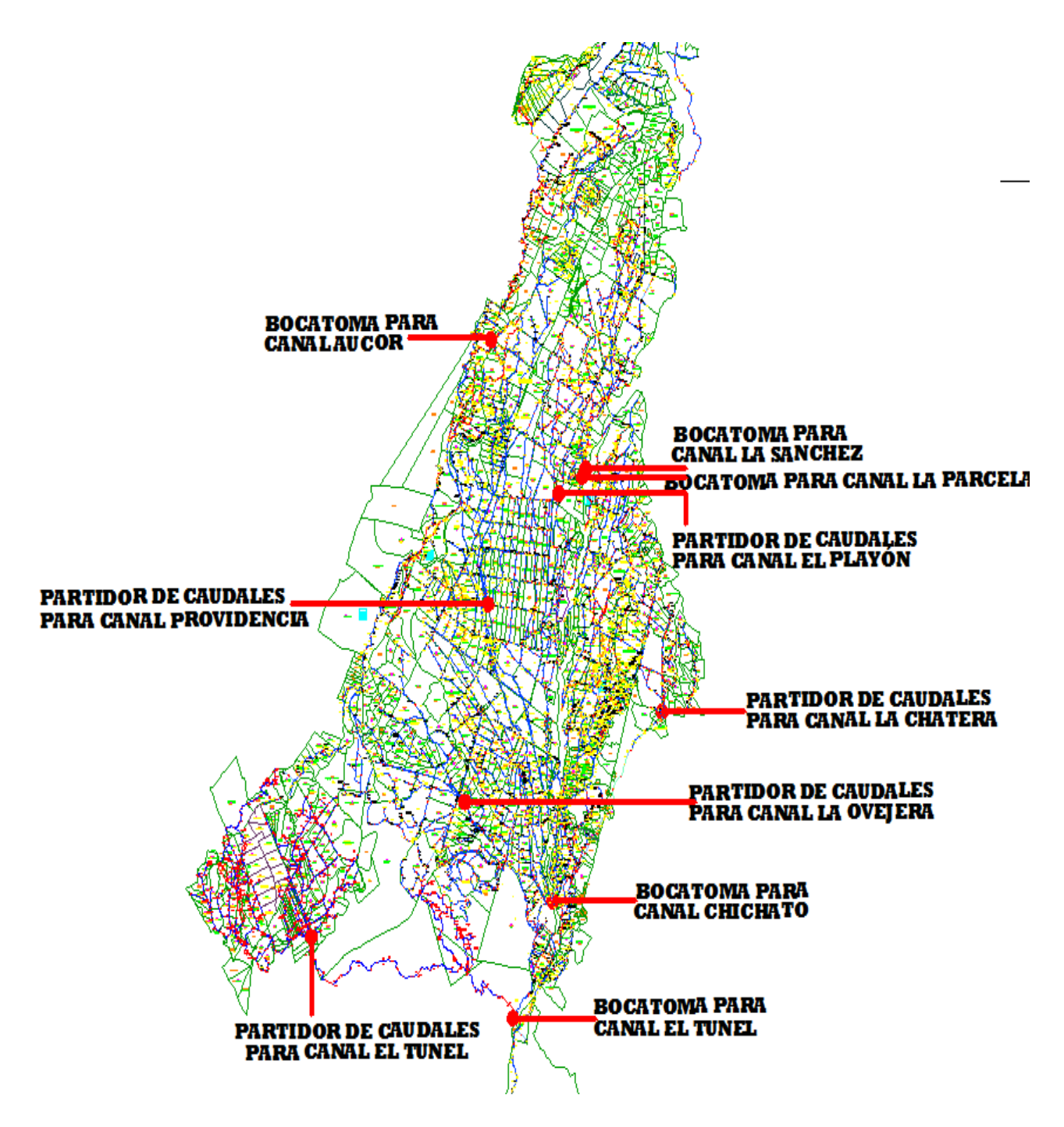

<span id="page-26-0"></span>**Figura 2. Localización General de las Obras Hidráulicas**

## **3. METODOLOGÍA**

<span id="page-27-0"></span>La programación de los softwars para el diseño estructuras hidráulicas fue el objetivo principal, al igual que la evaluación y rediseño de 10 obras en la zona, sin embargo; para tener la información pertinente y necesaria se inició con el levantamiento georeferenciado de los canales con sus respectivas derivaciones, hasta las tomas prediales por canal. A la par con esta actividad se aplicaron las encuestas, instrumentos para recolectar la información necesaria para el estudio socioeconómico, el censo de usuarios y el censo agropecuario. Cruzando la información del censo de usuarios, el censo agropecuario, la base de datos prediales suministrado por la Tesorería Municipal de Campoalegre y el levantamiento de los canales, se identifico, cuantifico y caracterizaron los usuarios incluyendo el nombre, la identificación, la localización, el número total y por derivación, el área y uso de los predios y canal de abastecimiento.

Con la anterior información y teniendo en cuenta los resultados del estudio hidrológico del Río Neiva, se determinó el caudal requerido y el concesionado para cada canal, dato indispensable para el diseño de las 10 obras seleccionadas por la comunidad. El estudio hidrológico se encuentra en las oficinas de la CAM (Neiva) y en la dirección del Convenio 238 de la Universidad Surcolombiana (CAM-USCO, 2007).

El diseño de Software implica una serie de estudios y actividades previas, pues la actividad de diseñar es el resultado de un proceso concienzudo y estructurado que tiene por resultado la solución de un problema en una región determinada, que en este caso corresponde al distrito de Río Neiva del municipio de Campoalegre. El mencionado proceso de diseño se sustento teniendo como base las referencias bibliográficas de acuerdo con el tipo de obra, mas adelante en este capítulo se especificará en cada caso, trabajo que incluyo la asesoría de profesionales especializados en esta área del conocimiento tales como los Profesores de la USCO (Estructuras hidráulicas y Programación).

El estudio de Reglamentación del Río Neiva proporcionó información indispensable para el diseño de obras hidráulicas tipo, y con las verificaciones de campo se obtuvo mayor solidez para la debida proyección de los diseños.

### <span id="page-28-0"></span>**3.1. SOFTWARE**

Para el diseño de los programas se aplicaron lo siguientes controles que están predeterminados en Microsoft Visual Basic 6.0 (Cuadro 1).

## <span id="page-28-1"></span>**Cuadro 1. Uso de Controles**

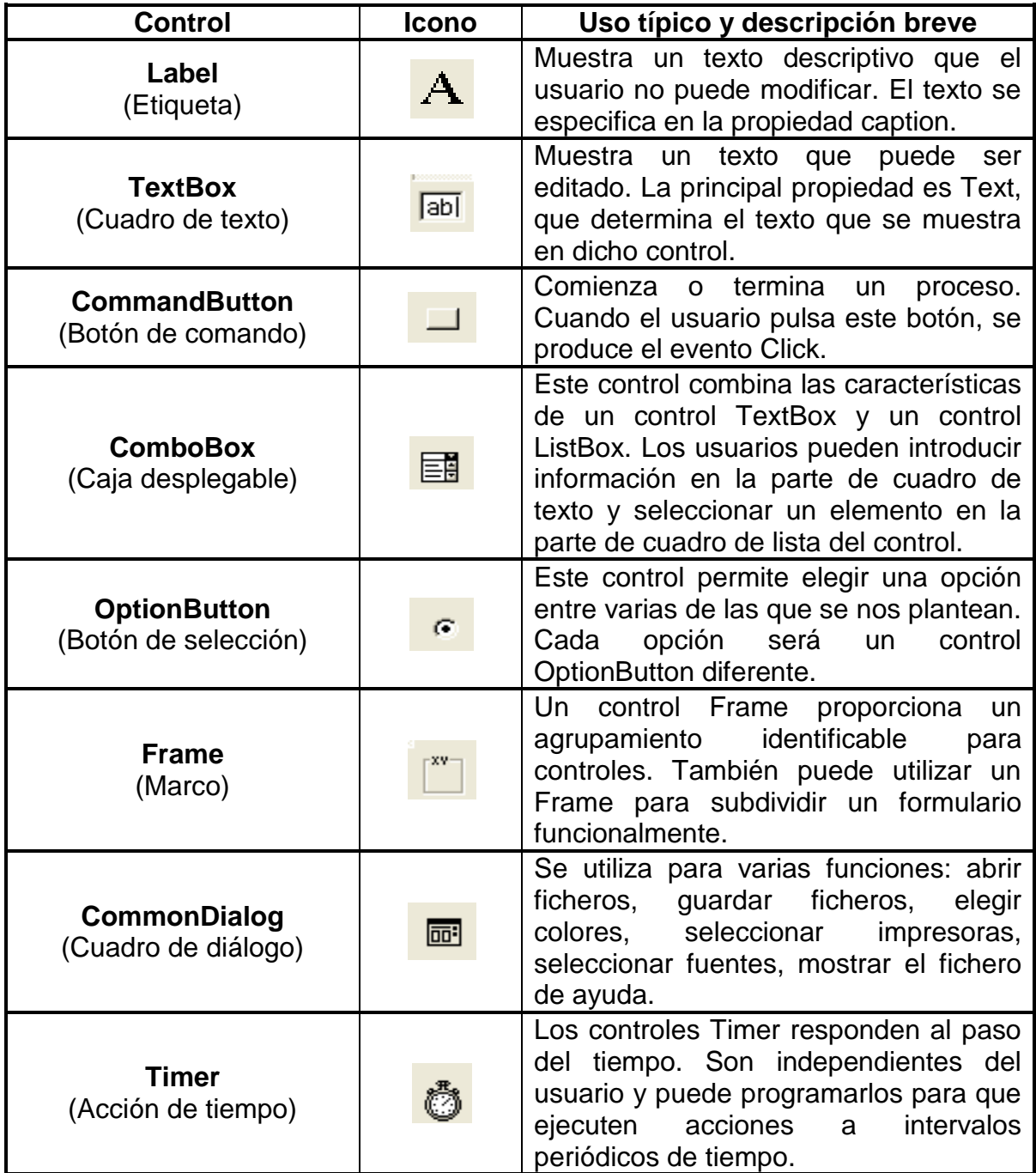

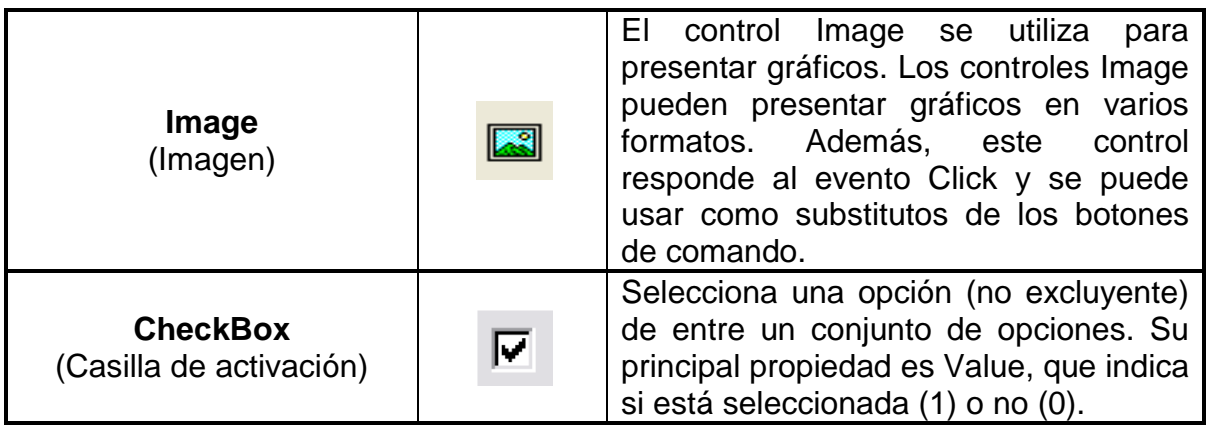

### <span id="page-29-0"></span>**3.1.1. Partidor de Caudal**

Para el diseño del programa **PCaudal V1.1** se siguió la metodología de Materón 1997. El diseño del desarenador convencional acogió las metodologías de Corcho y Duque 1993 y Materón 1997. A partir de las metodologías mencionadas se hizo adaptación de este tipo de desarenador para incluir la estructura del partidor de cuchilla antes del vertedero de cresta aguda. La secuencia metodológica del software es la siguiente:

Una vez iniciado el programa se aplica un control de decisión, para diseñar sobre un canal Trapezoidal o Rectangular, en el caso de escoger trapezoidal, el Programa realiza la transición para escoger la ruta de la derecha que indica la Figura 3, pero antes es necesario alimentar el software con la información básica, para luego realizar el cálculo de transición mediante una longitud de transición asumida (el Programa tiene la opción de recomendar una longitud). El objetivo principal de las transiciones es el de minimizar las perdidas de energía, sin embargo se acostumbra construir transiciones bruscas para lograr economía, por este motivo se hace necesario lograr un equilibrio entre estas dos razones.

Según Materón 1997, el ángulo no debe exceder los 27°30' en el tramo de entrada y los 22°30' en el tramo de salida, pero para facilitar la construcción, normalmente se utiliza el mismo ángulo de entrada y salida. De acuerdo con esto, el Programa funciona con unos rangos de chequeo de 14° a 25° para el ángulo de transición; de esta manera la longitud de transición mantendrá las proporciones según el tamaño de la obras.

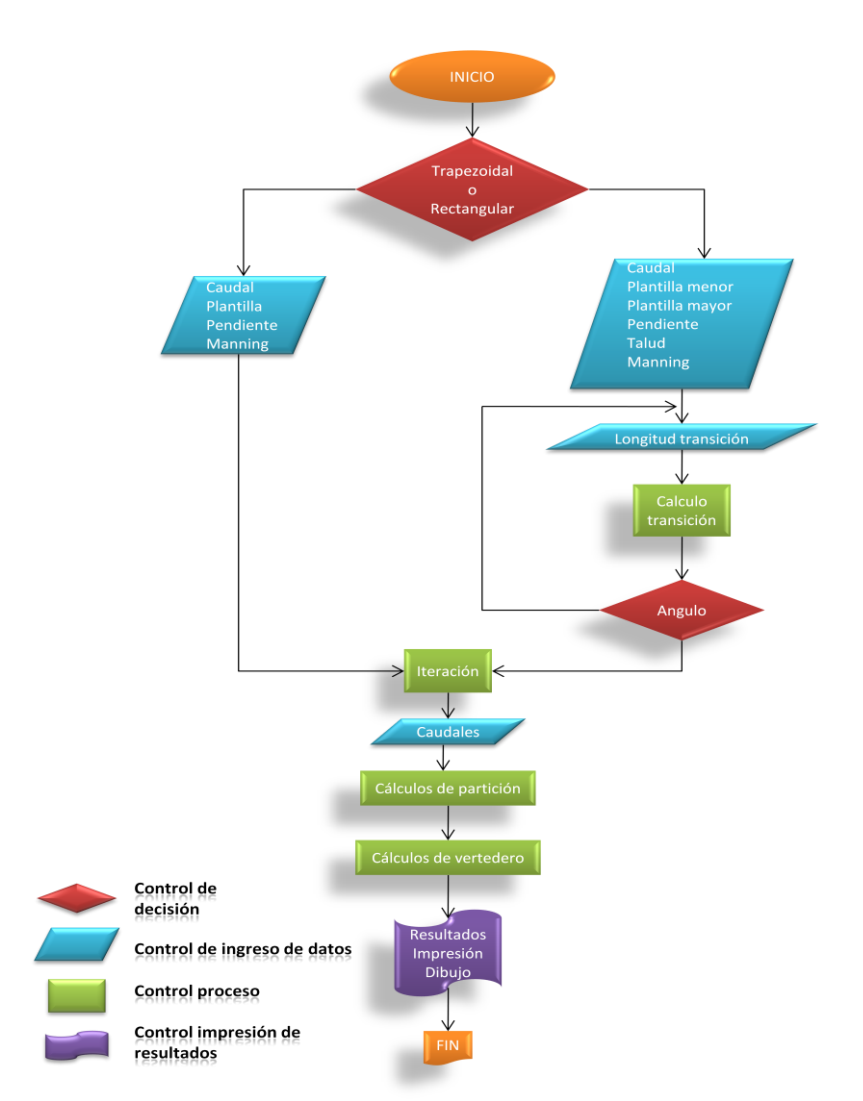

<span id="page-30-0"></span>**Figura 3. Diagrama de flujo global de operación del programa PCaudal V1.1**

La expresión que utiliza para el chequeo es:

$$
\emptyset = \tan^{-1}\left(\frac{\textit{O}}{\textit{E}}\right)
$$

Donde:

 $\varnothing$  = Ángulo de transición O = Abscisa según la plantilla menor del canal

Si el valor asumido no encaja en estos rangos, el programa le notificará y no continuará el diseño hasta ser superada esta condición de cálculo (Figura 3). Superada esta etapa, continúa haciendo la iteración para encontrar el valor de la profundidad normal de flujo. Para llevar a cabo este cálculo se partió de la siguiente expresión (Materón 1997):

$$
AR^{\frac{2}{3}} = \frac{Qn}{\sqrt{S}\omega}
$$

Donde:

A = Área de la sección R = Radio Hidráulico  $Q =$ Caudal

 $\Gamma$  = Rugosidad *So* = Pendiente

Reemplazando y despejando se llega a la siguiente función, para este caso específico:

$$
f(x) = \, BYn\left(\frac{BYn}{B + 2Yn}\right)^{\frac{2}{3}} - \frac{Q\,n}{\sqrt{So}}
$$

Donde:

Yn = Profundidad normal de flujo

 $B =$  Plantilla mayor

$$
Q =
$$
Caudal

 $\Gamma$  = Rugosidad

*So* = Pendiente

Para encontrar el valor Yn se hace iteración por el método de aproximación con una tolerancia de 6 cifras significativas para el error. Ahora el programa necesita saber el número de caudales en que se va a dividir; este cálculo se realiza por medio de porcentajes de reparto según Materón 1997, quien señala:

$$
Q = Q_1 + Q_2 = p_1 Q + p_2 Q
$$

Equivalente a:

$$
L = p_1 L + p_1 L = L_{1+} L_2
$$

Significa que cualquier partición se encuentra definida así:

$$
Ln=p_nL
$$

Donde:

*Ln* = Longitud de la cresta del vertedero para obtener un caudal asociado a un porcentaje n

*Pn* = porcentaje de reparto n

*L* = Longitud total de la cresta del vertedero

Por ultimo se define el vertedero rectangular de cresta aguda, sitio donde se colocan las cuchillas para llevar a cabo la repartición de caudales. Existe un requisito mínimo para que la condición de flujo crítico se cumpla en el vertedero de cresta aguda (Materón, 1997)::

#### $W \geq 2H$

Donde:

W = Altura del vertedero medido a partir del fondo del canal hasta la escotadura.

H = Altura del agua medida a partir de la cresta del vertedero hasta la superficie del agua a una distancia (4H) aguas arriba de la escotadura. Las expresiones utilizadas para esta parte del diseño aplicando las ecuaciones de Rehbock, Rouse y Francis, tomadas de Materon 1997, son:

$$
Q = \left(\frac{2}{3}\right) C d L \sqrt{2g} H^{\frac{2}{3}}
$$

Donde:  $Q =$ Caudal Cd = Coeficiente de descarga  $L =$  Longitud  $H = Carga$ 

$$
\mathcal{C}d=0.611+0.08\left(\frac{H}{W}\right)
$$

Chequeo mediante la ecuación de **Francis:**

$$
Q = 1.84 L H^{\frac{3}{2}}
$$

Terminado este proceso el programa ya ha calculado toda la estructura y se puede tener acceso a los resultados (Figura 3) y al dibujo que genera el control del software; pero si el terreno lo permite y el diseñador lo encuentra factible, se puede agregar un vertedero de excesos, una tubería de lavado y un desarenador convencional que se fusiona automáticamente al partidor.

Para que el desarenador cumpla su función eficientemente es muy importante determinar correctamente la longitud de desarenado. La longitud del desarenador es función de la velocidad del agua, la profundidad del desarenador y el tiempo de sedimentación de las partículas; para un desarenador convencional la expresión es la siguiente (Materón 1997):

$$
L = VHTC
$$

Donde:

- *L =* Longitud del desarenador
- *V =* Velocidad del agua
- *H =* Profundidad del desarenador
- *T =* Tiempo de sedimentación
- *C =* Coeficiente de seguridad

$$
V=\frac{Q}{A}
$$

Donde: *Q =* Caudal  $A = \text{Area}$ 

Nota:

- La velocidad del agua debe ser inferior a 0.3 m/s.
- El coeficiente de seguridad oscila entre 1.5 y 2.0; PCaudal V1.1 trabaja con 1.5 debido a que el desarenador ayudará a prolongar la vida útil del partidor pero no debe convertirse en una obra más costosa que la obra principal.

Para el vertedero de excesos rectangular la expresión más práctica es la formula de **Francis** (Azevedo y Acosta):

$$
Q=1.838LH^{3/2}
$$

Donde: *Q =* Caudal *L =* Longitud de cresta *H =* Carga del vertedero

<span id="page-34-0"></span>En el caso de guiar el diseño por la ruta de la izquierda (Figura 3), para secciones rectangulares, el Programa realiza el mismo procedimiento, con la diferencia que omite el paso de la transición.

### <span id="page-34-1"></span>**3.1.2. Bocatoma Tipo**

Debido a la variabilidad del cauce del Rio Neiva en el Municipio de Campoalegre, con fines de disminuir costos al momento de la construcción y de protección de la misma y por recomendación de Cifuentes<sup>5</sup> 2007, se optó por diseñar; una obra que permitiera el ingreso del caudal necesario por canal según los resultados de los estudios de oferta y demanda hídrica de acuerdo con el área y el uso del suelo; y que al mismo tiempo sedimentara las partículas que pudieran colmatar los canales, en aras de la optimización del recurso hídrico y del suelo; razón por la cual **BTTipo V1.0** es el resultado de la integración de tres obras: Compuerta, Canaleta Parshall y Desarenador. La unificación de estas tres obras representa la bocatoma tipo para zonas con las mismas condiciones del área de estudio.

A continuación se describe la metodología para el diseño de BTTipo, en el orden en el que se encuentran las tres obras que la integran y siguiendo la secuencia del Diagrama de Flujo Global del programa BTTipo V1.0 (Figura 4):

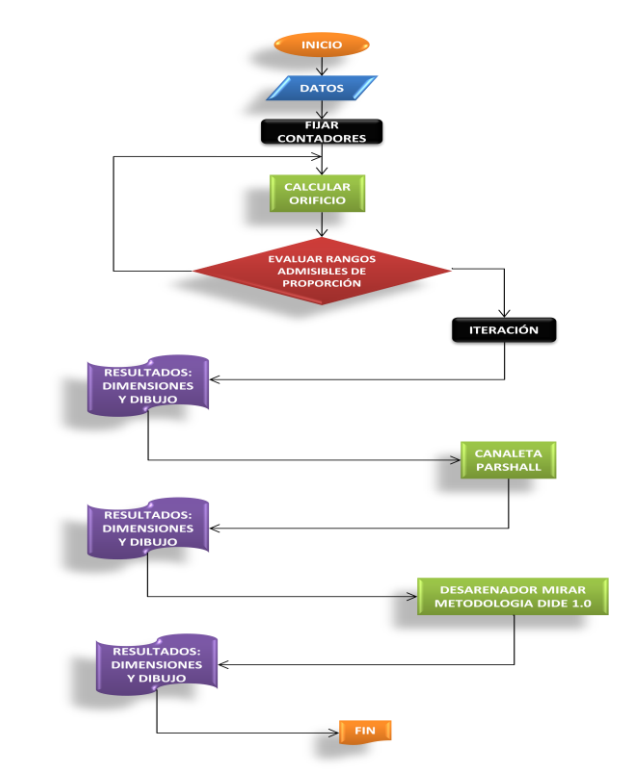

**Figura 4. Diagrama de flujo global del programa BTTipo V1.0**

<span id="page-34-2"></span>l <sup>5</sup> Comunicación verbal con Ing. Miguel Germán Cifuentes Perdomo, USCO, 2007

**Convenciones del diagrama de flujo**

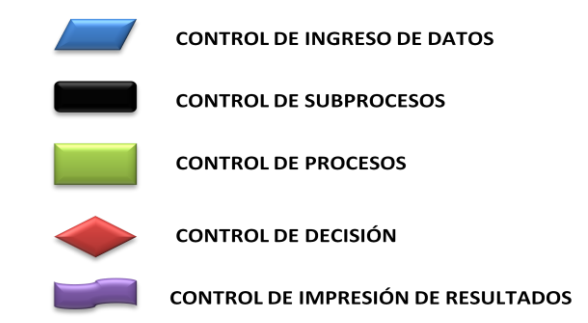

Al iniciar el programa, los controles de ingreso de datos se preparan para recibir la información básica y calcular la compuerta según el caudal de diseño; con esta información se fijan ciertos contadores que evalúan los rangos admisibles de proporción con el objeto de distribuir el orificio uniformemente de acuerdo con las medidas de la compuerta (Figura 4).

Para el diseño de la compuerta se partió del principio de orificios y la expresión dada por Azevedo y Acosta 1993, que se ajusta a este fenómeno, es el de orificios de grandes dimensiones u orificios bajo cargas reducidas, donde se puede considerar una carga única (h). La carga es variable de faja a faja (Figura 5).

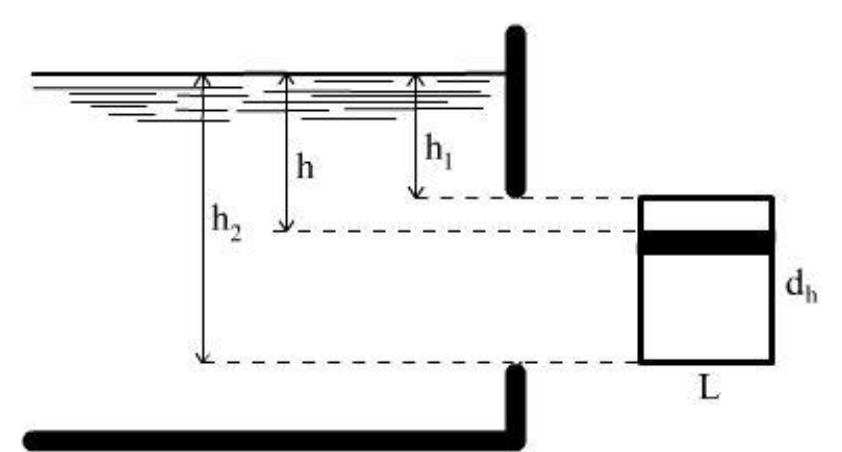

<span id="page-35-0"></span>**Fuente:** MANUAL DE HIDRAULICA, J.M. de Azevedo Netto y Guillermo Acosta Alvarez, HARLA – México, Página: 57, Figura: 6-10.

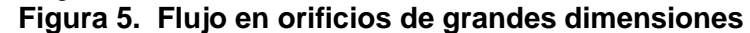
$$
Q = \frac{2}{3} C_d A \sqrt{2g} \left( \frac{h_2^{\frac{3}{2}} - h_1^{\frac{3}{2}}}{h_2 - h_1} \right)
$$

Donde:  $Q =$ Caudal Cd = Coeficiente de descarga  $A = \text{Area}$  $g =$  gravedad  $h1 = \text{carga superior}$  $h2 = \text{carga inferior}$ 

El valor del coeficiente de descarga se adopta según la Tabla 1 del Anexo A.

Se despeja el área de la formula anterior, por ser este el resultado que interesa para el cálculo:

$$
A = \frac{\left(\frac{3}{2}\right)Q}{\left(C_d\sqrt{2g}\right)\left(\frac{h_2^{\frac{3}{2}} - h_1^{\frac{3}{2}}}{h_2 - h_1}\right)}
$$

BTTipo V1.0 posee un algoritmo que se alimenta del resultado del área y busca valores para una sección rectangular del mismo resultado del área, pero con lados cuyos valores sean cercanos entre si para mantener cierta proporción en dibujo.

Una vez superada esta condición, el Programa hace una iteración muy similar a la del partidor de caudales para hallar la nueva profundidad de flujo inmediatamente después de la compuerta, y los resultados se imprimen en pantalla para el conocimiento del diseñador. Completada la primera fase, se procede a diseñar la canaleta parshall, BTTipo utiliza los códigos de los programas elaborados para este proyecto, por este motivo la metodología empleada para el diseño de la aforadora parshall corresponde a la misma de Barrero 2007<sup>6</sup>, en su producto J.F.Parshall V1.1.0.

\_\_\_\_\_\_\_\_\_\_\_\_\_\_\_\_\_\_\_\_\_\_\_\_\_\_\_\_\_\_\_\_\_\_<br><sup>6</sup> BARRERO U., Johan F. Elaboración de software para diseñar y evaluar secciones de canal tipo y canaletas parshall en proyectos de irrigación. USCO – CAM 2007

El programa para el diseño del desarenador, Programa DIDE 1.0, se ha adaptado para que reconozca los cálculos de la bocatoma, conservando la misma metodología de Martínez 2007<sup>7</sup>.

# **3.2. DISEÑO DE ESTRUCTURAS HIDRÁULICAS**

El diagnóstico de las obras existentes en la zona de estudio arrojo que las pocas obras presentaban diseño y construcción artesanal, no obedeciendo a diseños con criterios técnicos, razón por la cual se opto por diseñar las obras mas importantes y prioritarias para el minidistrito de riego Río Neiva.

Para la implementación de obras en el área, se realizó inducción y acompañamiento a los miembros de la Asociación de Usuarios del Rio Neiva "Asorioneiva", ente con representatividad de todos los canales, para la selección en concenso de los tipos de obras requeridos y la ubicación de las mismas. Las obras son las siguientes:

- Partidores de Caudal: El Túnel, Ovejeras, Providencia, El Playón y La Chatera.
- Obras de Bocatoma Tipo en los canales: El Túnel, Chichato, La Parcela, La Sánchez y Aucor.

Con esta información se hizo el levantamiento topográfico y se tomó la información necesaria para el diseño, de acuerdo con el tipo de obra y sitio de localización.

Para el diseño de las estructuras del proyecto se utilizaron los softwars elaborados, ajustándolos a las condiciones topográficas del sitio. Las estructuras en general, son obras pequeñas que requieren refuerzo de la compuerta en las obras de captación, el muro levantador de nivel y los desarenadores. El cálculo estructural se realizó para las estructuras de mayor tamaño; una vez cumplido el análisis se determinó que los refuerzos requeridos eran los mínimos para este tipo de estructuras, razón por la cual se diseñó con la menor cuantía.

Considerando que las estructuras analizadas fueron las de mayor magnitud y el requerimiento de refuerzo fue el mínimo, se asumió la misma cantidad de refuerzo para todas las estructuras.

l <sup>7</sup> MARTINEZ R., Pedro N. Elaboración de software para diseñar y evaluar desarenadores y toma prediales tipo en proyectos de irrigación. USCO – CAM 2007

#### **3.2.1. Partidor de Caudal**

Para el diseño de estas obras se aplico el software *PCaudal 1.1, propiedad del autor.*

### **3.2.2. Bocatoma Tipo**

Para el diseño de estas obras se aplico el software *BTTipo 1.0, propiedad del autor.*

# **4. RESULTADOS**

# *4.1.* **SOFTWARE**

En el Anexo C se adjuntan los instaladores y tutoriales de cada software.

### **4.1.1. Partidor de caudal**

# *4.1.1.1. Manual de usuario (PCaudal Versión 1.1)*

*4.1.1.1.1. Inicio.* Después de instalar PCaudal V1.1 encontrará el siguiente icono en el escritorio:

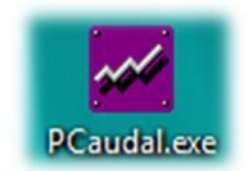

### **Figura 6. Icono programa PCaudal V1.1**

Este icono identifica al software y al ejecutarse aparecerá la pantalla de presentación por 3 segundos (figura 7) e inmediatamente después se visualiza una ventana que le recomendará actualizar la configuración regional.

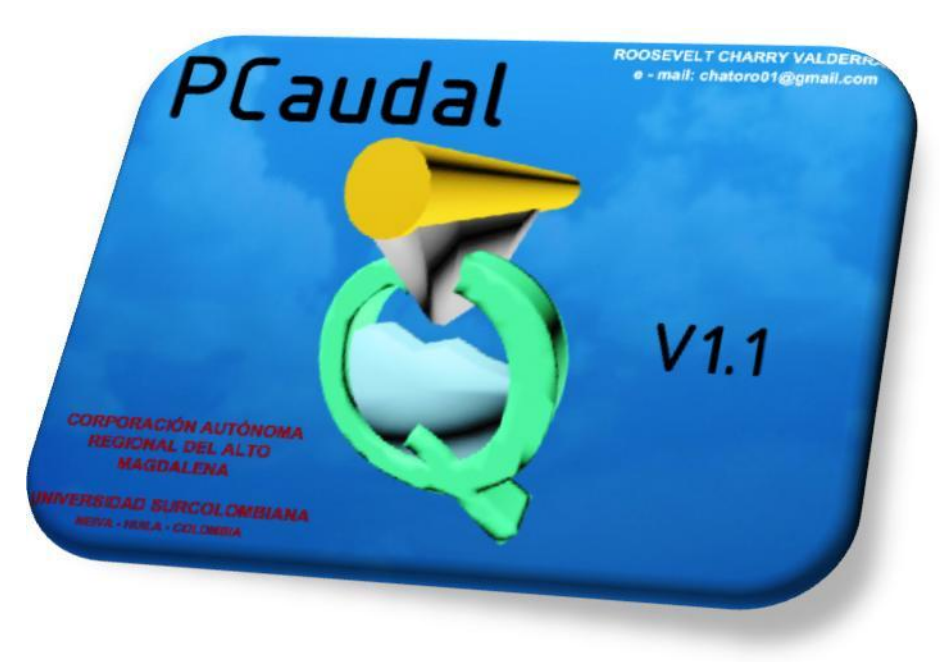

**Figura 7. Presentación programa PCaudal V1.1**

*4.1.1.1.2. Configuración regional del PC.* Para el funcionamiento correcto de PCaudal V1.1 es necesario modificar la configuración regional del equipo, de lo contrario el programa puede confundir un valor decimal separado por coma (,) con un valor en miles, de esta forma realiza los cálculos y probablemente el programa producirá mensajes de error por la magnitud de los datos.

Si el operador no conoce la configuración regional del ordenador se recomienda actualizar esta información como lo recomienda la siguiente ventana.

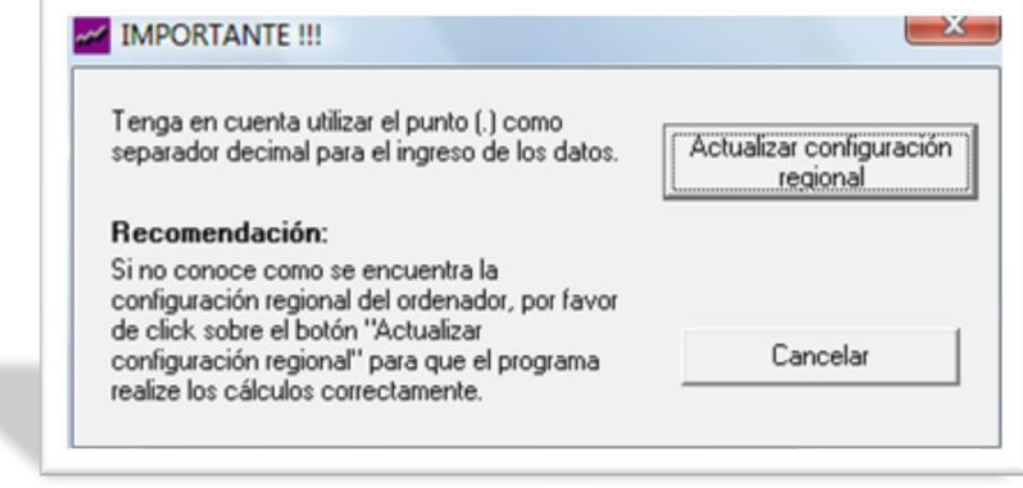

**Figura 8. Configuración Regional**

PCaudal V1.1 modificará automáticamente la configuración regional sin importar la versión del sistema operativo de su equipo (compatibilidad con Windows Vista), de esta forma puede continuar su diseño sin problemas.

Una vez terminado este proceso, el programa está listo para empezar a diseñar. PCaudal lo guiara paso a paso como los comunes asistentes de Windows, con botones de Atrás y Siguiente, para que el diseñador se asegure de ingresar correctamente los valores y con la opción de devolverse en cualquier paso si duda de algún dato.

*4.1.1.1.3. Sección del canal.* Esta ventana posee dos opciones o dos rutas por las que se puede dirigir el diseño: Trapezoidal o Rectangular, solamente se puede escoger una y para continuar se da clic sobre el botón Aceptar.

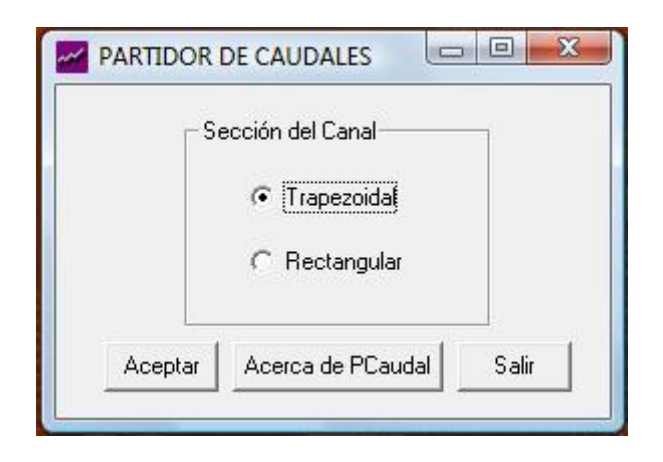

**Figura 9. Presentación programa PCaudal V1.1**

*4.1.1.1.4. Ingreso de datos para la sección trapezoidal.* Inmediatamente después de escoger la sección del canal, PCaudal se prepara para que le ingrese los datos encontrados en campo: Caudal, plantilla menor, plantilla mayor, talud y pendiente; las unidades las indica el programa al igual que la ubicación de las mismas en la sección del canal, para seleccionar el coeficiente de manning PCaudal ha organizado en un cuadro de lista desplegable la Tabla 2 del Anexo A:

Donde el usuario solamente escoge el material y PCaudal identifica el coeficiente para ser utilizado en los cálculos siguientes.

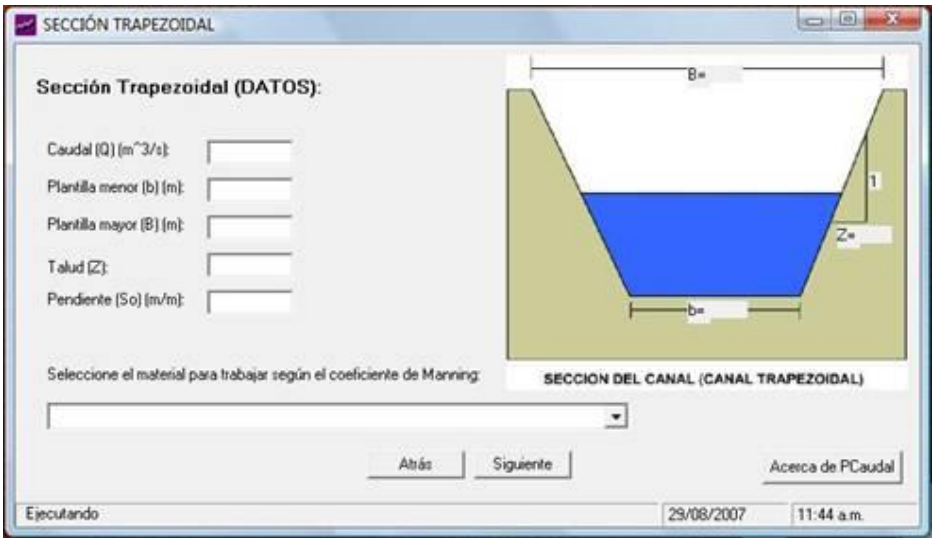

**Figura 10. Ventana sección trapezoidal**

*4.1.1.1.5. Transición (Trapezoidal – Rectangular).* Si en el formulario de sección del canal se selecciono "Trapezoidal", el programa detecta que la sección del canal actualmente es trapezoidal y como el partidor trabaja con una sección rectangular, entonces será necesario calcular una transición de trapezoidal a rectangular para disminuir las perdidas por los cambios bruscos de sección. Para llevar a cabo este cálculo es necesario asumir la longitud de transición, pero antes de pasar a esta ventana el programa le sugiere una longitud de acuerdo con los datos iniciales.

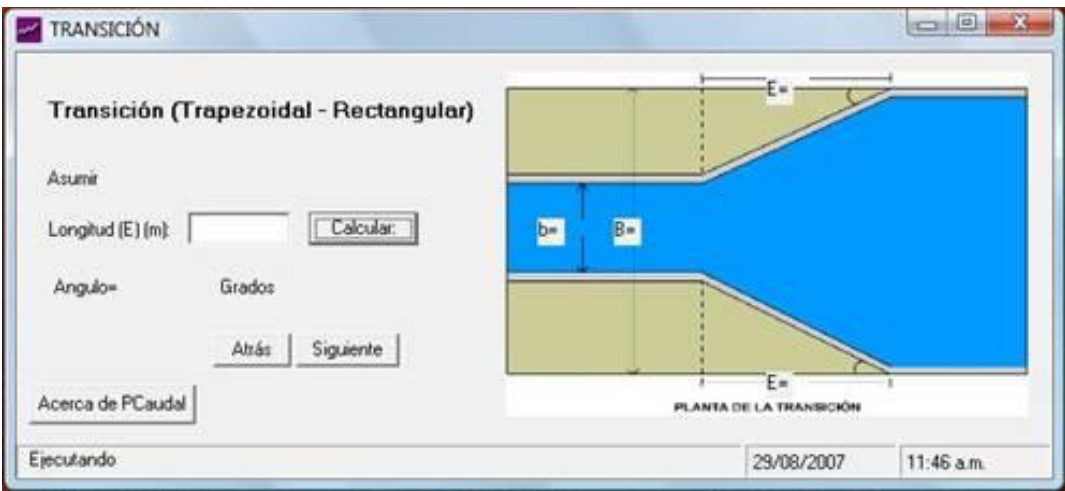

**Figura 11. Ventana tansición (trapezoidal – rectángular)**

Cuando la longitud (E) corresponde a un ángulo de transición admisible (entre 14 y 24 grados), aparecerá un aviso en color azul (**OK**) indicando que la medida es aceptada por el sistema.

*4.1.1.1.6. Condición de reparto para el caso trapezoidal*. En esta parte encontrará la opción de dividir el caudal base desde 2 hasta 5 caudales, seleccionando la lista desplegable.

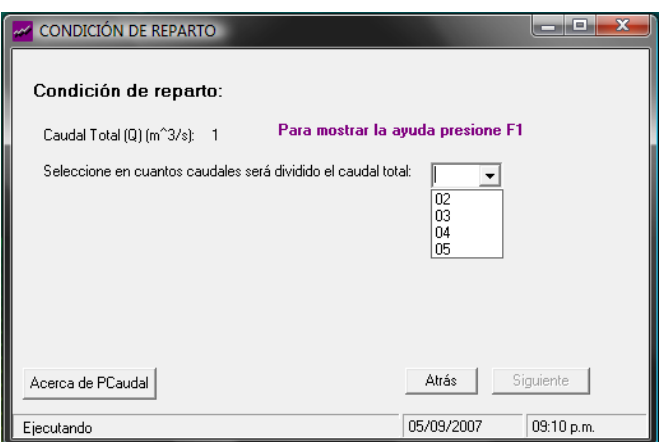

**Figura 12. Ventana condición de reparto para sección trapezoidal**

Al escoger un número a dividir aparecerá una caja de entrada de datos solicitando los caudales en su orden y con unidades específicas (Figura 13).

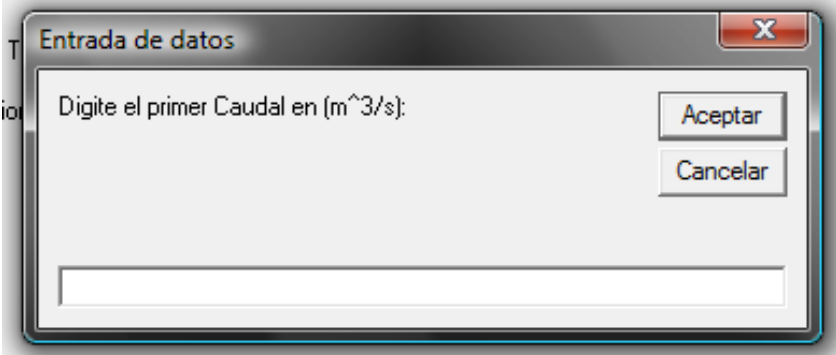

**Figura 13. Caja de entrada de datos**

Después de completado el ingreso de datos, se imprimirán en pantalla los resultados parciales de la distribución de caudales con sus respectivas longitudes calculadas porcentualmente (Figura 14).

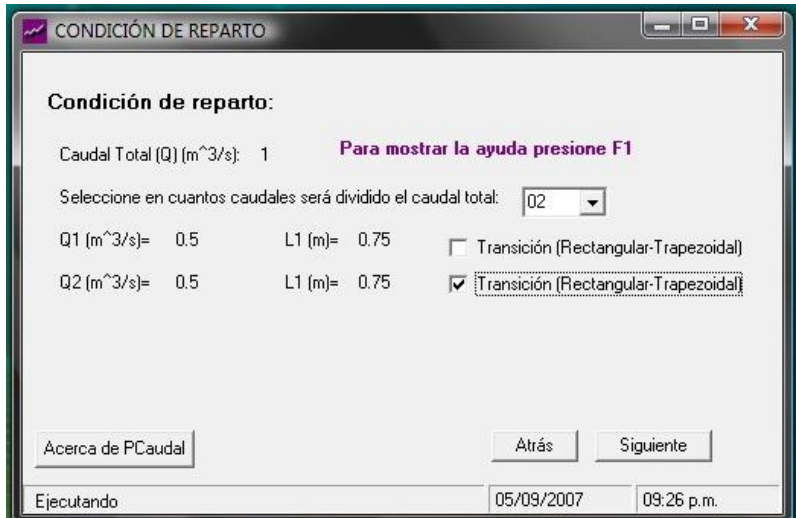

**Figura 14. Ventana condición de reparto para sección trapezoidal**

Y en la parte derecha aparecerán unos controles de chequeo, solamente si el diseñador considera necesario que algún caudal deba volver a la sección trapezoidal, el usuario puede escoger todas, ninguna o algunas.

*4.1.1.1.7. Ingreso de datos para la sección rectangular.* La ruta para esta selección no necesita de una transición, pues se trata de una sección de rectangular a rectangular, es por ello que después de ingresar los datos en la esta ventana (Figura 15), inmediatamente se pasa a la condición de reparto.

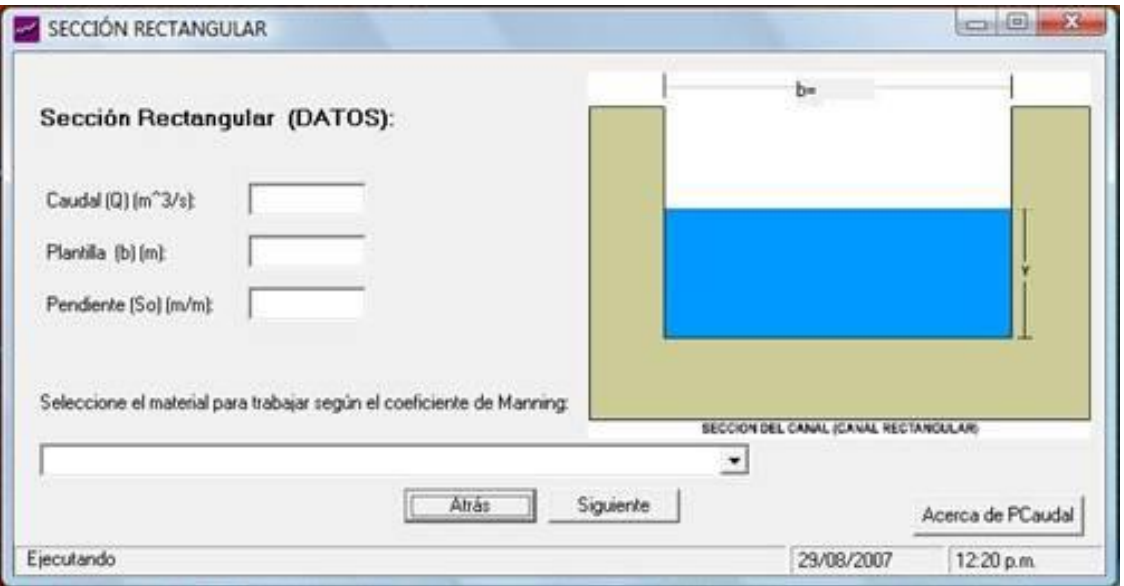

**Figura 15. Ventana sección rectangular**

Este formulario conserva la misma distribución que la explicada en el numeral 4.1.1.1.4., con la diferencia que en esta ventana no encontrará las casillas de plantilla menor ni el talud, por tratarse de una sección rectangular.

*4.1.1.1.8. Condición de reparto para el caso rectangular.* El procedimiento de división de caudal es el mismo con la diferencia que no se observarán las opciones de transición para cada caudal, al momento de observar los resultados parciales.

*4.1.1.1.9. Resultados*. La ventana resultados esta dividida en cuatro partes:

1. Un cuadro donde se ubican los datos ingresados en las primeras ventanas, de esta forma el diseñador se asegura que los valores iniciales estén correctos.

2. El cuadro de los resultados de diseño donde se pueden encontrar los caudales divididos, las longitudes, la lámina (Ym) y los datos del vertedero.

3. Una parte opcional donde podemos acoplar al partidor: un vertedero de excesos y un tubo de lavado; pero solo si el diseño lo exige y el terreno facilita la evacuación de sedimentos.

- 4. Una línea de botones:
- Aceptar: Para cerrar la ventana y empezar un nuevo diseño.
- Guardar Resultados: Aparecerá la caja de diálogo común del sistema operativo para guardar los resultados en formato RTF (Figura 16).

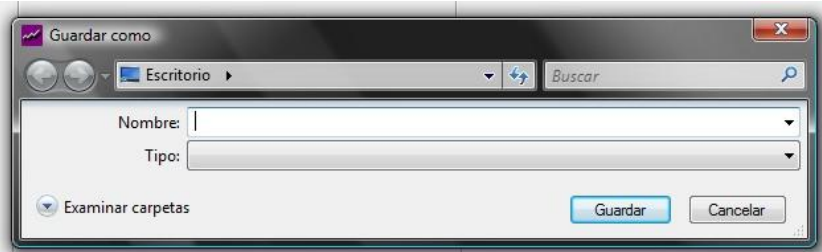

**Figura 16. Caja de dialogo común "Guardar como"**

- Dibujar: PCaudal V1.1 posee un enlace de referencia con el programa de dibujo auto asistido AutoCad 2004<sup>8</sup>, por este motivo se recomienda tener instalado dicho programa en su ordenador y no se garantiza que el resultado grafico se pueda mostrar en otras versiones del AutoCad. El dibujo se presenta con las acotaciones en centímetros.
- Con desarenador: Abre otra ventana donde se muestran las opciones para integrar al partidor un desarenador convencional.

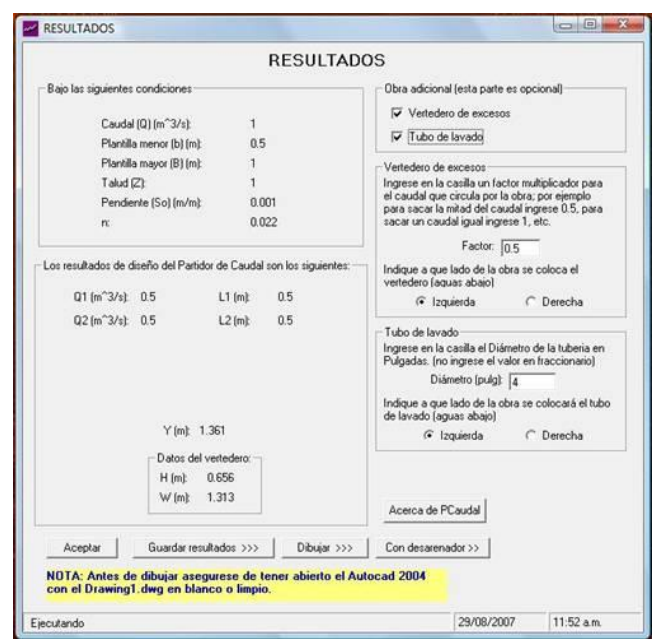

**Figura 17. Ventana de resultados**

Al darle clic sobre la tecla "Dibujar" el programa convierte los resultados numéricos en objetos vectoriales manipulables por el Autocad, los cuales se unen para dibujar el plano del diseño (Figura 18), con acotaciones en centímetros y con líneas de varios colores para reconocer la diferencia entre la estructura de la obra, leyendas informativas, nivel del agua y acotaciones.

l  $8$  No se recomienda hacer publicidad de dicho programa CAD, se ha escogido porque es el programa mas difundido tanto en el ámbito académico como en el profesional y su uso ya es bien conocido por la gran mayoría de los diseñadores.

VISTA PERFIL

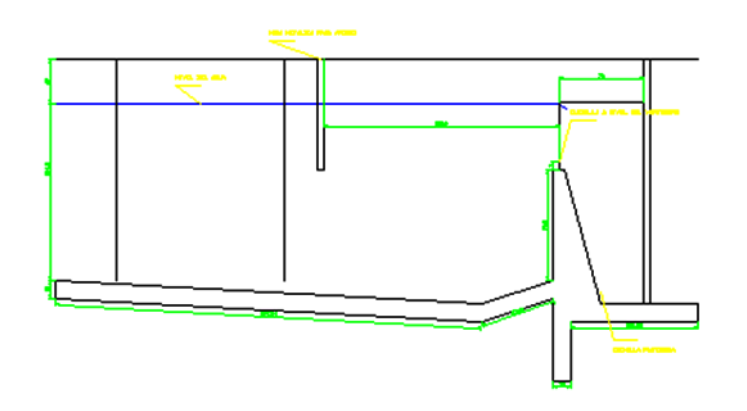

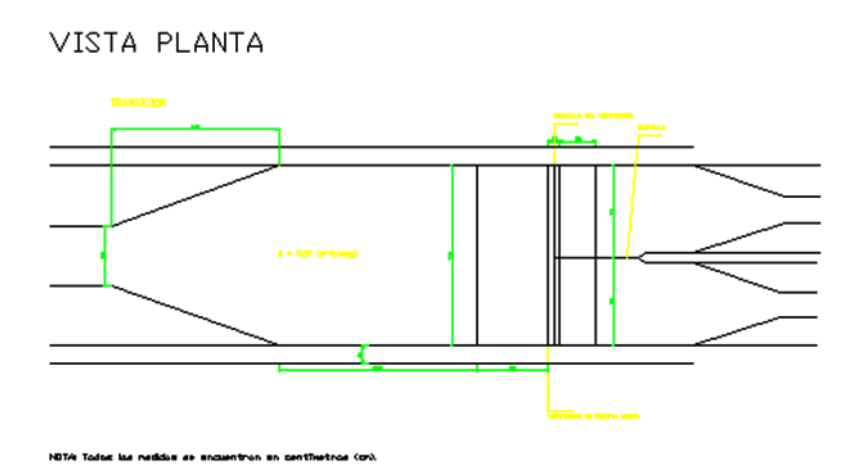

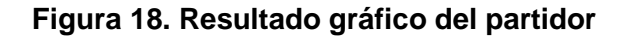

*4.1.1.1.10. Desarenador incluido.* Esta ventana no difiere de las anteriores, tiene las casillas de entrada (ancho, tirante inicial, tirante, caudal y listas desplegables para diámetro del grano y diámetro de tubería de lavado) y salida (velocidad, tiempo, longitud, ancho y tirante) y de forma muy sencilla solo posee 2 botones: Calcular y Dibujar (Figura 20). PCaudal interpola según la Figura 19, para calcular el tiempo de sedimentación de acuerdo con lo escogido en el diámetro de partículas. Ningún cálculo se realiza hasta que no se hayan ingresado y seleccionado los datos que alimentan el programa.

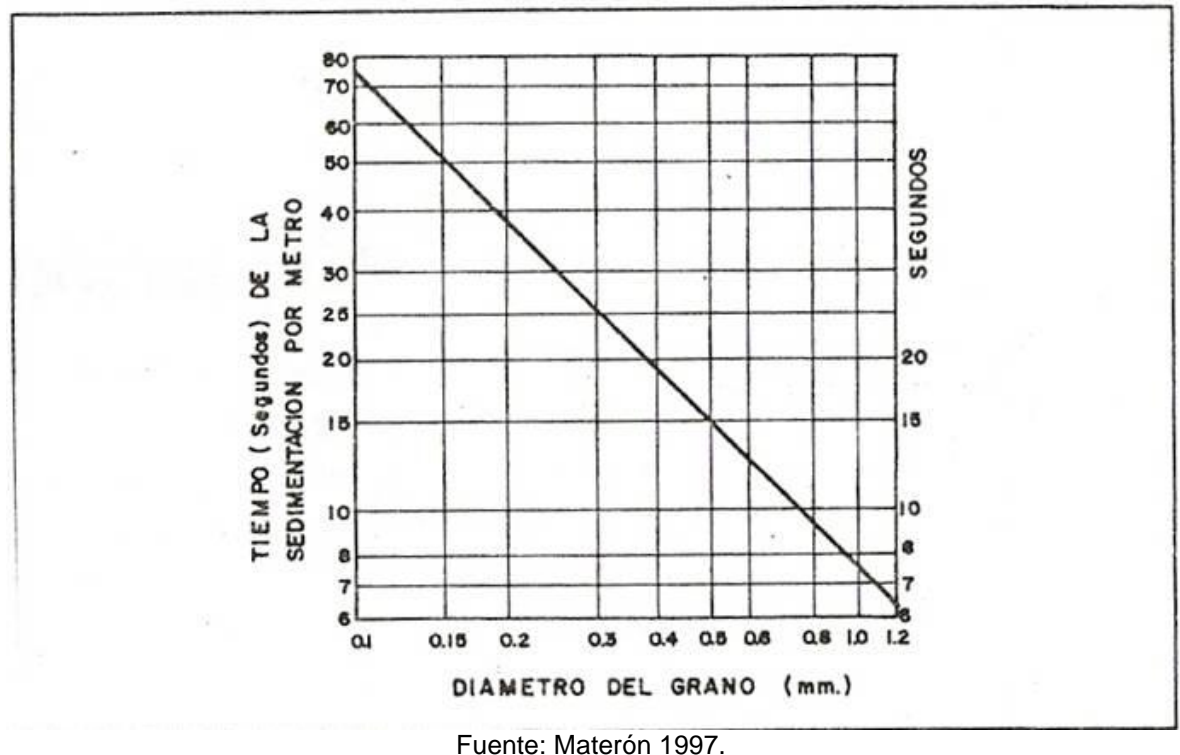

**Figura 19. Diámetro del grano y tiempos de sedimentación en un desarenador**

Una vez terminado el proceso de ingreso y cálculo del diseño, se ordena al programa dibujar con el botón del mismo nombre, y se puede notar como el desarenador se integra al cuerpo del partidor de caudales (Figura 21).

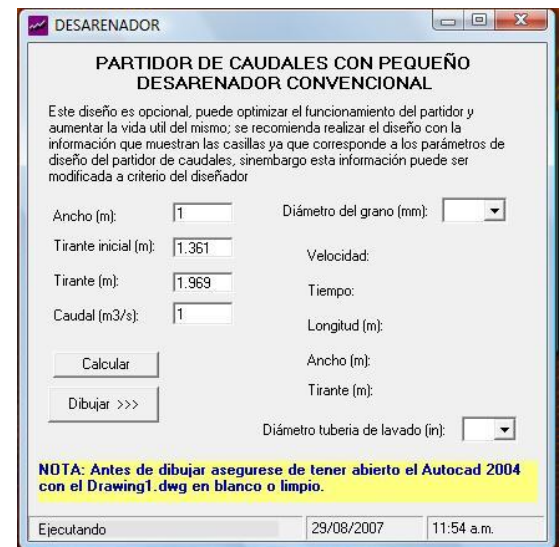

**Figura 20. Ventana para la integración del desarenador**

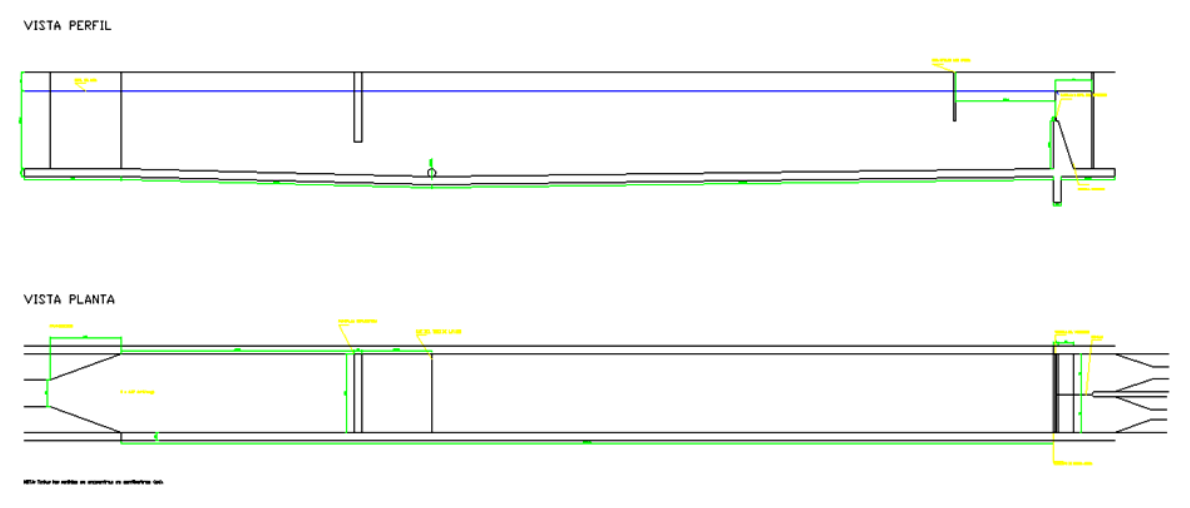

**Figura 21. Resultado gráfico del partidor con desarenador**

### **4.1.2 Bocatoma tipo**

### *4.1.2.1. Manual de usuario (BTTipo Versión 1.0)*

*5.1.2.1.1. Inicio.* Después de instalar BTTipo V1.0 aparecerá el siguiente icono en el escritorio:

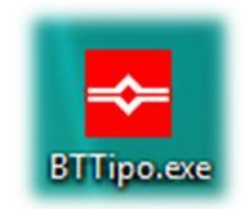

**Figura 22. Icono programa BTTipo V1.0**

Este icono identifica al software y al ejecutarse aparecerá la pantalla de presentación (Figura 23) por 3 segundos e inmediatamente después se visualiza una ventana que le recomendará actualizar la configuración regional tal como lo hace PCaudal V1.1.

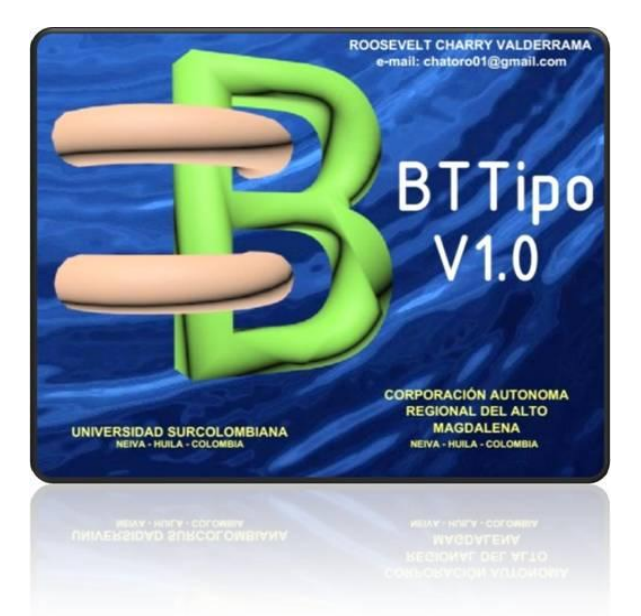

**Figura 23. Pantalla de presentación BTTipo V1.0**

*4.1.2.1.2. Configuración regional del PC.* Este procedimiento es el mismo del PCaudal y también se visualiza después de la ventana de presentación para no cometer errores en los cálculos. Como se mencionó anteriormente BTTipo integra tres diseños de obra por ser una Bocatoma Tipo (caso especial): compuerta, Canaleta Parshall y Desarenador.

*4.1.2.1.3. Compuerta.* Esta ventana posee un cuadro llamado "Datos", donde se pueden ingresar los valores mínimos que necesita el programa para diseñar la compuerta (caudal, profundidad máx., profundidad min. y ancho de entrada); el segundo cuadro se encarga de ubicar el vertedero de excesos a la izquierda aguas abajo o a la derecha, con el factor multiplicador de caudal que va a expulsar, es decir, si necesita expulsar un caudal igual al de entrada, tendrá que poner 1 y si necesita sacar la mitad, tendrá que escribir 0.5; y un último cuadro con el diseño del orificio para proyectar la compuerta, donde se ubican también los resultados parciales del orificio (Figura 24).

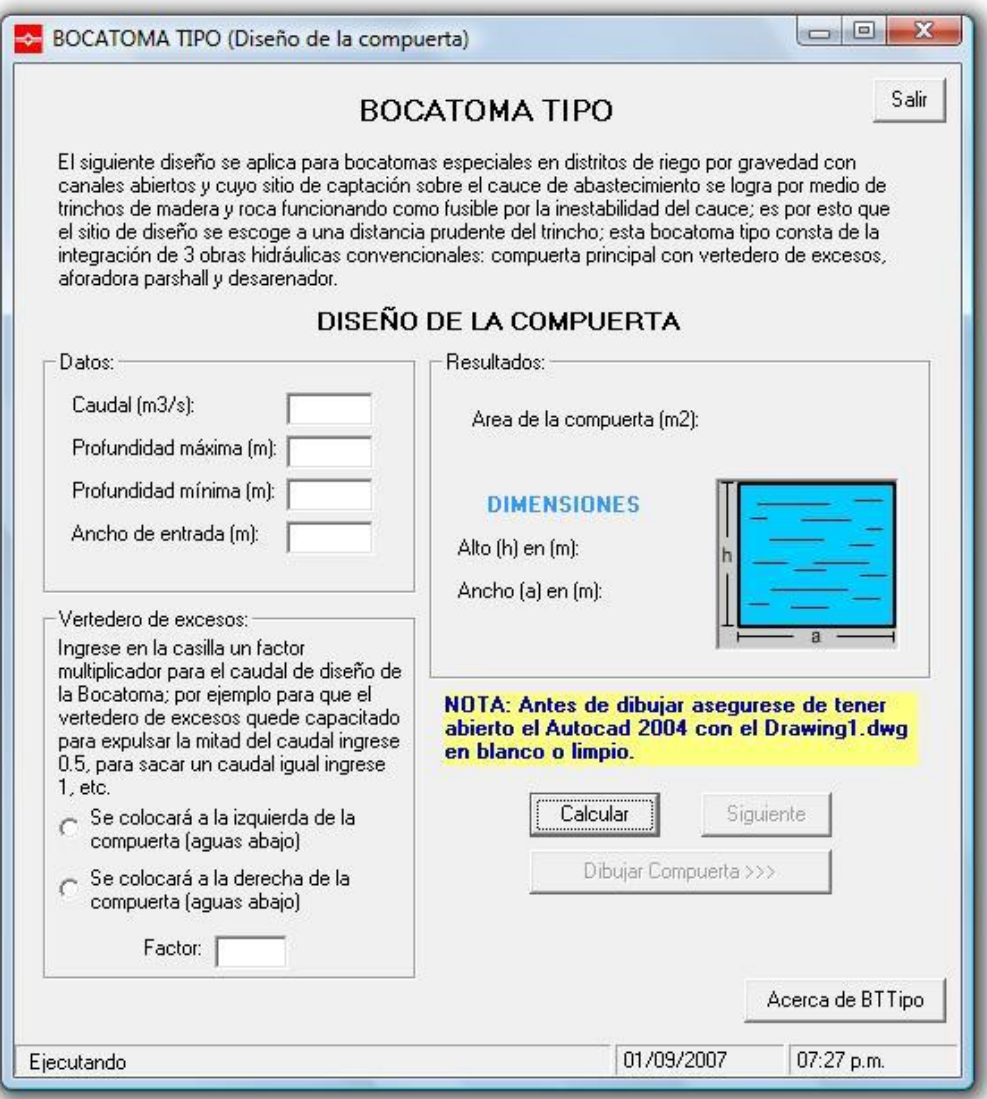

**Figura 24. Ventana diseño de la compuerta**

Cuando se hallan consignado todos los datos y después de calculados, se activarán los botones de "Siguiente" y "Dibujar Compuerta"; con esta información el programa posee lo suficiente para dibujar en Autocad el posible diseño de la compuerta y se dispone a edición si el diseñador así lo prefiere (Figura 25).

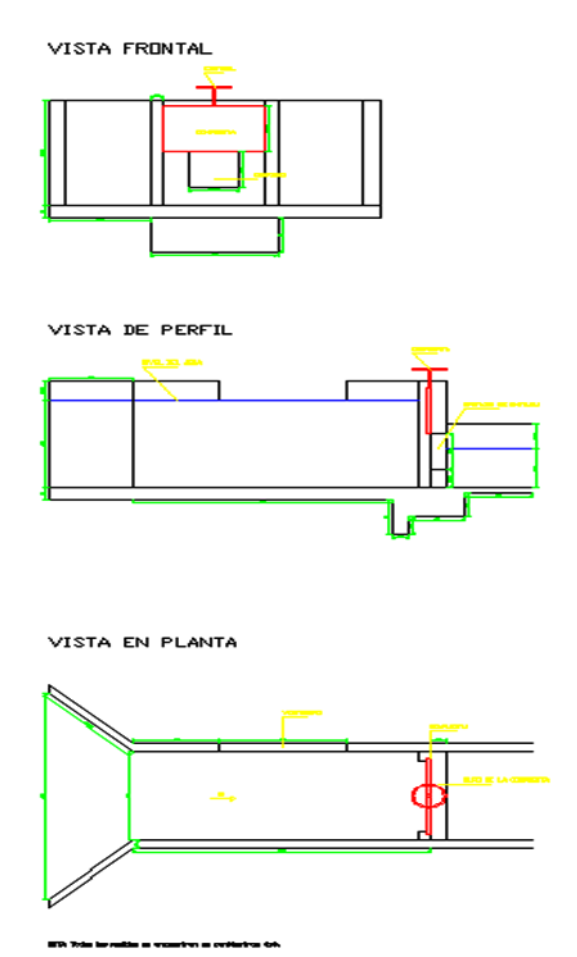

**Figura 25. Resultado gráfico de la compuerta**

*4.1.2.1.4. Canaleta Parshall.* Como se mencionó este diseño recoge la metodología, el código y la distribución de las ventanas del J.F.Parshall y su resultado también es gráfico y en formato de texto para agilizar la organización de las memorias de cálculo. Por ese motivo este resultado es explicado por Barrero 2007.

*4.1.2.1.5. Desarenador.* La metodología y los resultados de este diseño se explican por Martínez, 2007.

Quien diseña debe tener en cuenta que a medida que se grafique también debe ir guardando los planos con nombres diferentes al "Drawing1.dwg" y al finalizar todos los pasos requeridos por el Programa, podrá unir los dibujos según lo permita el terreno o la zona donde se haya proyectado la obra. Más adelante en el numeral 4.2.2., se citará un ejemplo aplicado con la bocatoma unificada.

# **4.2. DISEÑO DE ESTRUCTURAS HIDRÁULICAS**

A continuación se presentan las memorias técnicas, memorias de cálculo y presupuestos de las 10 estructuras hidráulicas diseñadas con el compilado informático desarrollado; los planos respectivos se encuentran en el anexo B.

### **4.2.1. Partidor de Caudal**

### *4.2.1.1. Memorias técnicas*

El sistema de partición que se utilizará será un aforador de tipo rectangular que consiste en un vertedero de cresta aguda y la división de caudales se hace por medio de una lámina metálica con bordes agudos y material inoxidable. En la Foto 1, se muestra el partidor de caudal en la Ye del canal el Túnel.

### **Cuadro 2. Especificaciones de diseño del partidor de caudales canal El Túnel**

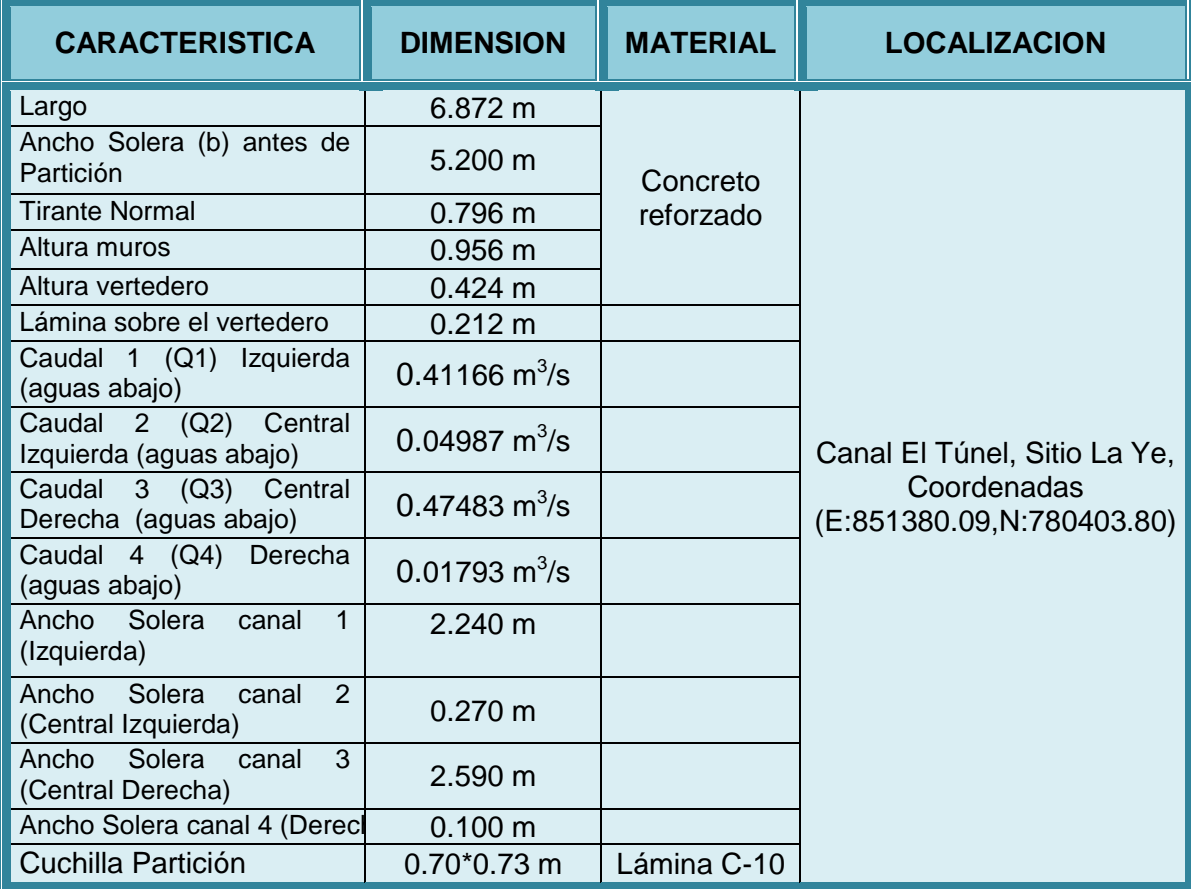

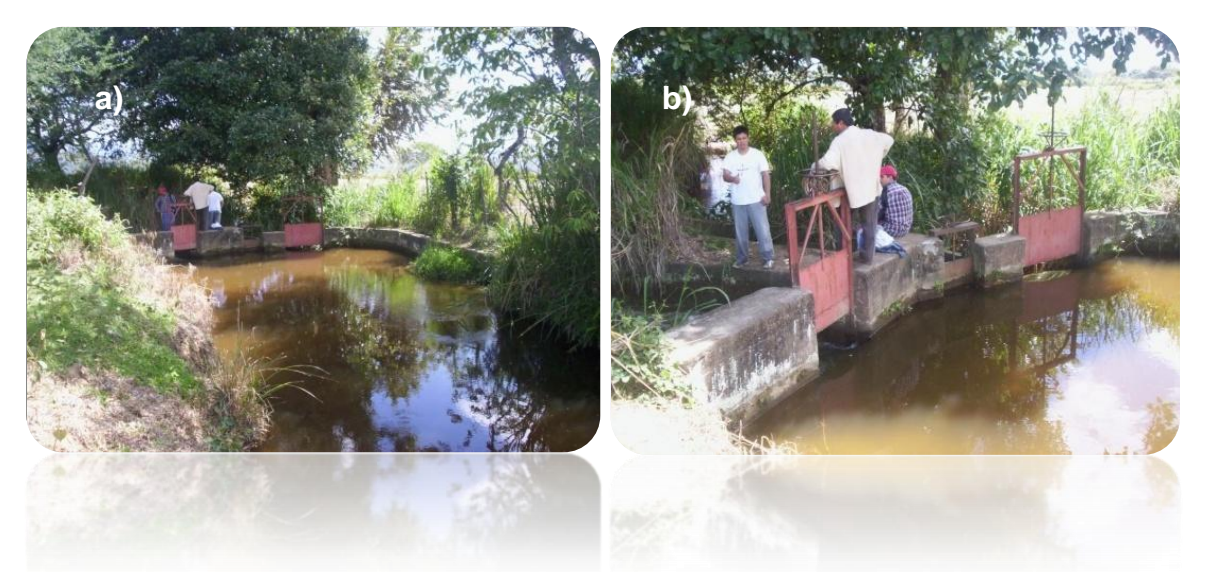

Fotos 1. a) Vista general de ubicacion de un Partidor de caudal en el canal El Túnel *(La Ye) y b) compuertas de salida en el partidor de caudal* 

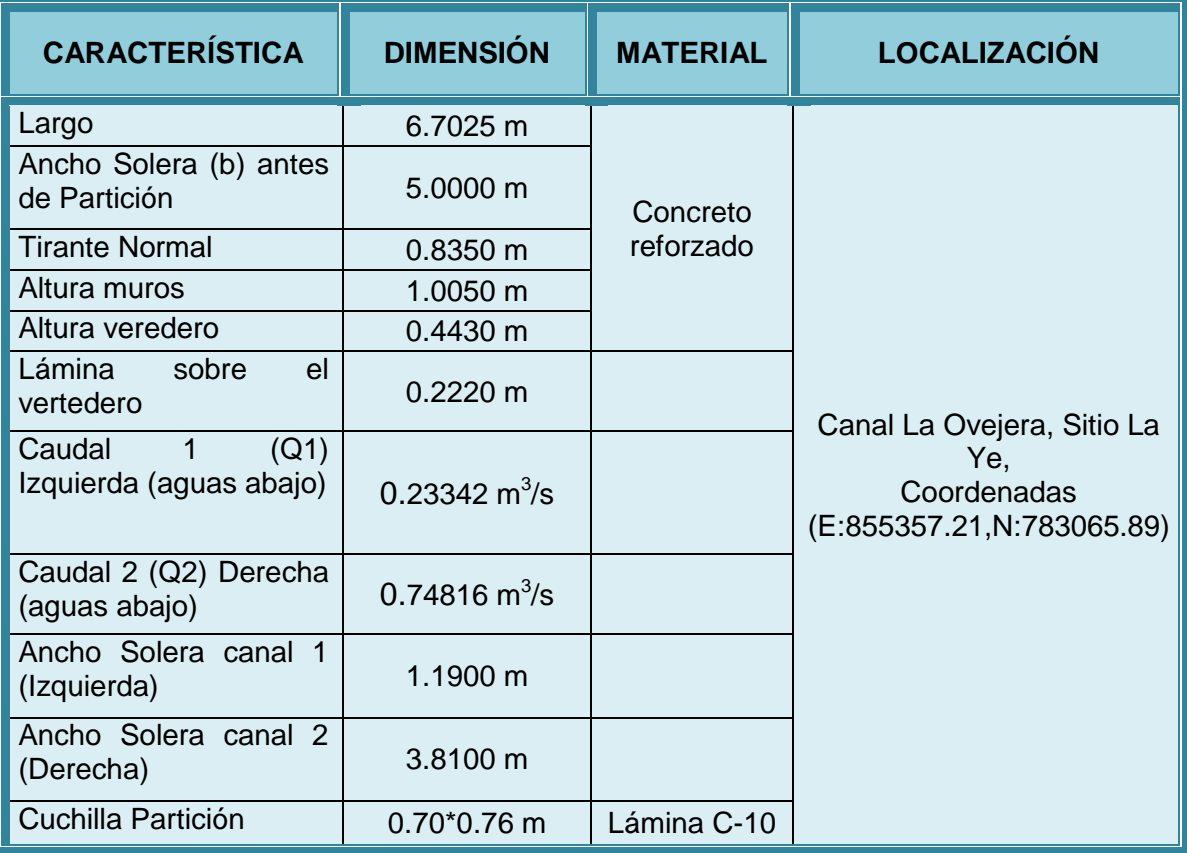

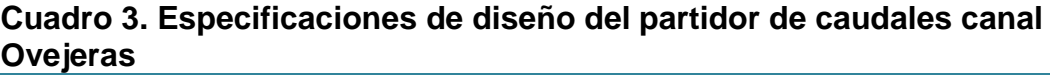

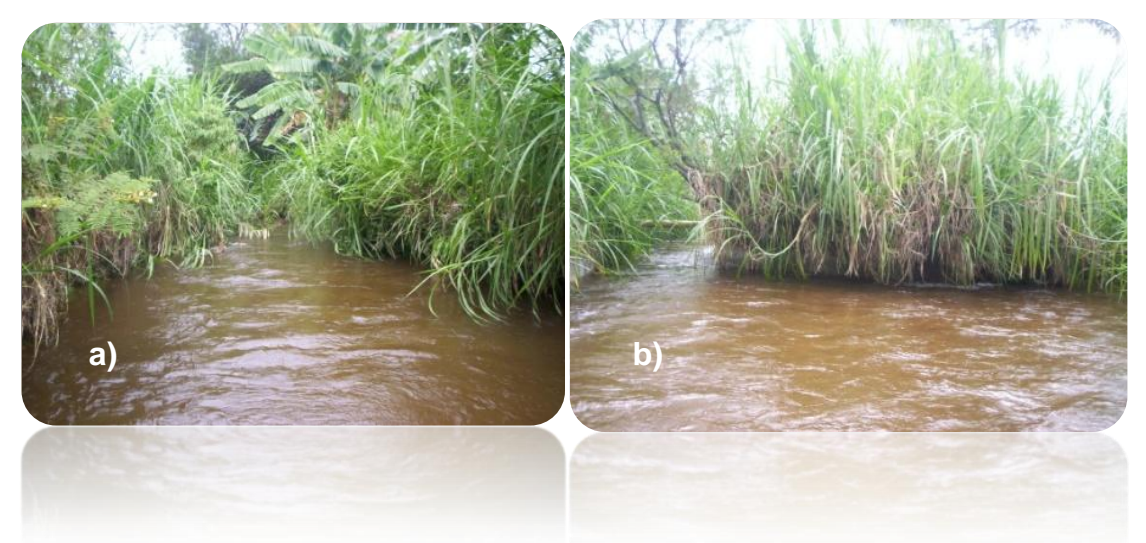

*Fotos 2. a) Vista aguas arriba del sitio de proyección para Partidor en el canal Ovejeras (La Ye) y b) vista aguas abajo donde se aprecia la división de canales sin revestir.*

**Cuadro 4. Especificaciones de diseño del partidor de caudales canal Providencia**

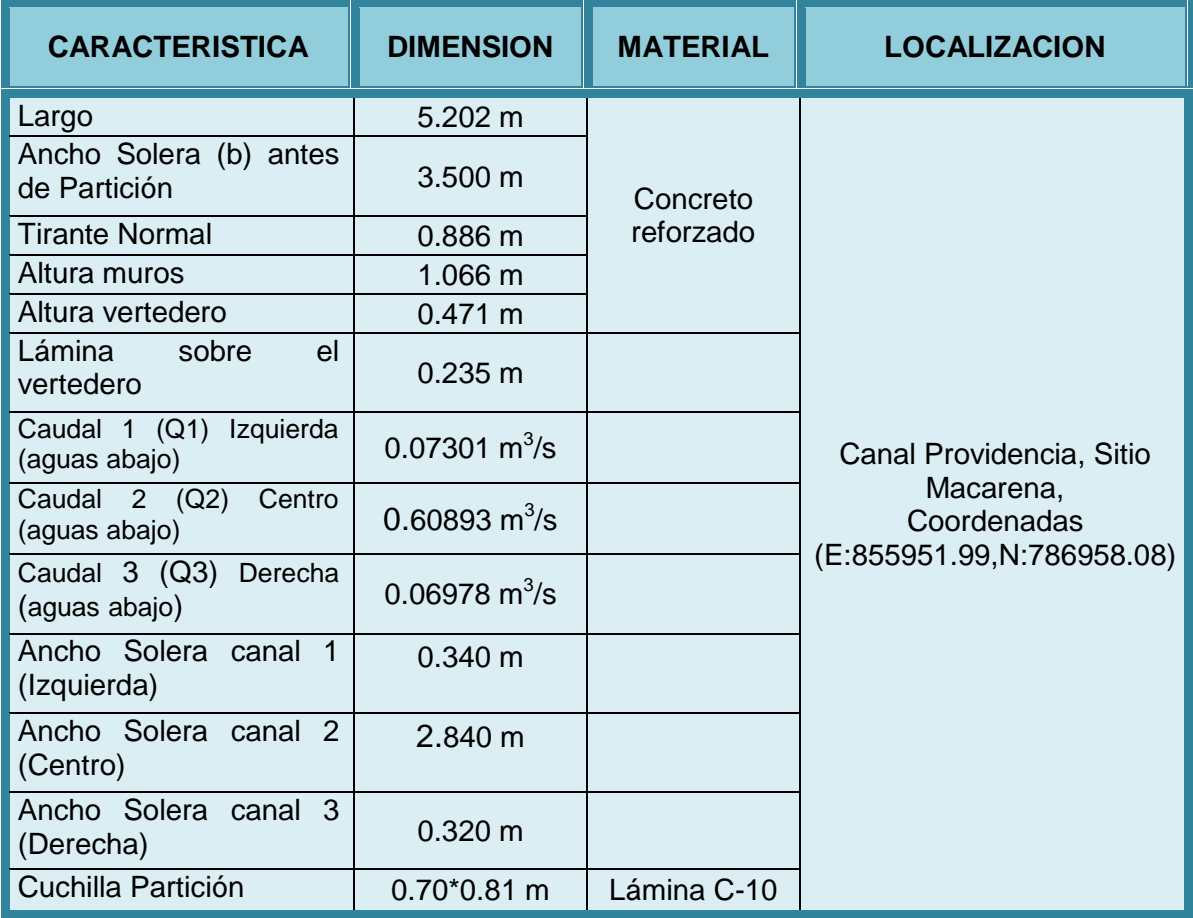

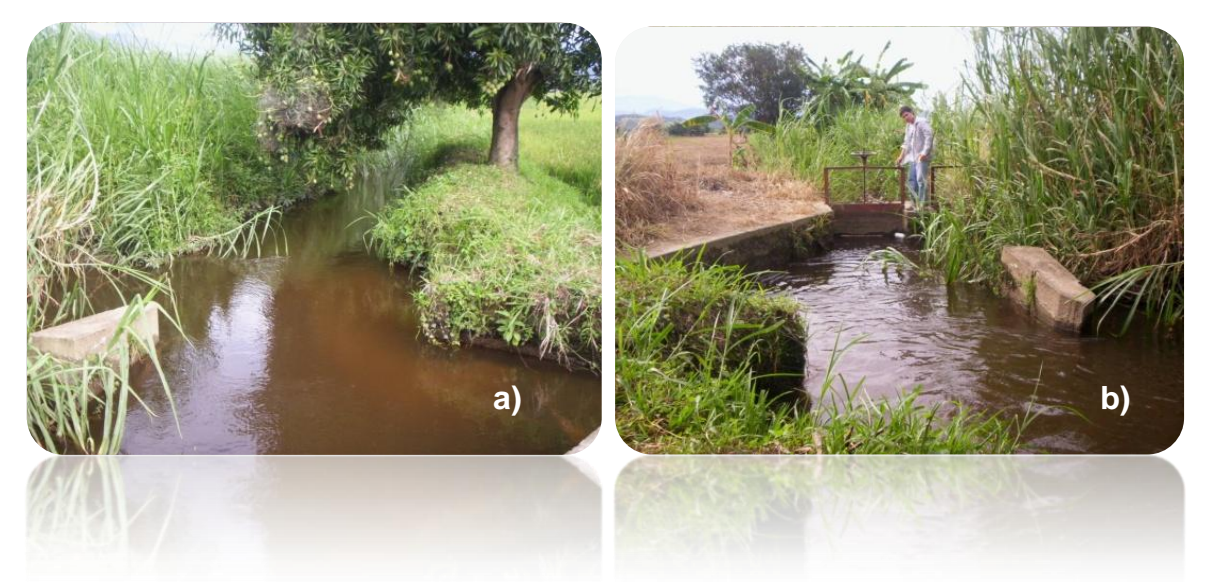

*Fotos 3. a) Sitio de proyección para Partidor en el canal Providencia (Macarena) y b) compuertas para la partición de tres caudales*

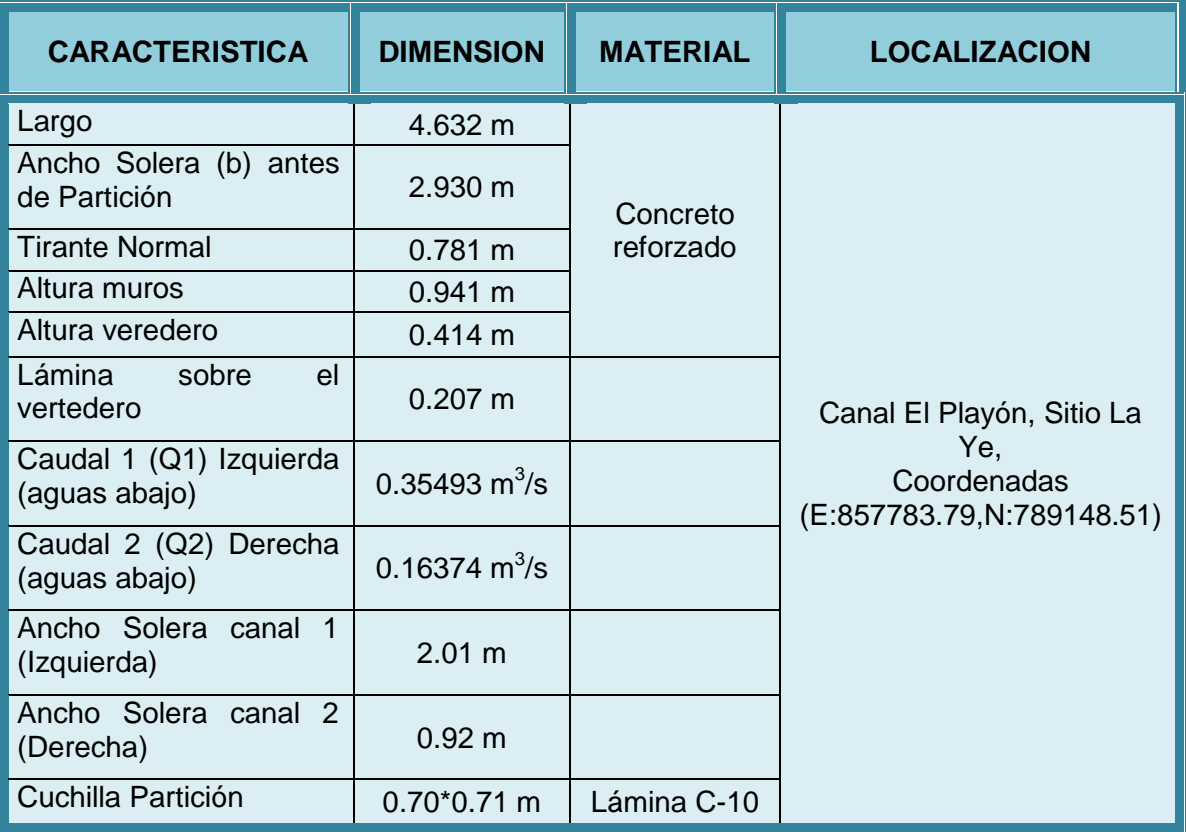

**Cuadro 5. Especificaciones de diseño del partidor de caudales canal El Playón**

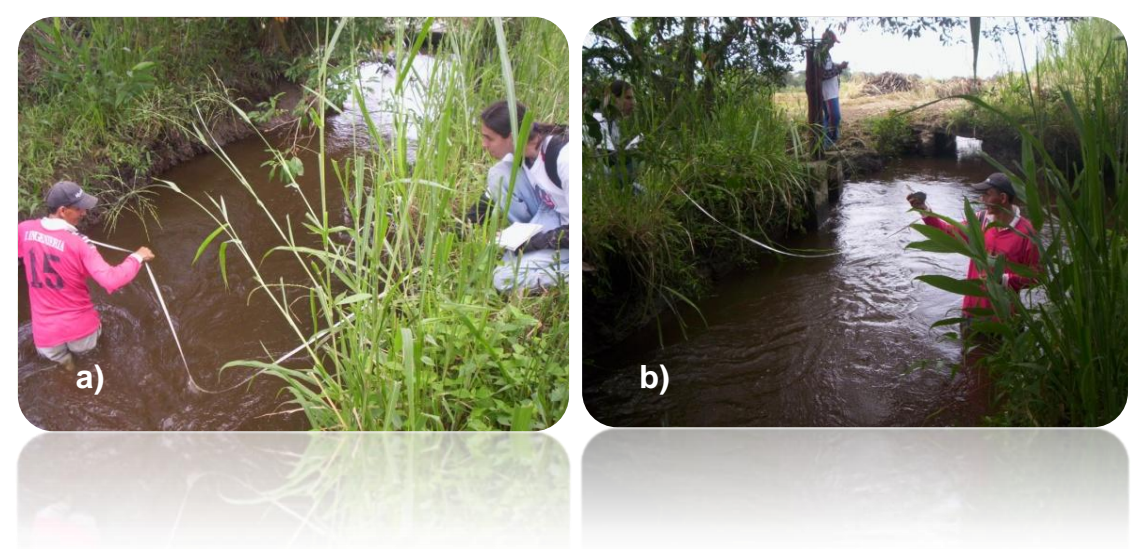

*Fotos 4. a) Sitio de proyección para Partidor en el canal El Playón (La Ye) y b) medidas para la seccion del vertedero de cresta aguda*

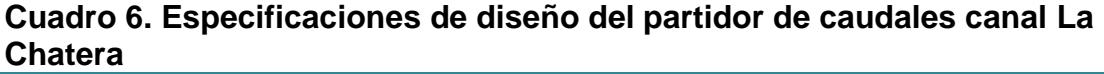

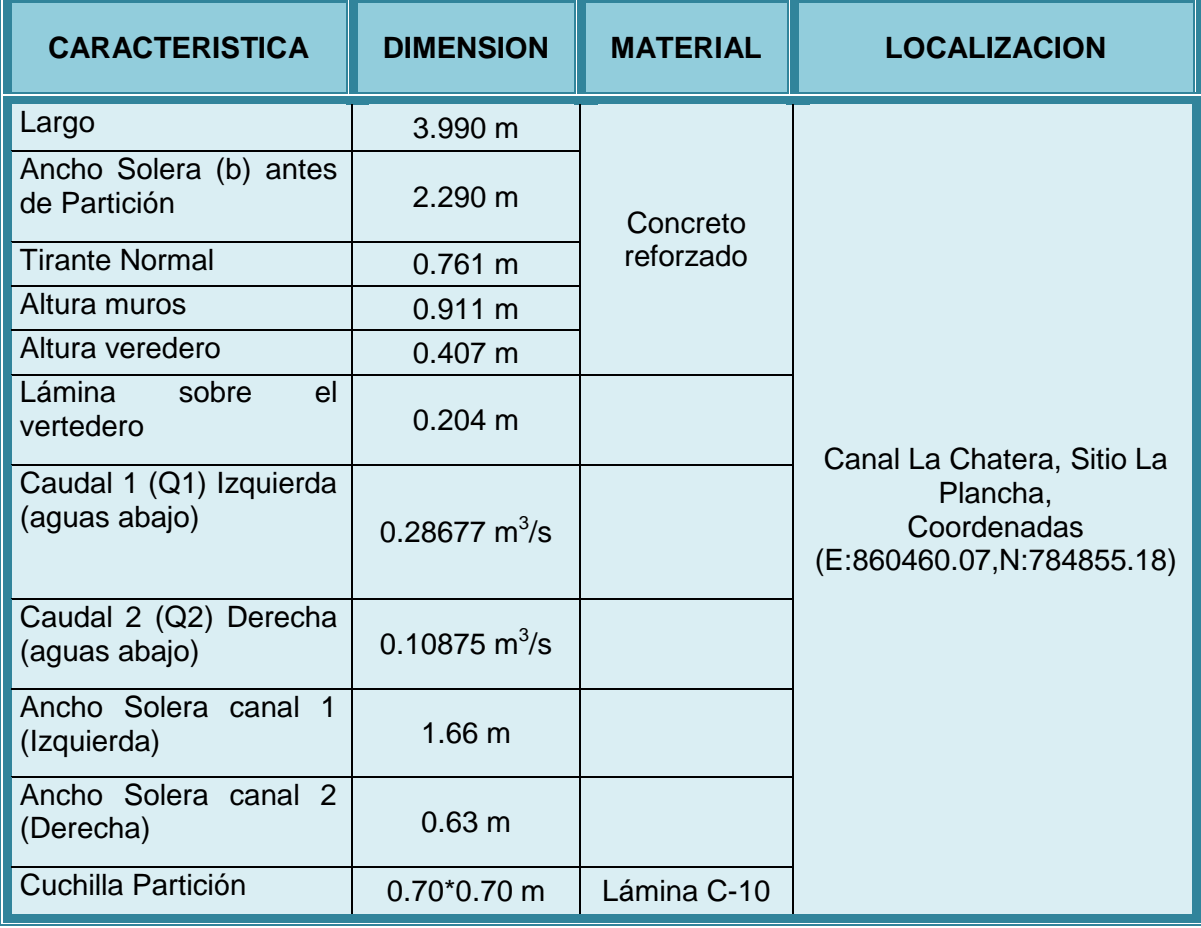

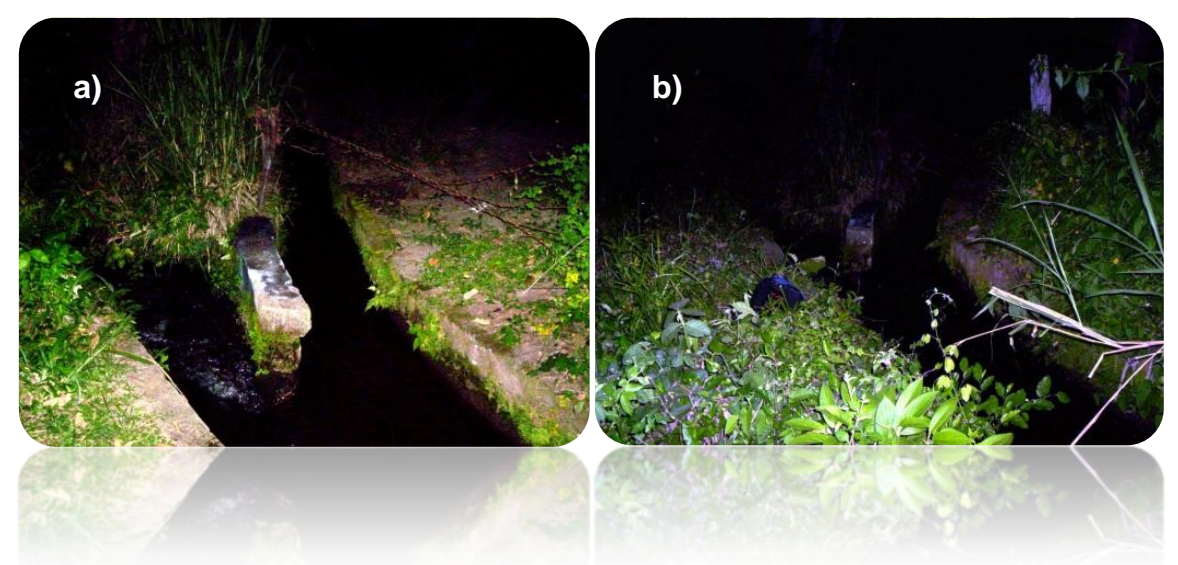

*Fotos 5. a) Sitio aguas abajo para Partidor en canal La Chatera (La Plancha) y b) Vista general del sitio La Plancha*

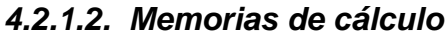

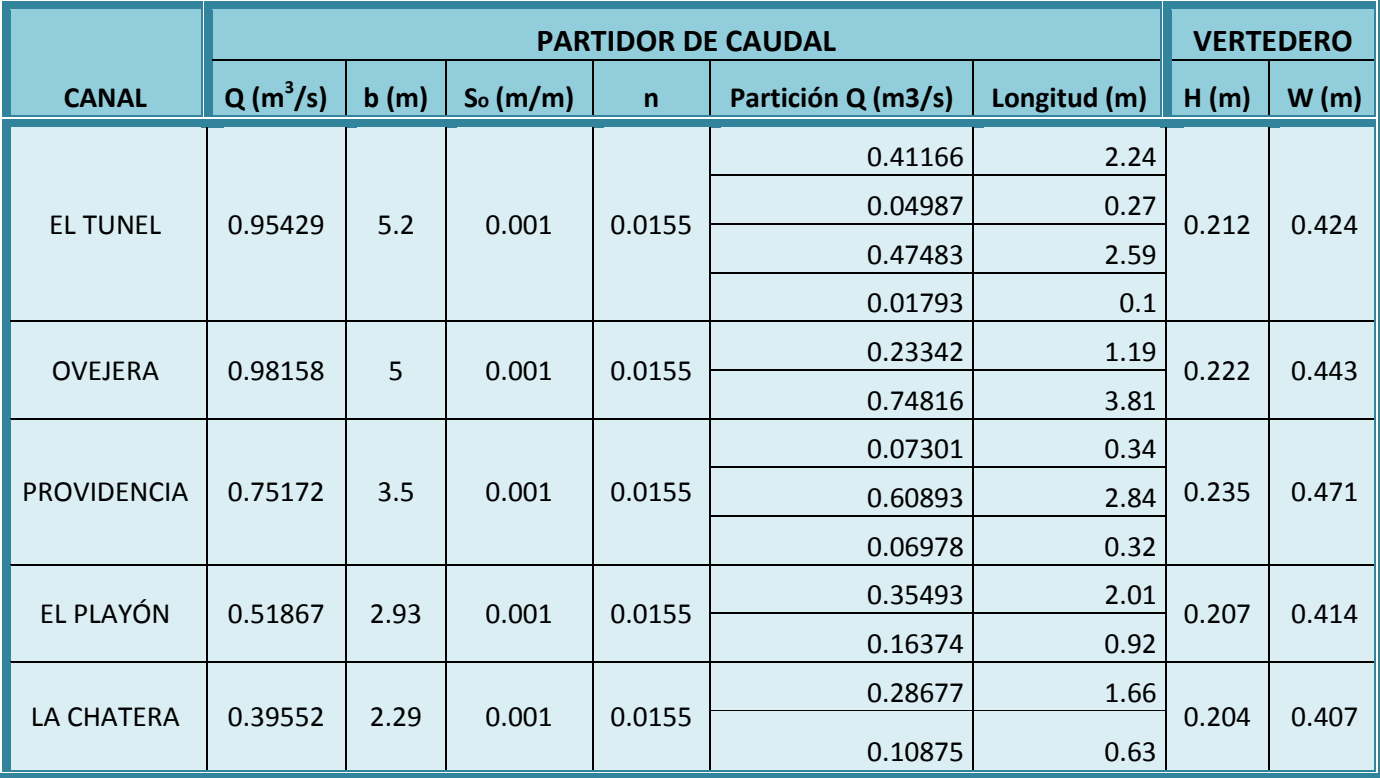

Q = Caudal, b = plantilla, So = Pendiente, n = Rugosidad de manning, H = Altura agua sobre vertedero, W = Altura vertedero

# *4.2.1.3. Presupuestos*

 $\checkmark$  Sobre el Canal El Tunel:

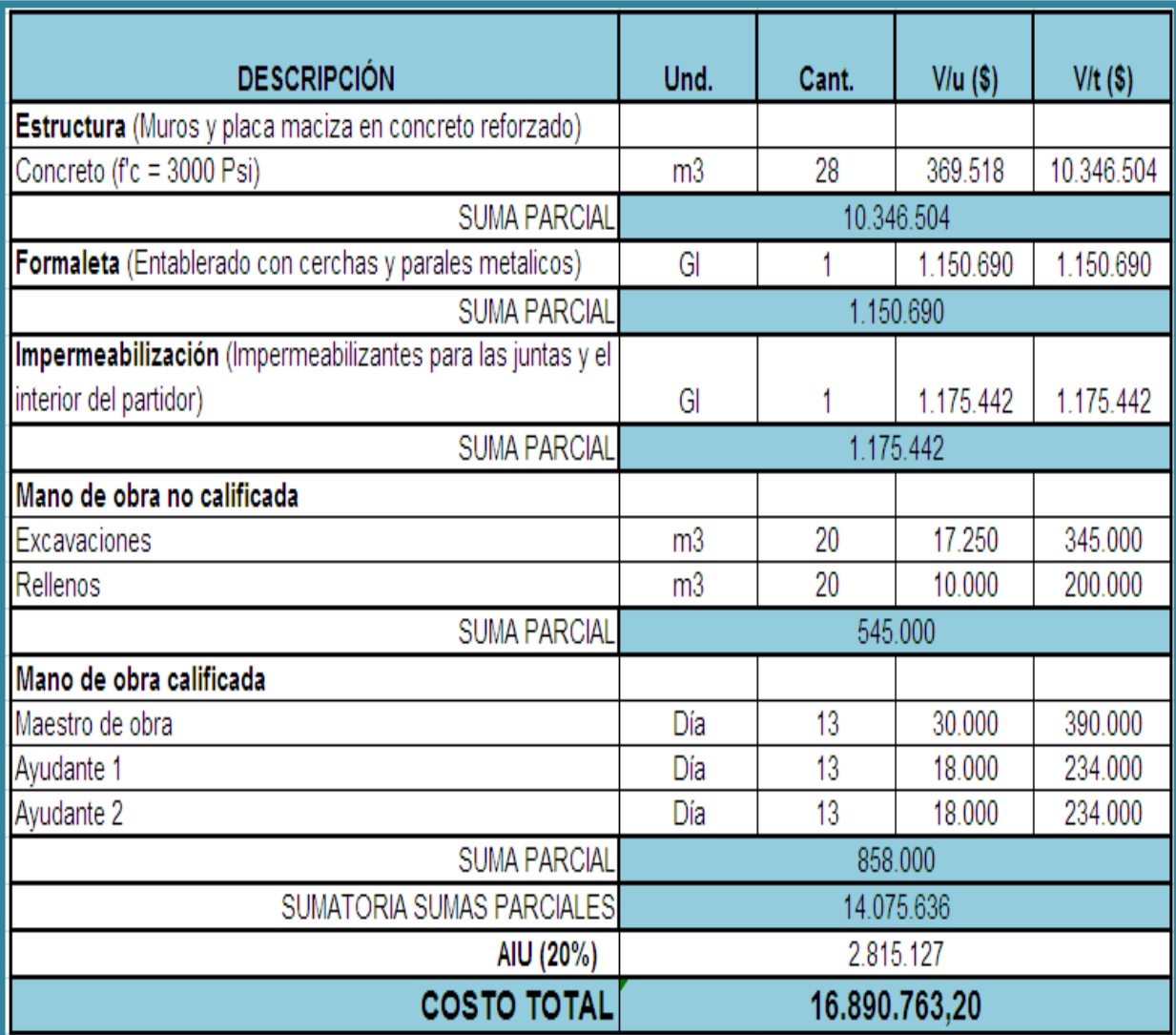

# $\checkmark$  Sobre el Canal Ovejeras:

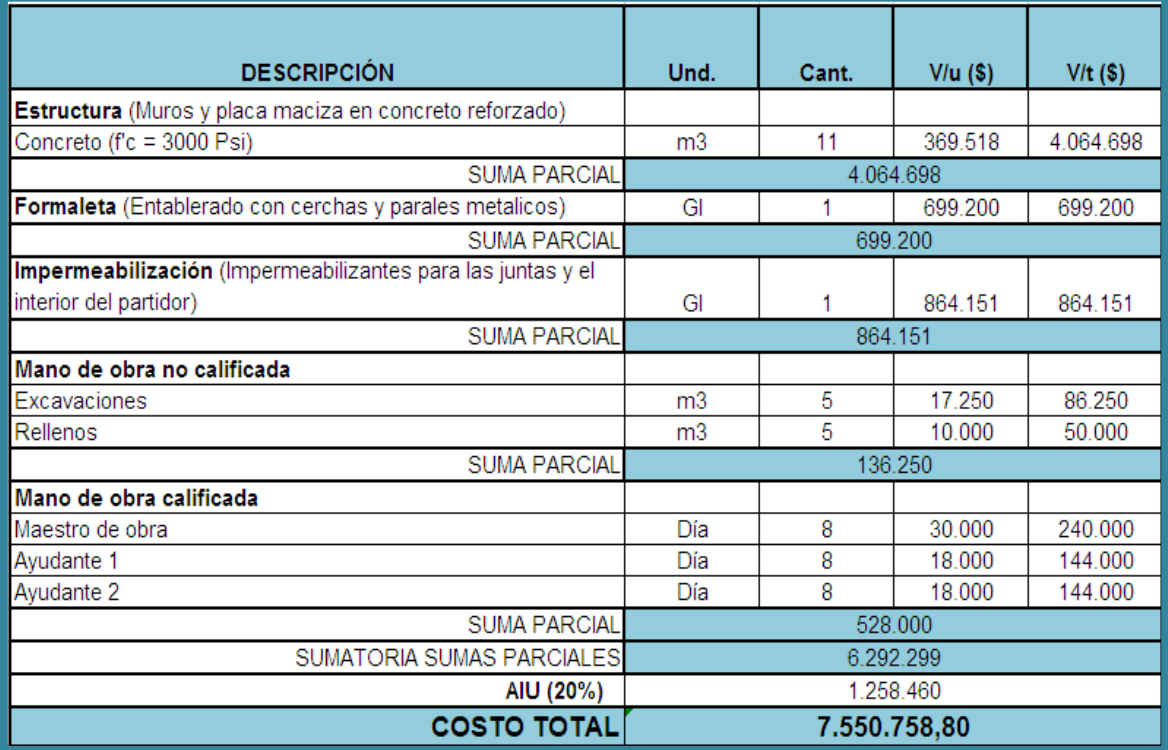

# $\checkmark$  Sobre el Canal Providencia:

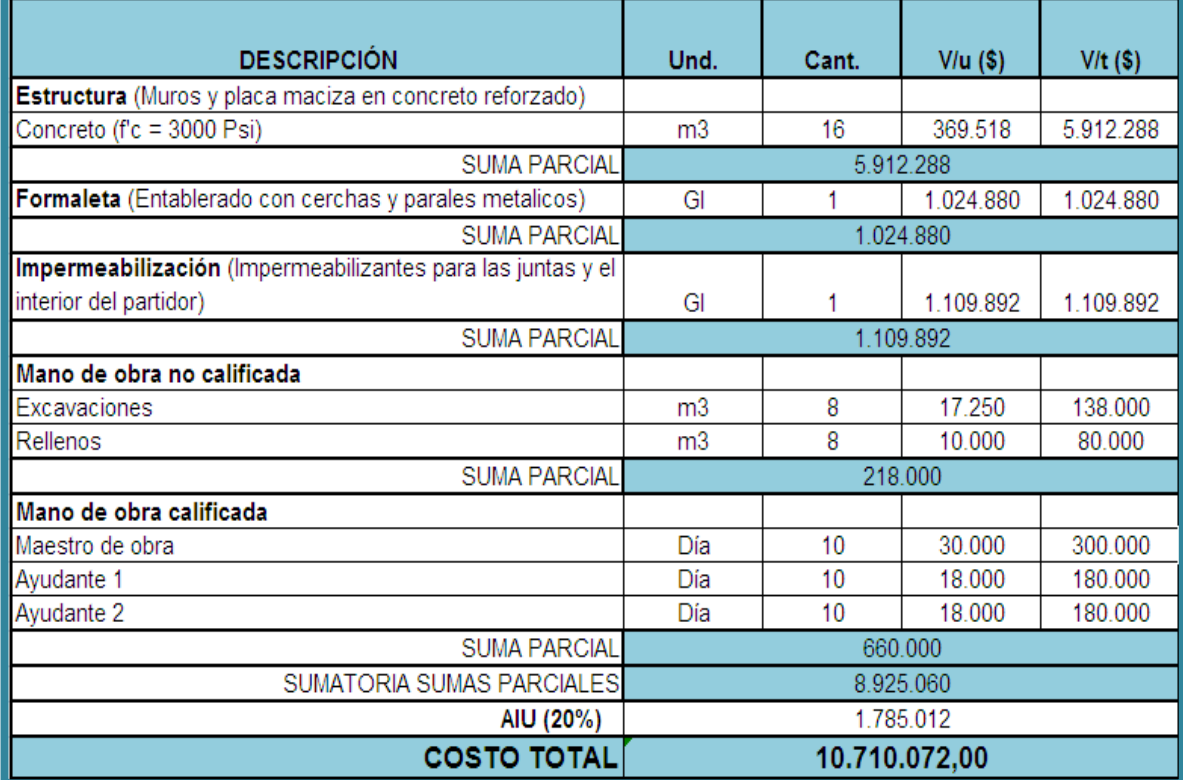

# ← Sobre el Canal El Playón:

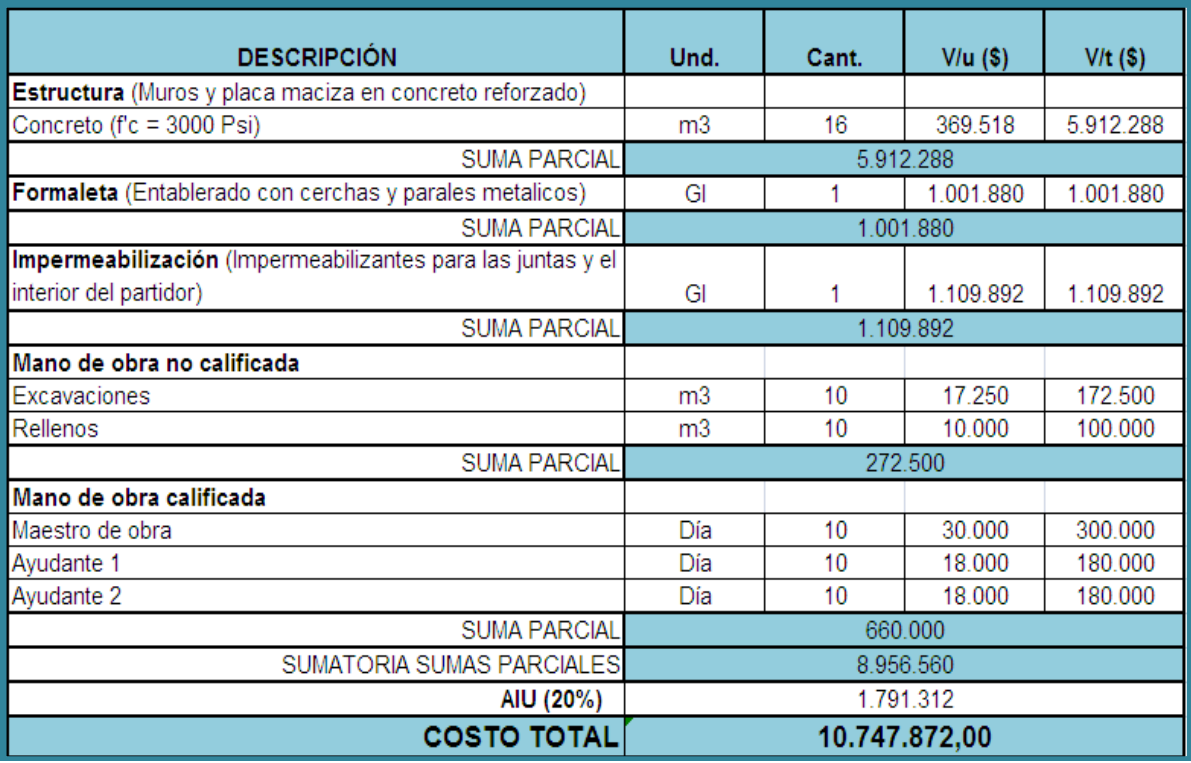

# $\checkmark$  Sobre el Canal La Chatera:

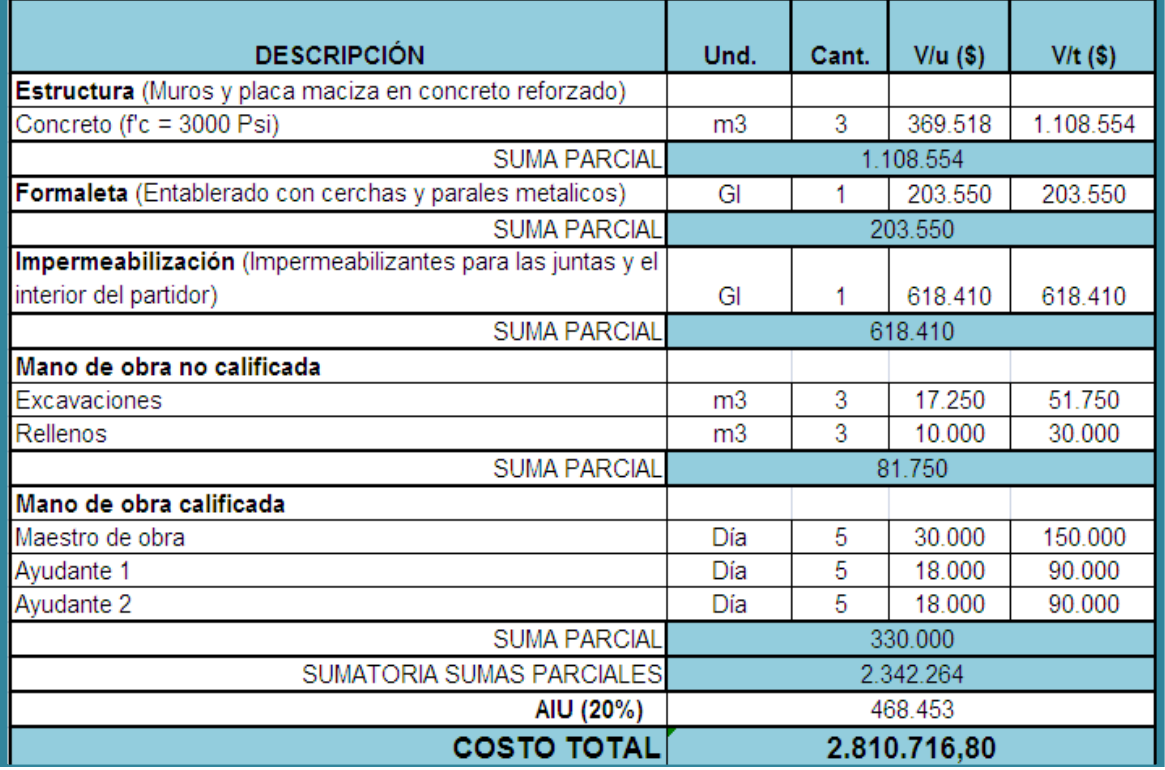

### **4.2.2. Bocatoma Tipo**

#### *4.2.2.1. Memorias técnicas*

Esta obra de bocatoma es especifica para la zona del distrito de riego del Río Neiva, consta de la integración de tres obras: Compuerta, Canaleta Parshall y Desarenador; a continuación se describen las principales características de cada una de las obras.

### *Especificaciones de diseño de bocatoma tipo canal El Túnel*

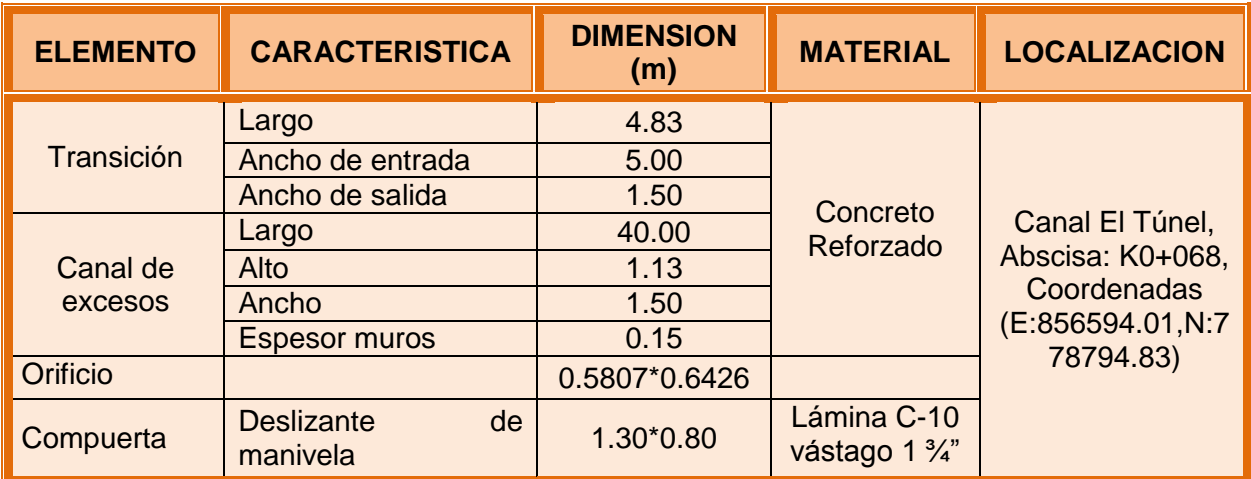

### **Compuerta**

### **Parshall**

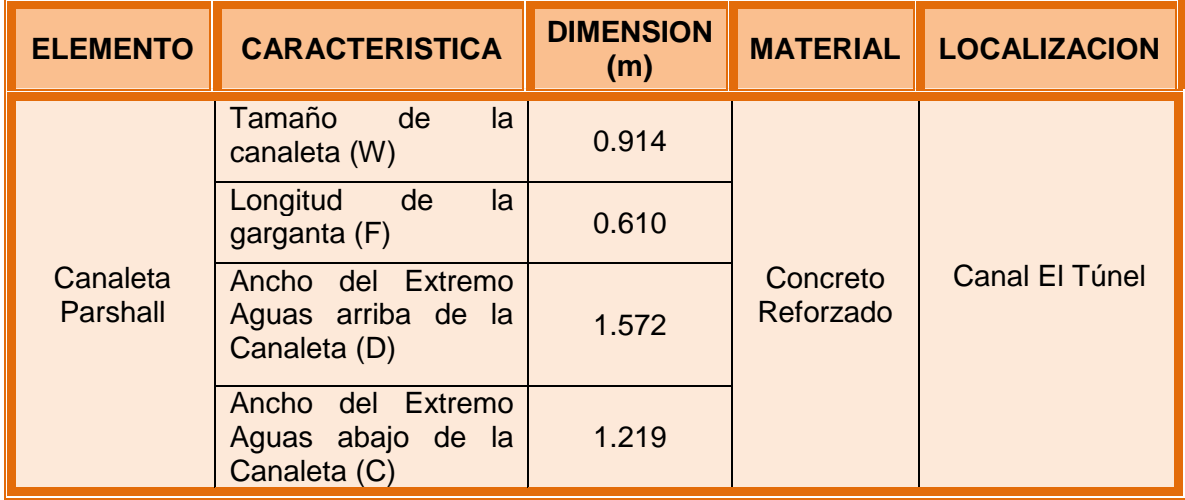

### **Desarenador**

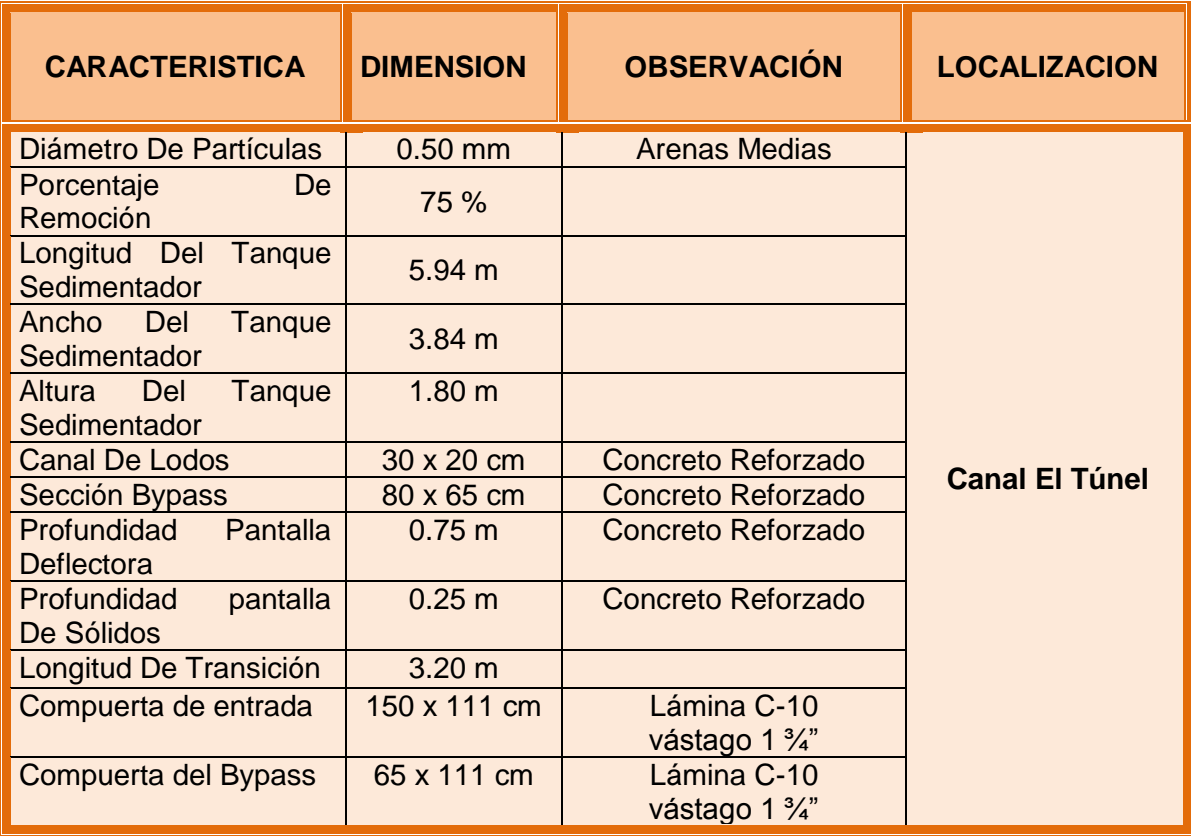

\* El caudal de diseño se aumenta un 20 % como factor de seguridad

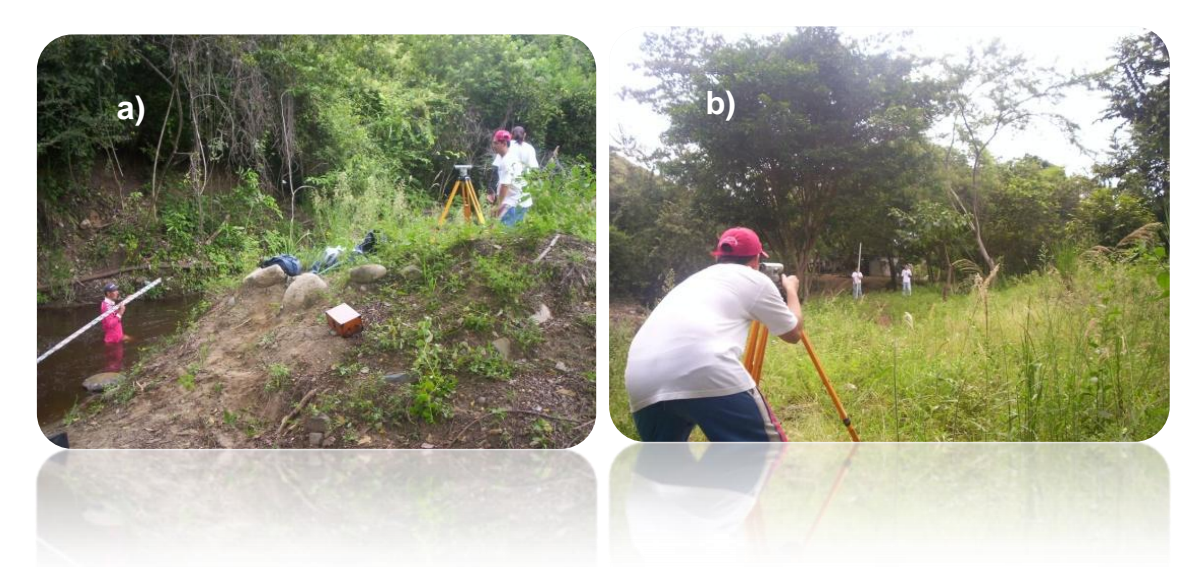

*Fotos 6. a) Sitio de proyección para Bocatoma en canal El Túnel y b) Nivelación para el diseño del desarenador*

- *Especificaciones de diseño de bocatoma tipo canal Chichato*
	- **Compuerta**

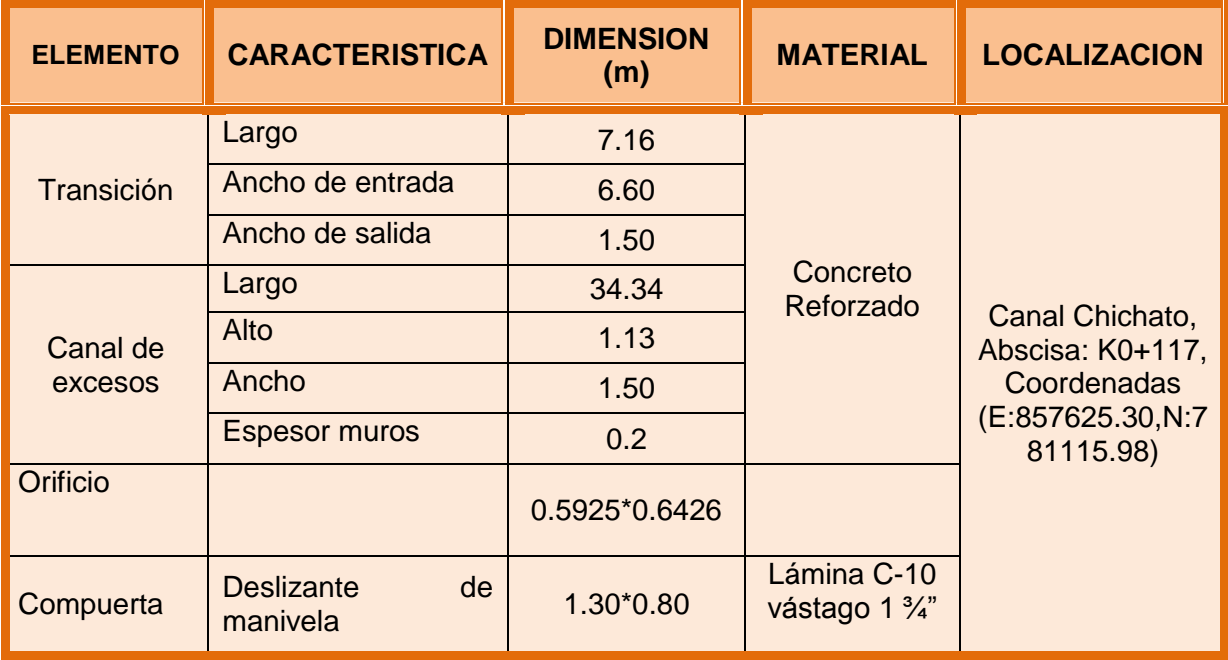

# **Parshall**

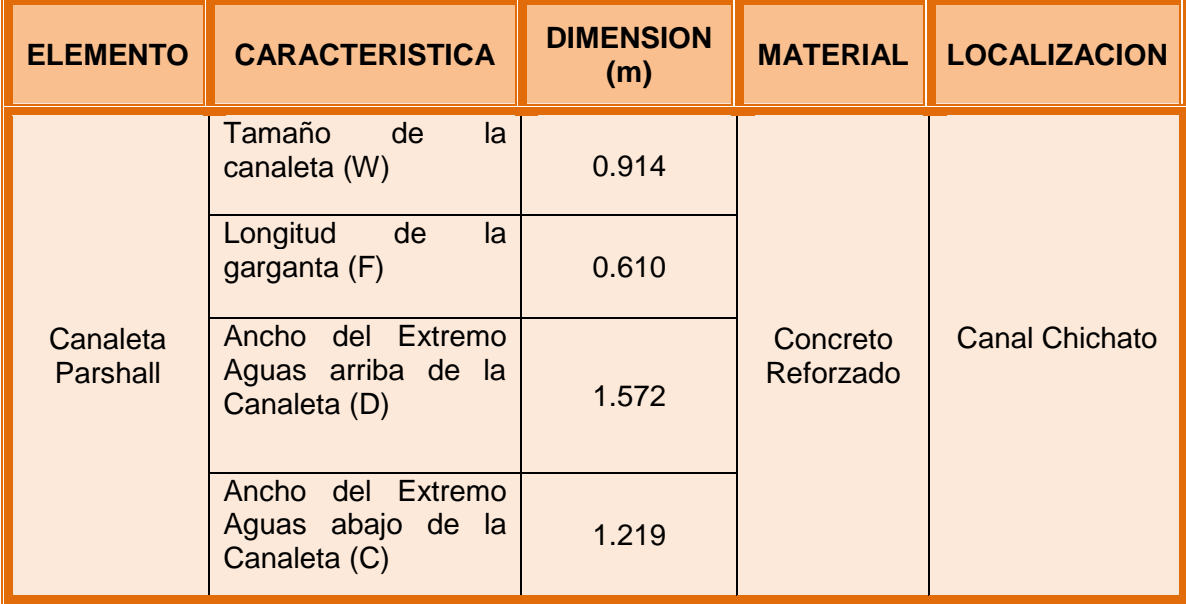

# **Desarenador**

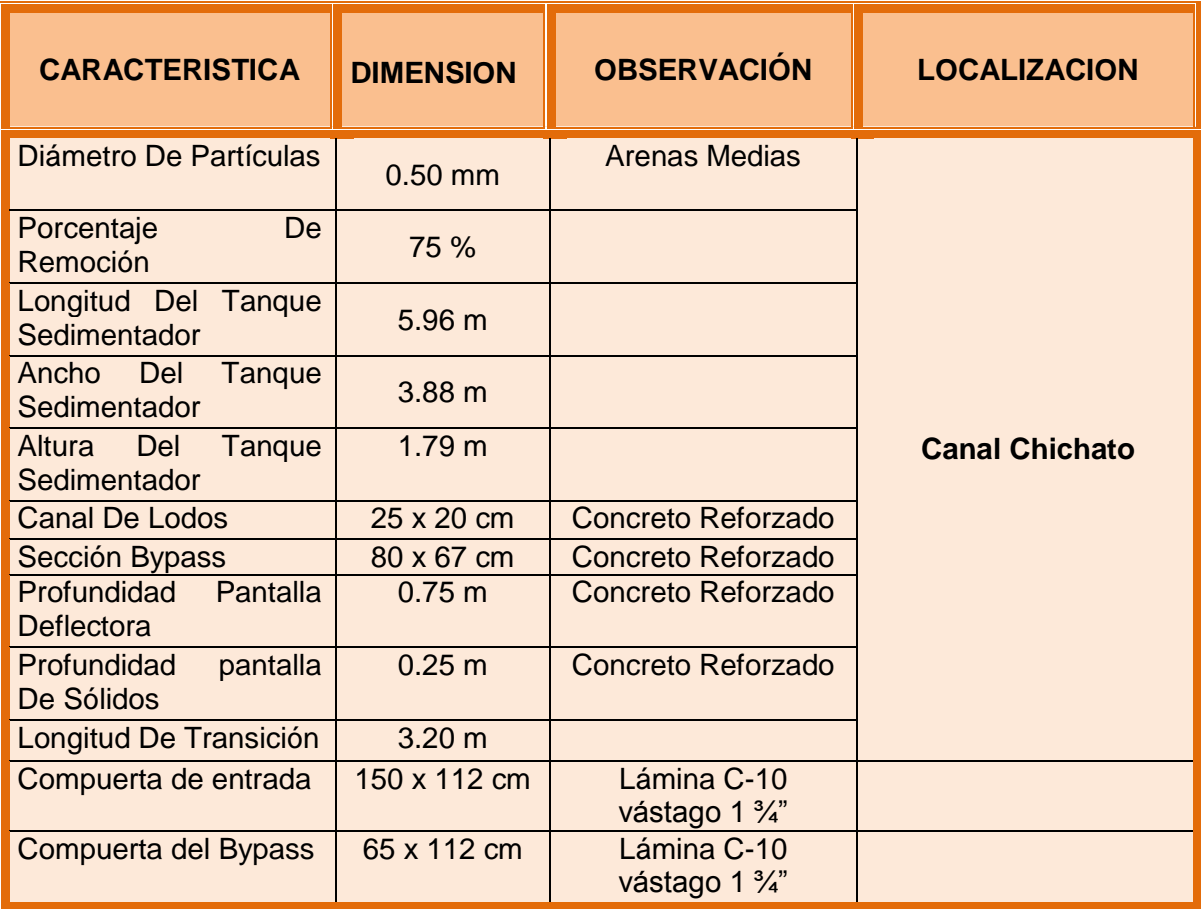

\* El caudal de diseño se aumenta un 20 % como factor de seguridad

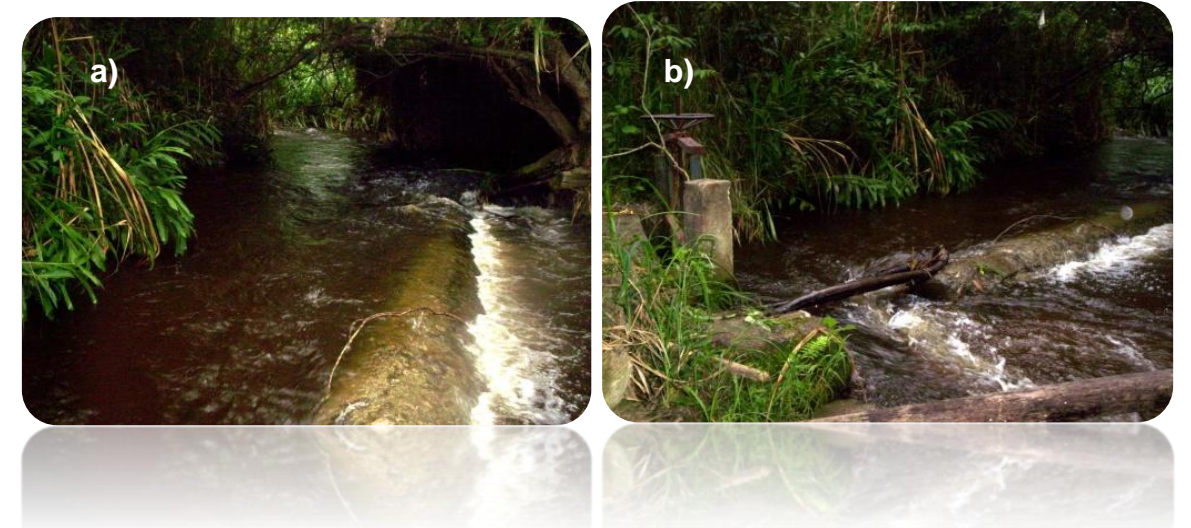

*Fotos 7. a) Sitio para Bocatoma en el canal Chichato y b) Compuerta existente para conducir al lavado del desarenador*

- *Especificaciones de diseño de bocatoma tipo canal La Parcela*
	- **Compuerta**

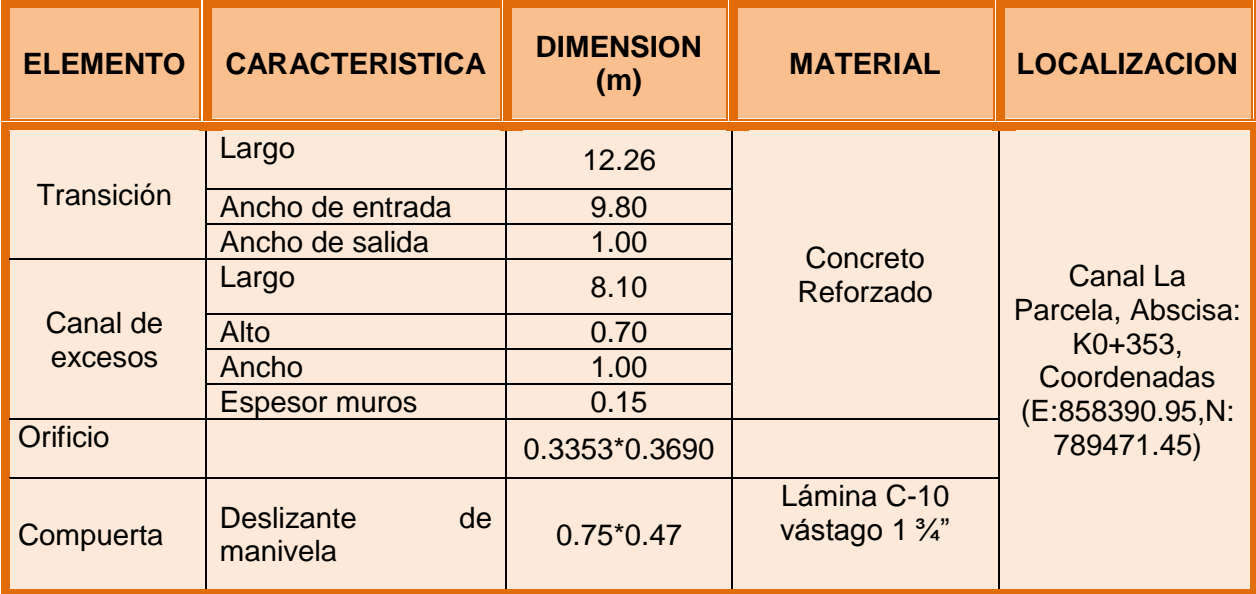

## **Parshall**

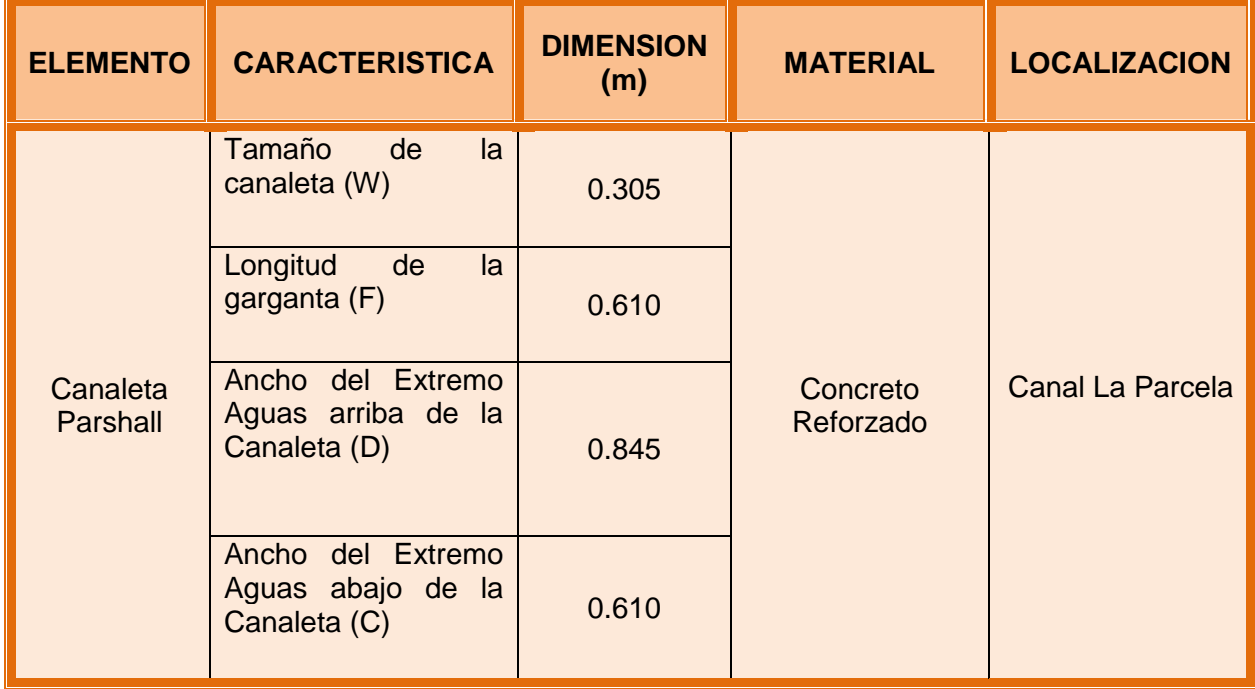

# **Desarenador**

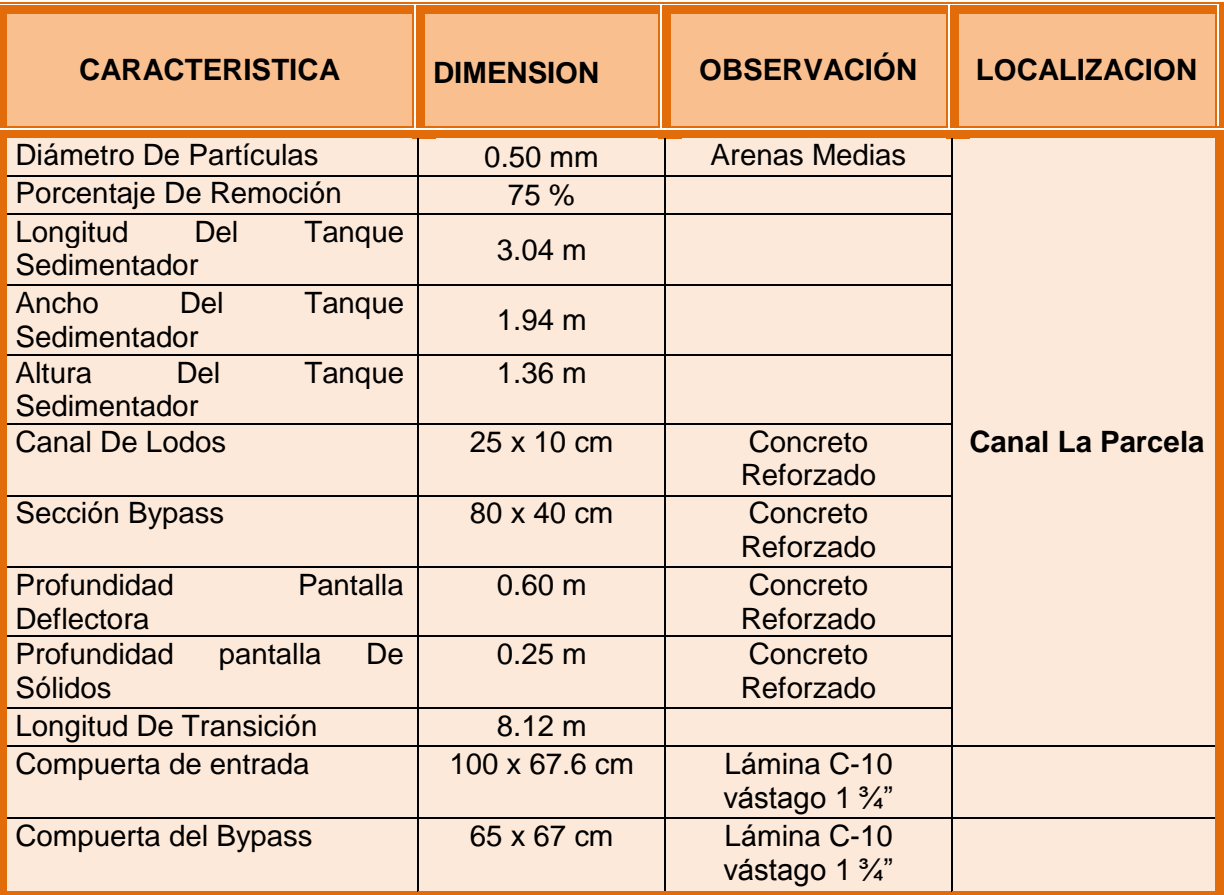

\* El caudal de diseño se aumenta un 20 % como factor de seguridad

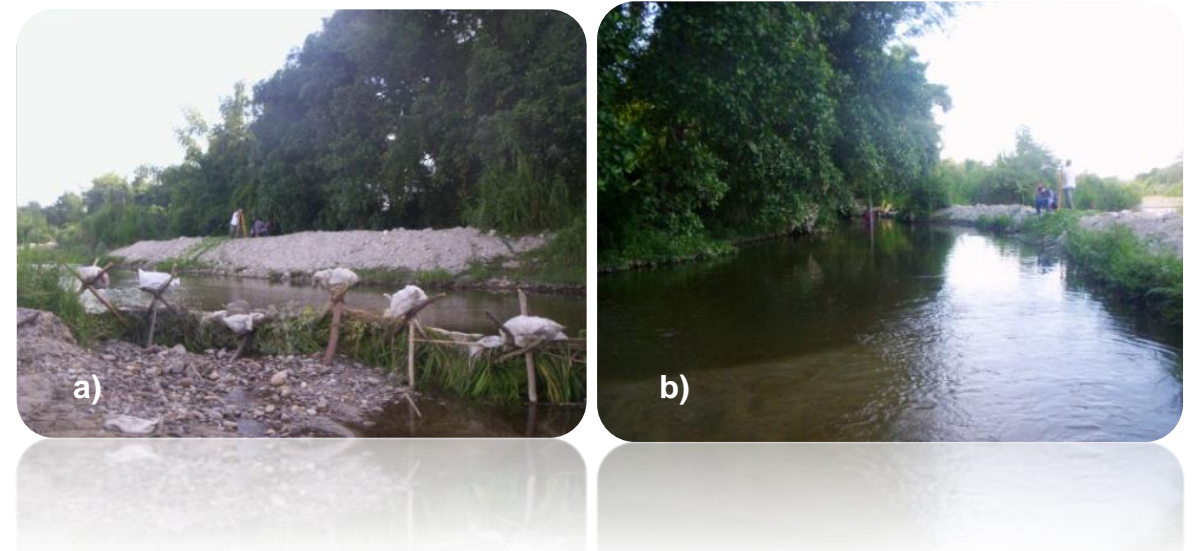

*Fotos 8. a) Vista general del sitio para Bocatoma en canal La Parcela y b) Vista aguas abajo del sitio de ubicación de la compuerta*

- *Especificaciones de diseño de bocatoma tipo canal La Sánchez*
	- **Compuerta**

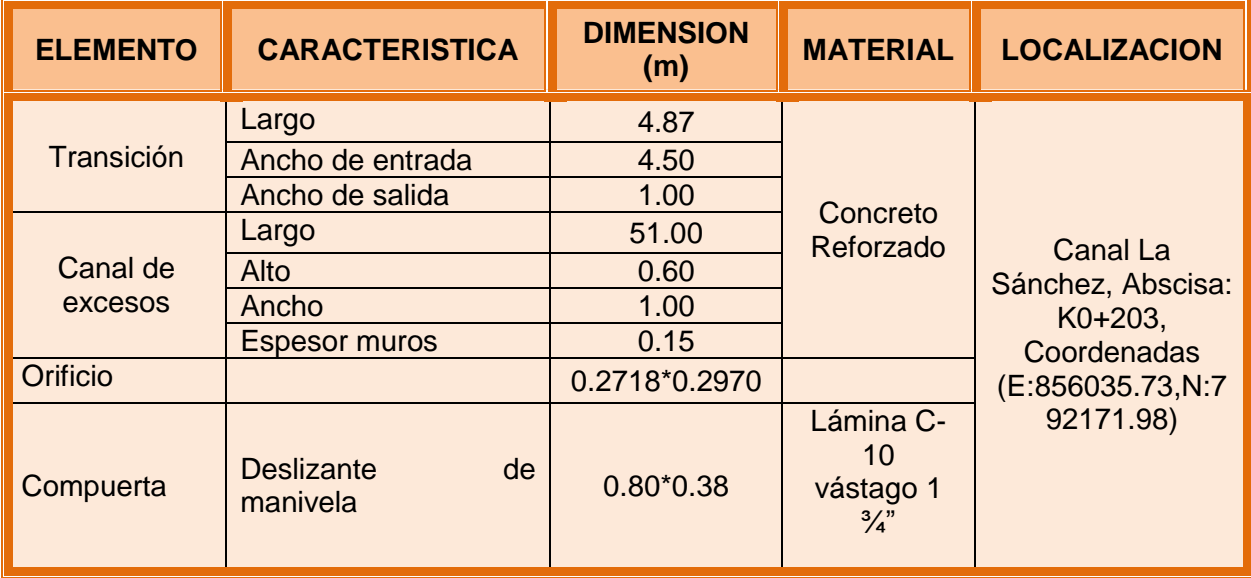

### **Parshall**

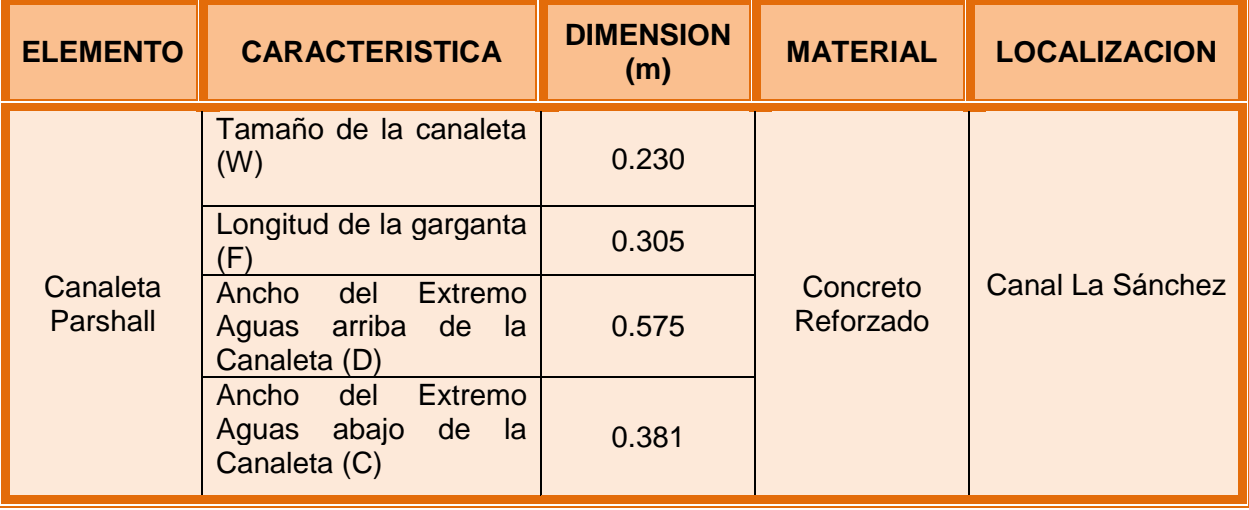

# **Desarenador**

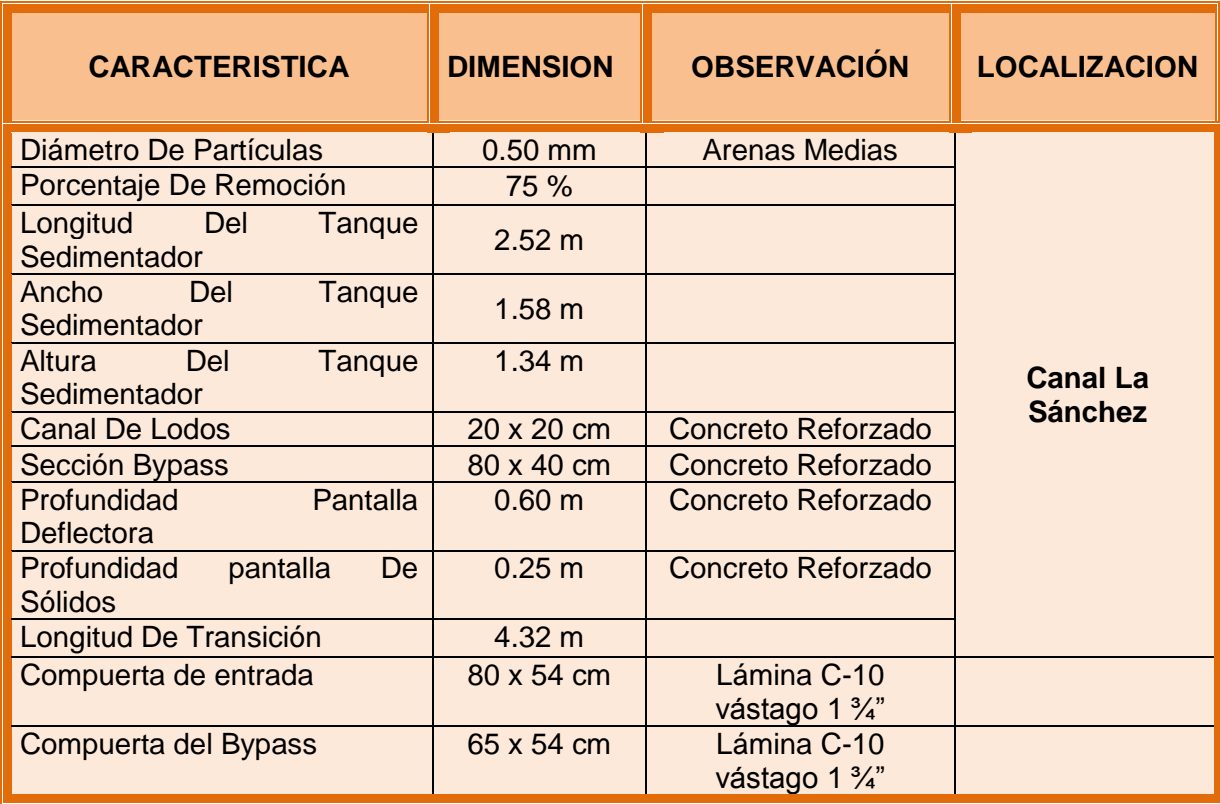

\* El caudal de diseño se aumenta un 20 % como factor de seguridad

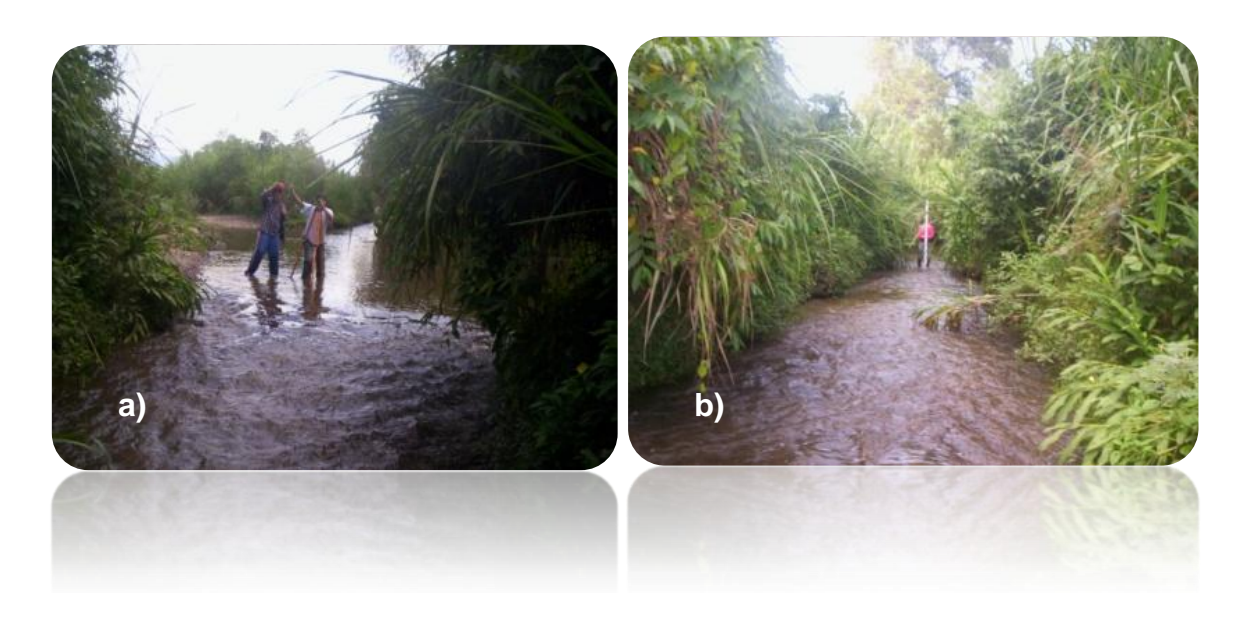

*Fotos 9. a) Sitio de proyección para Bocatoma en el canal La Sanchez y b) Vista del tramo para ubicar aforador y desarenador*

*Especificaciones de diseño de bocatoma tipo canal Aucor*

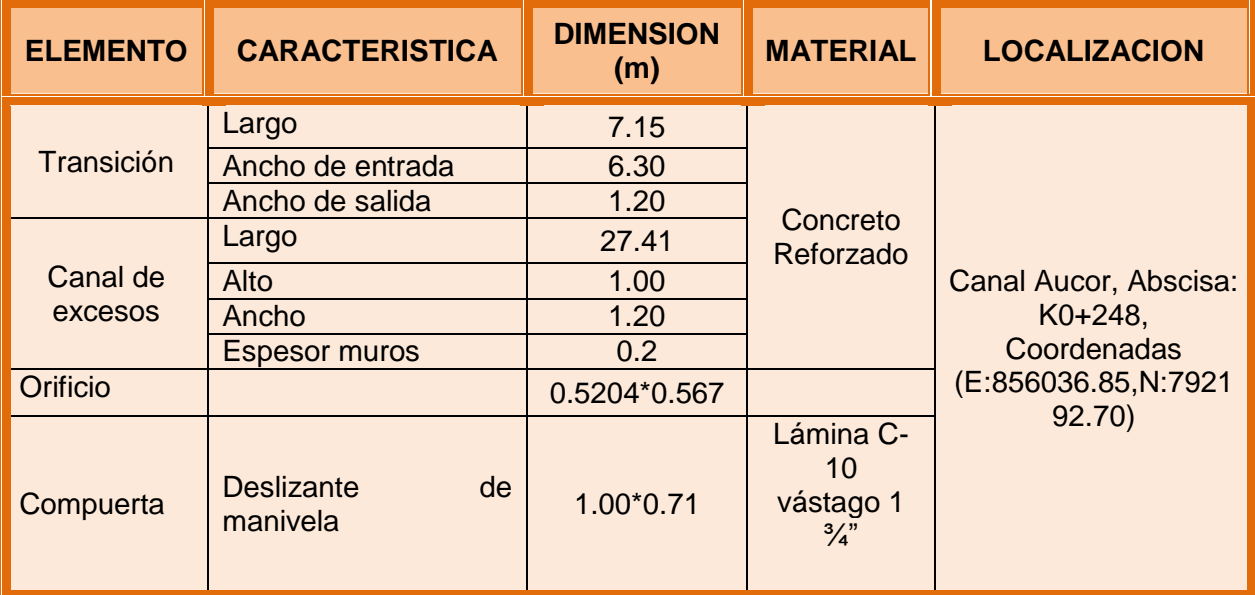

**Compuerta**

# **Parshall**

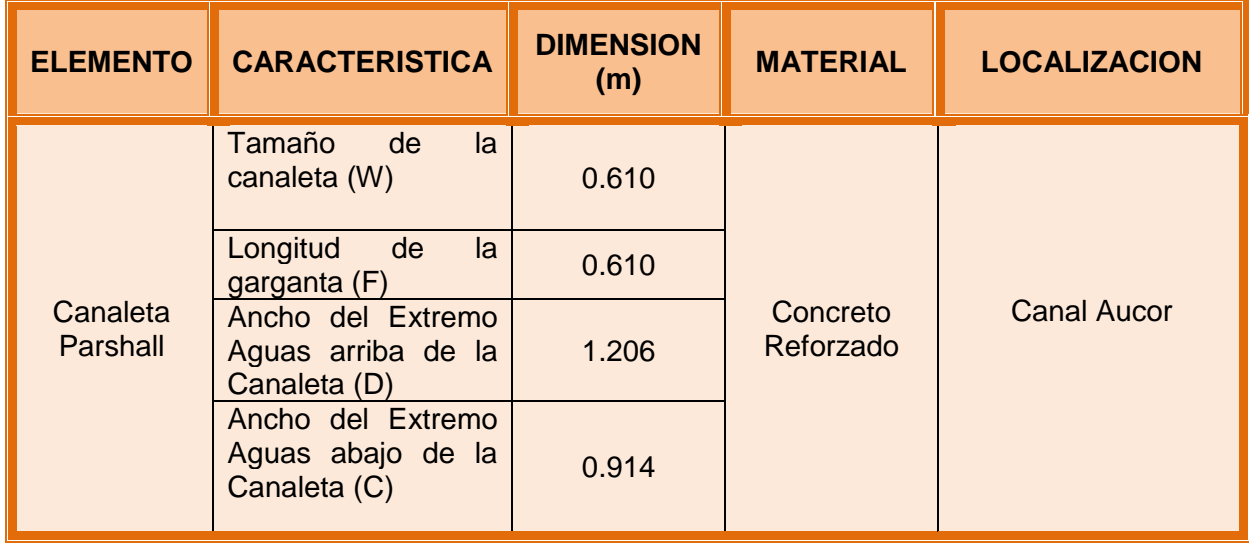

# **Desarenador**

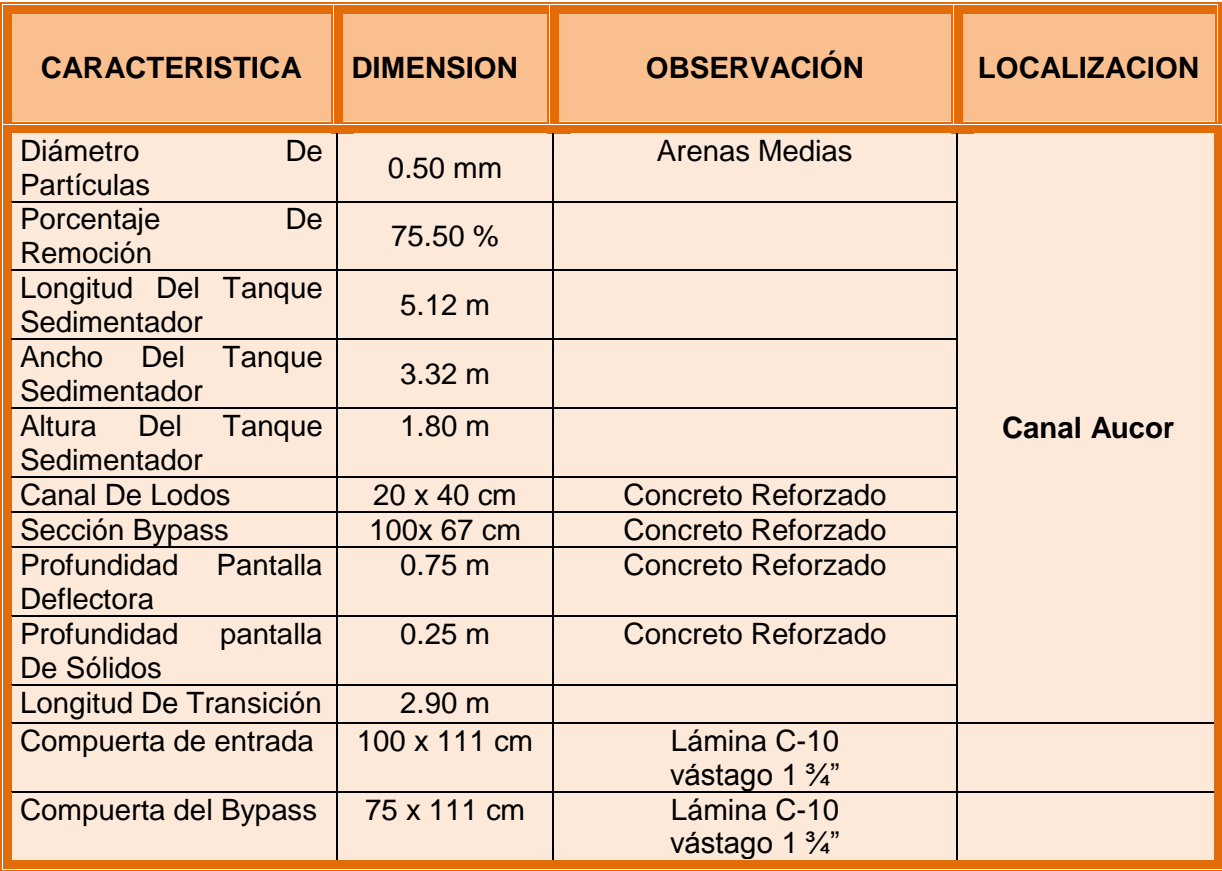

\* El caudal de diseño se aumenta un 20 % como factor de seguridad

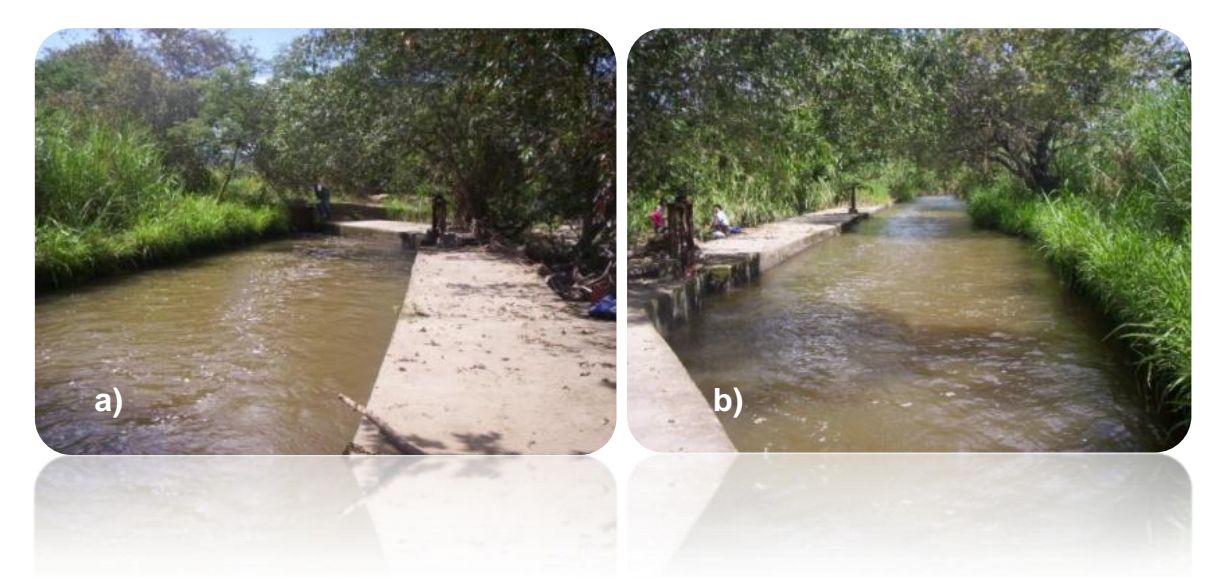

*Fotos 10. a) Sitio aguas abajo para Bocatoma en el canal Aucor b) Vista general aguas arriba del sitio de proyección*
#### *4.2.2.2. Memorias de cálculo*

# *Cálculo Estructural para bocatoma tipo*

El cálculo se hizo para la compuerta y desarenador de mayor magnitud, como el resultado fue el de menor cuantía entonces se aplicó el mismo para todas las obras

# **- Diseño Muros Y Placa Para Compuerta De Bocatomas**

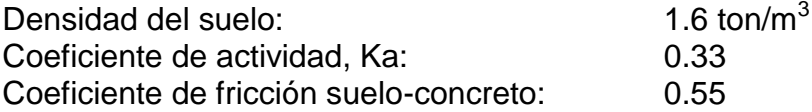

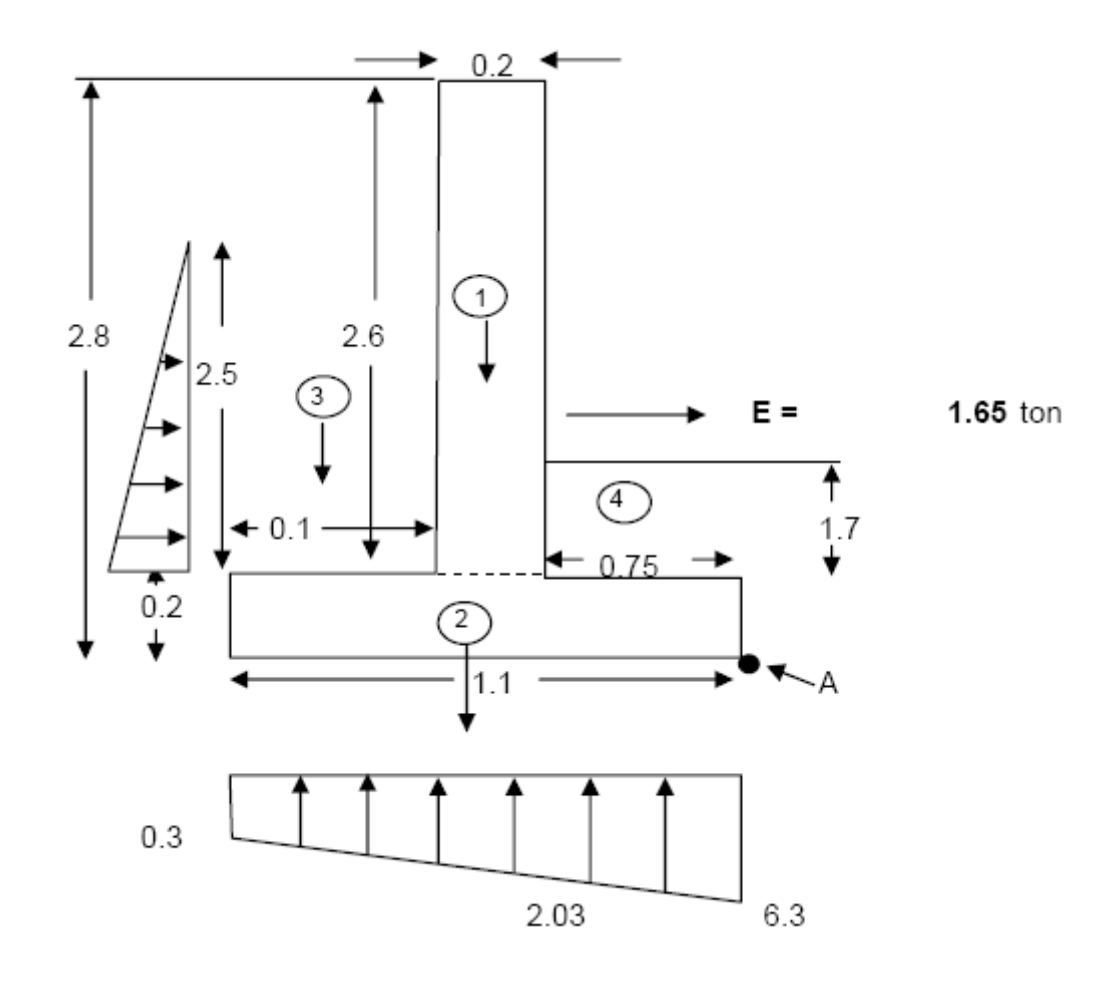

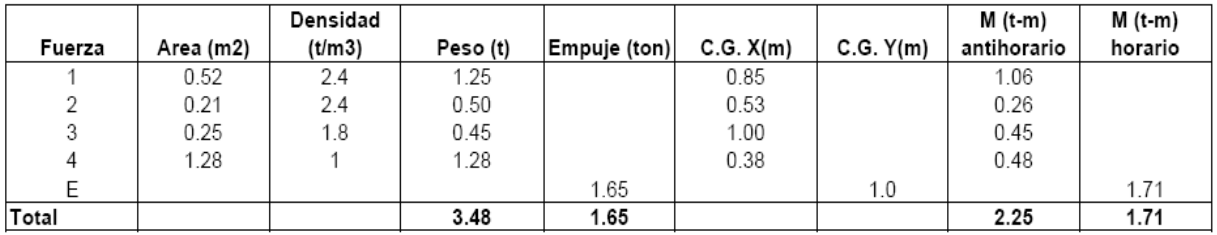

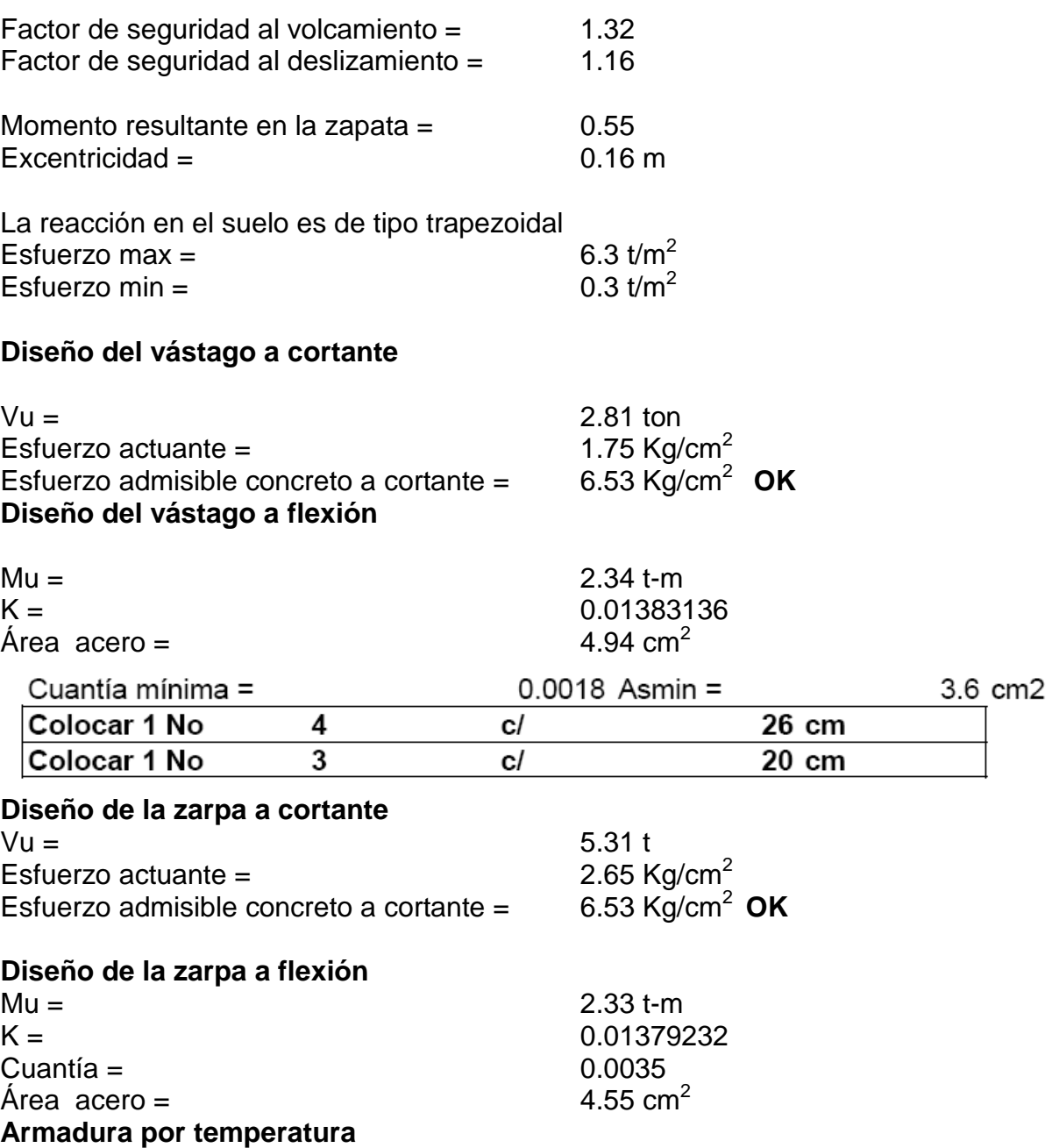

Cuantía = 0.0018

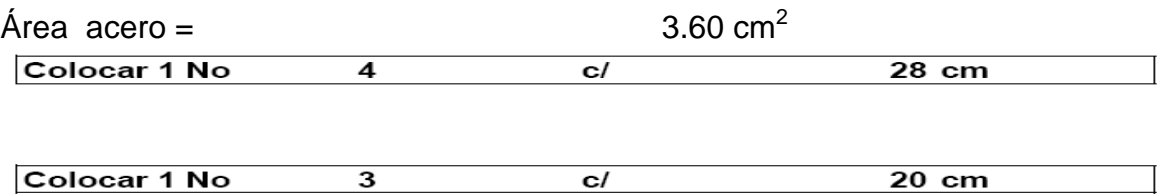

# **- Diseño Muros Y Placa Para Desarenador**

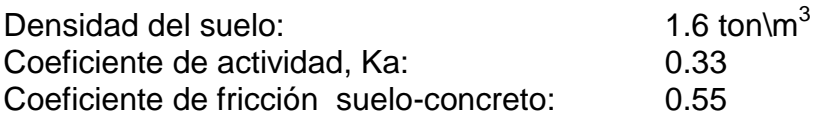

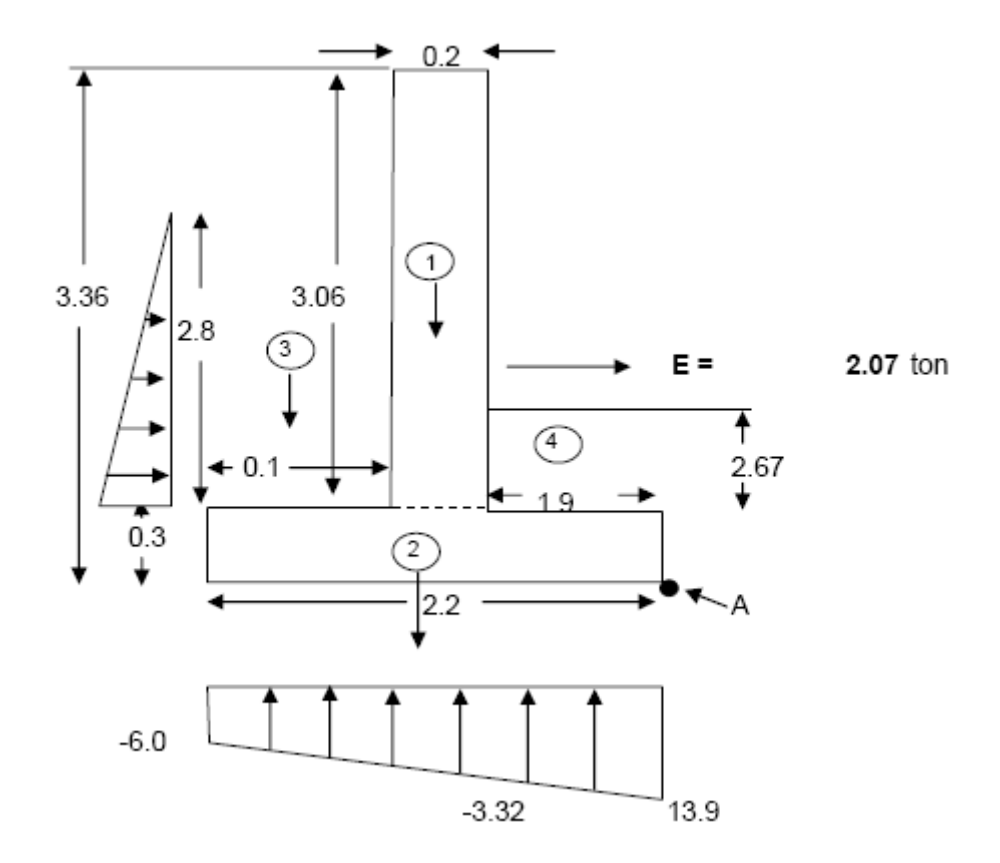

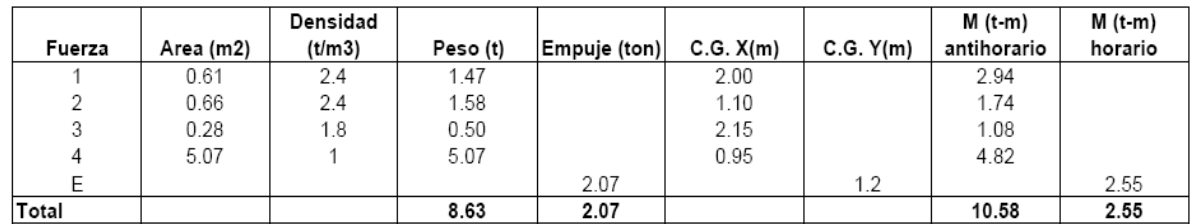

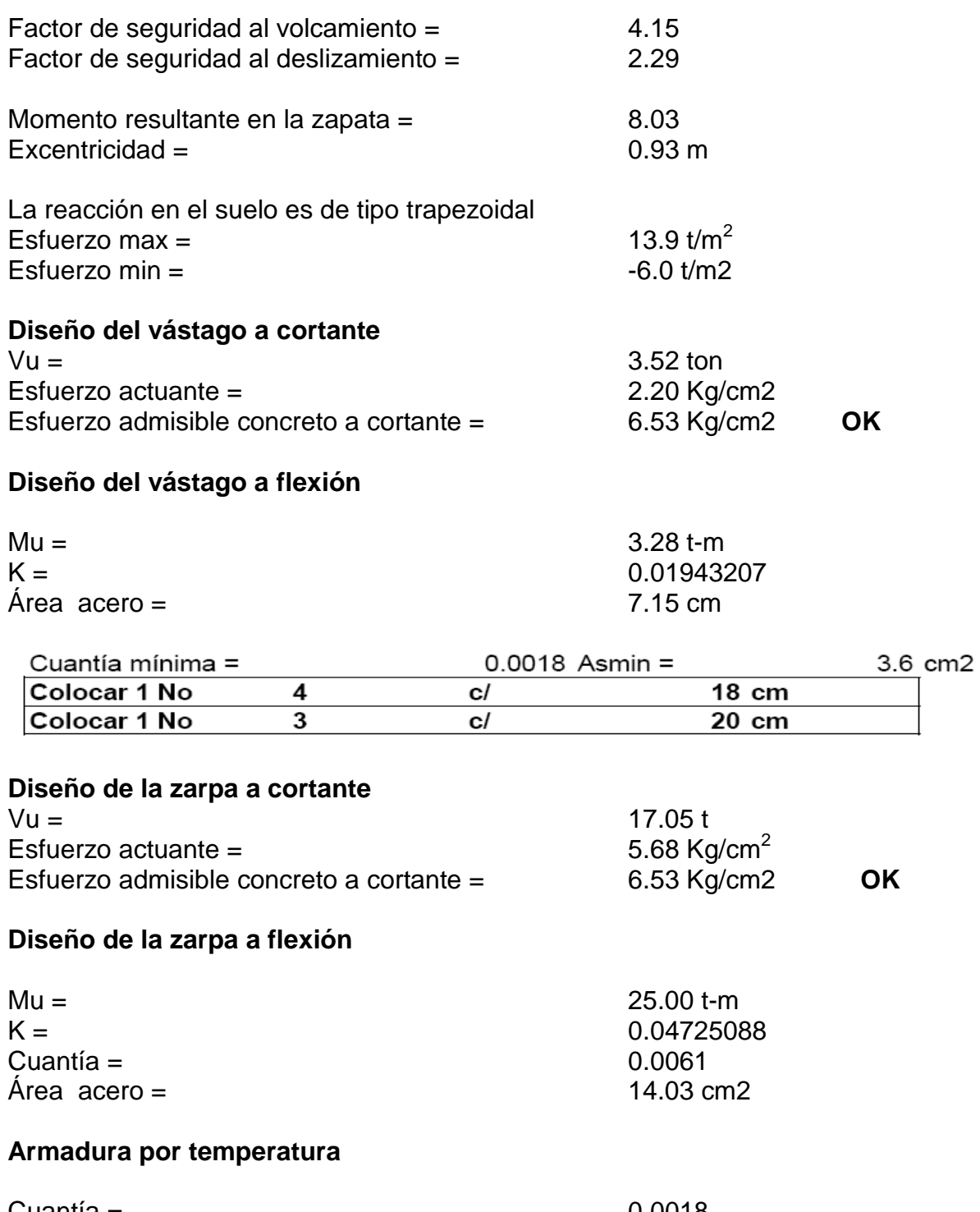

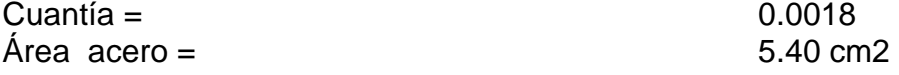

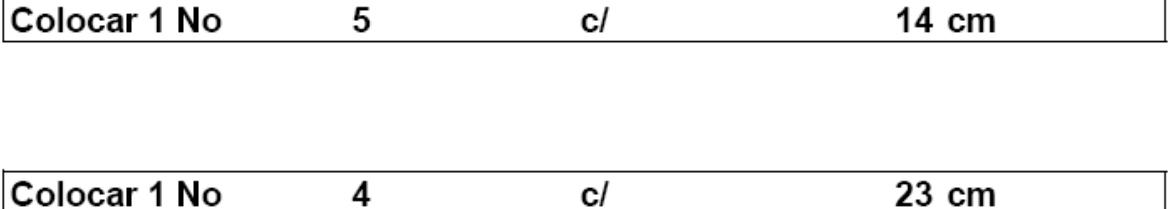

## *Resultados de diseño de bocatoma tipo canal El Túnel*

La obra se diseña con la ayuda del programa BTTipo 1.0 cuyos resultados se muestran a continuación:

#### **COMPUERTA**

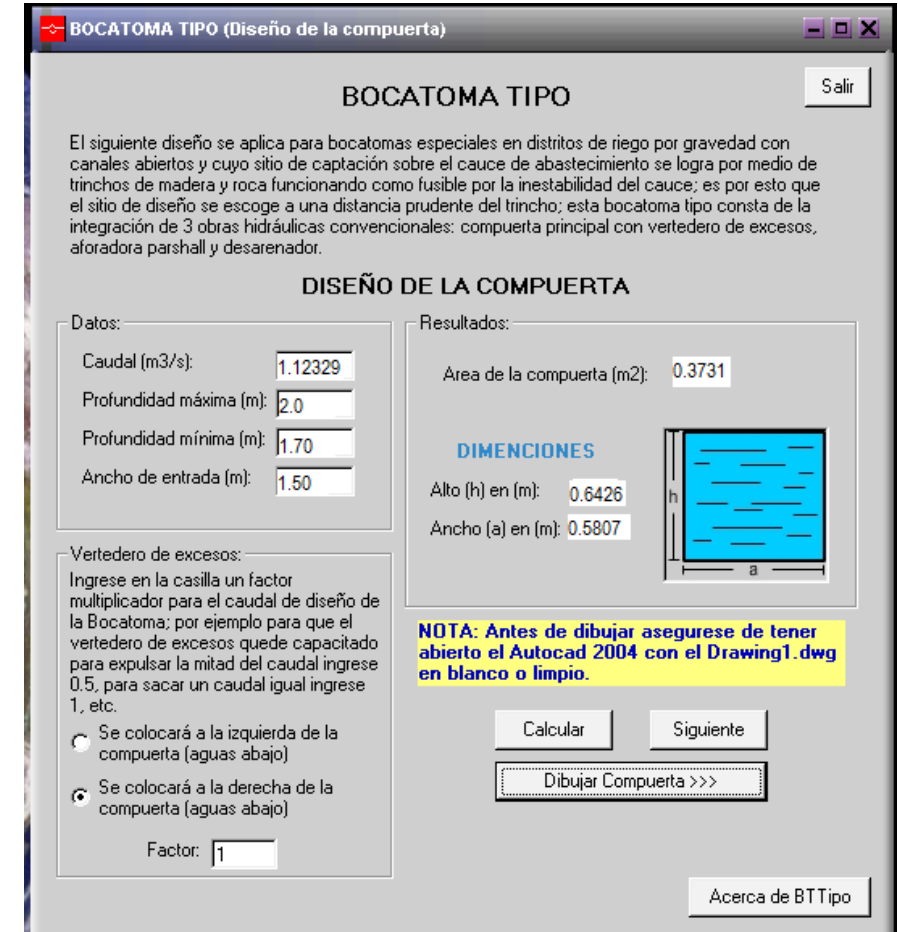

# **AFORADOR PARSHALL**<br>Caudal 1.12329 m<sup>3</sup>/s

Caudal  $1.12329 \text{ m}^3\text{/s}$ 

#### **RESULTADOS**

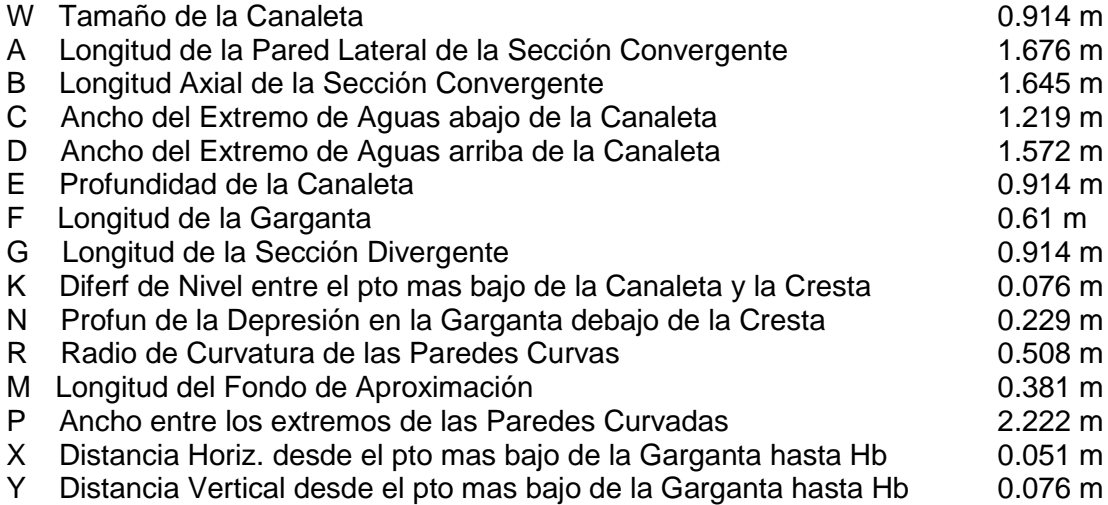

# **DESARENADOR**

#### **Datos de entrada:**

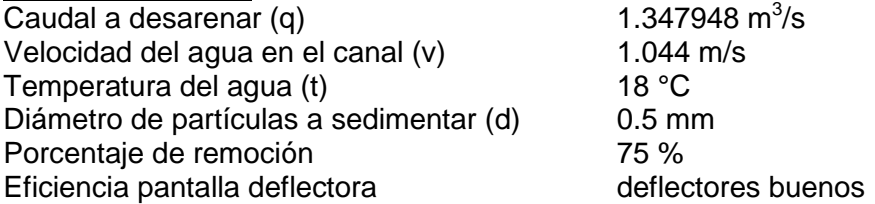

#### **Datos de la transición:**

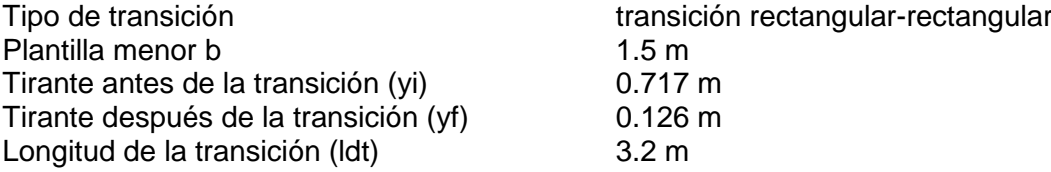

## **Dimensiones del tanque sedimentador:**

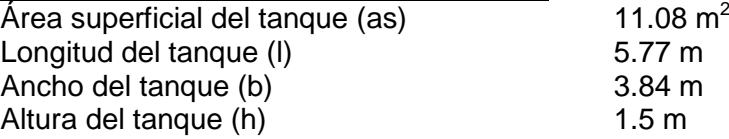

#### **Tolva de lodos y pantalla de sólidos flotantes:**

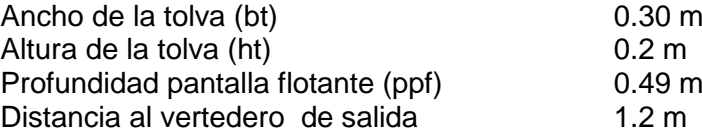

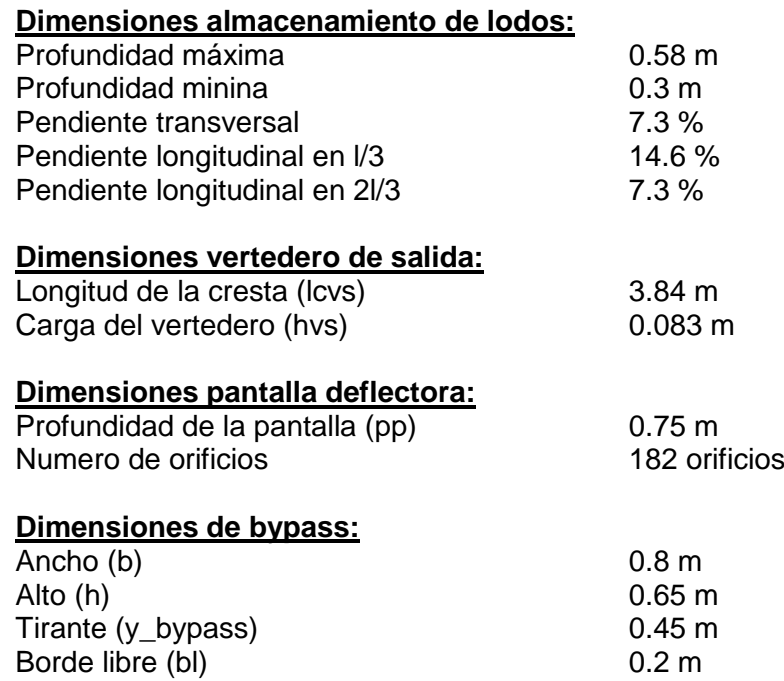

 *Resultados de diseño de bocatoma tipo sobre el canal Chichato* **Compuerta**

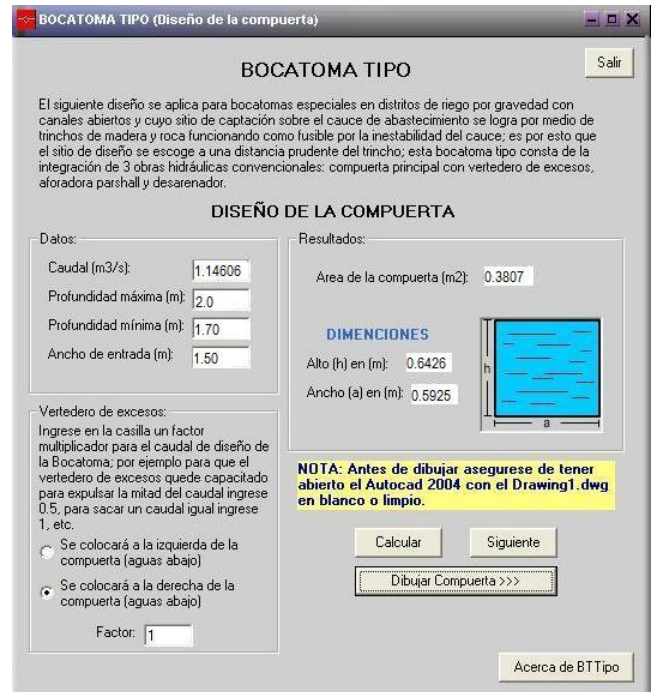

# **Aforador parshall**

**Datos ingresados**

Caudal: 1.14606 m<sup>3</sup>/s

# **Resultados**

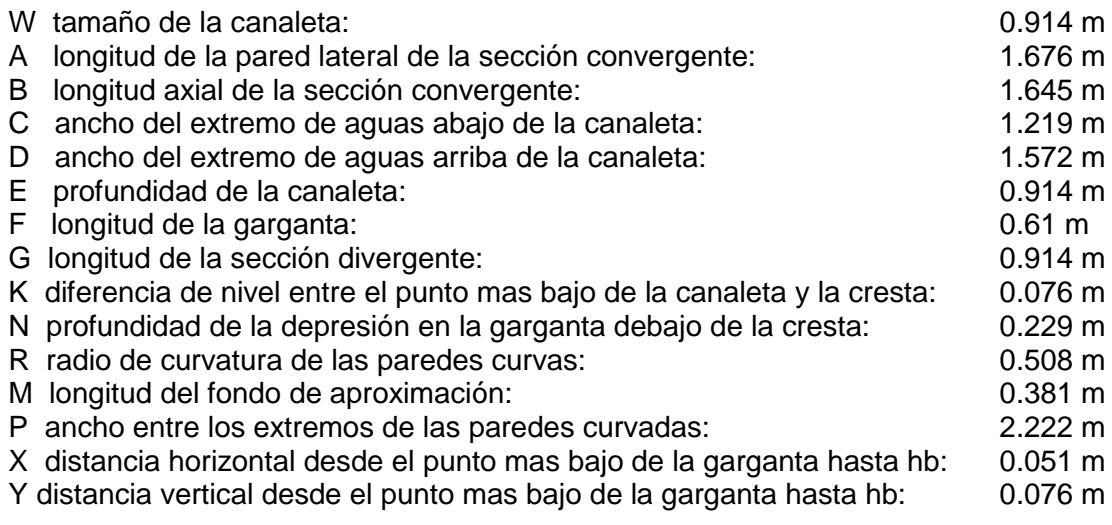

# **Desarenador**

# **Datos de entrada:**

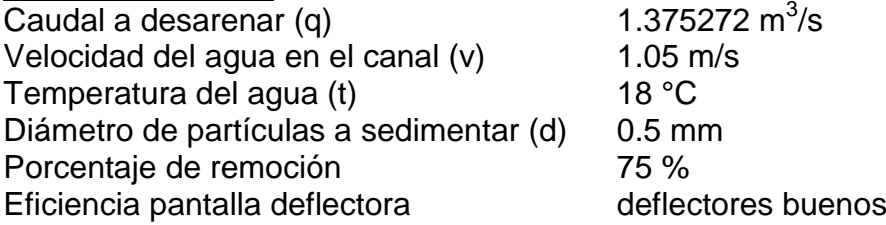

# **Datos de la transición:**

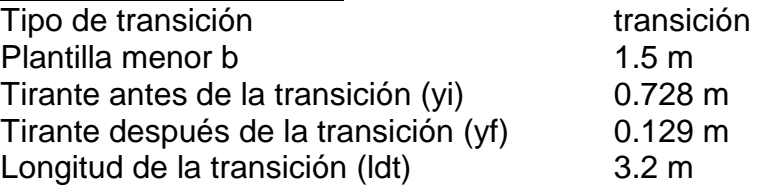

# **Dimensiones del tanque sedimentador:**

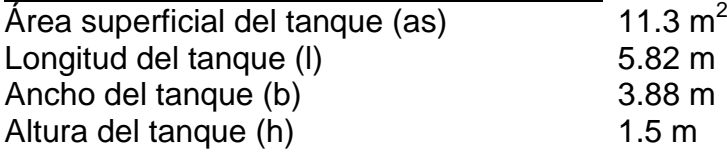

rectangular-rectangular

# **Tolva de lodos y pantalla de sólidos flotantes:**

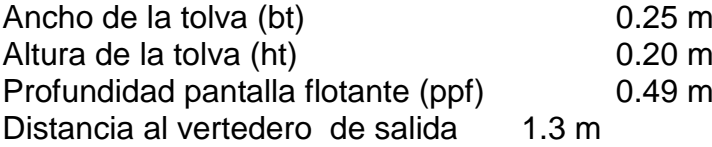

## **Dimensiones almacenamiento de lodos:**

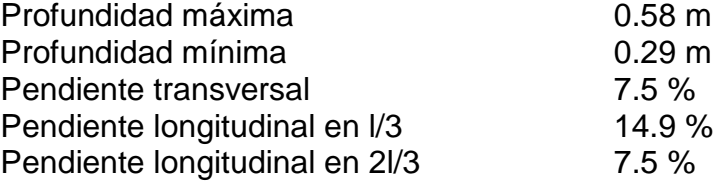

### **Dimensiones vertedero de excesos:**

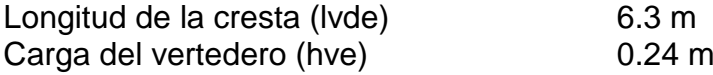

## **Dimensiones vertedero de salida:**

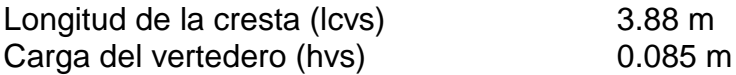

# **Dimensiones pantalla deflectora:**

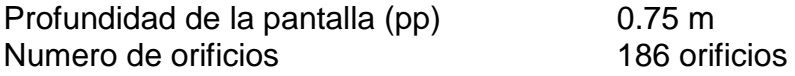

# **Dimensiones de bypass:**

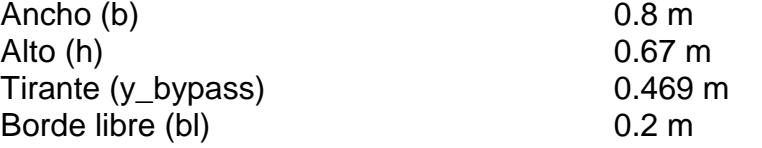

# *Resultados de diseño de bocatoma tipo sobre el canal La Parcela* **Compuerta**

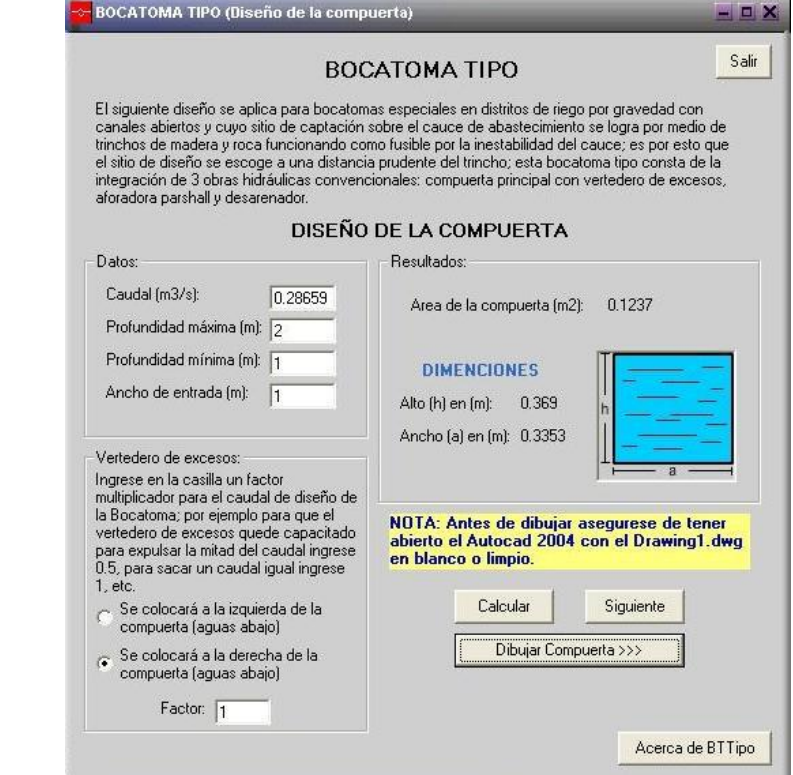

# Aforador parshall<br>**E**BOCATOMA TIPO (Diseño de la Canaleta Parshall)

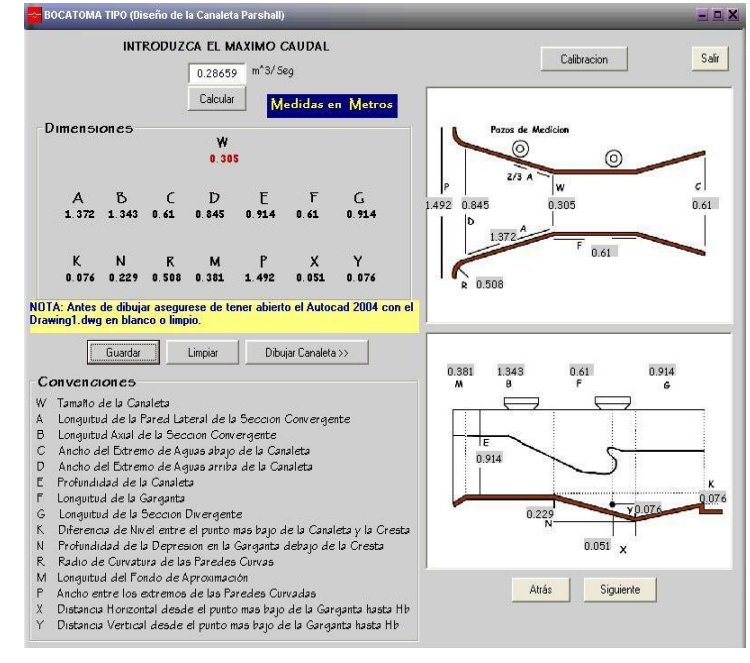

#### **Desarenador**

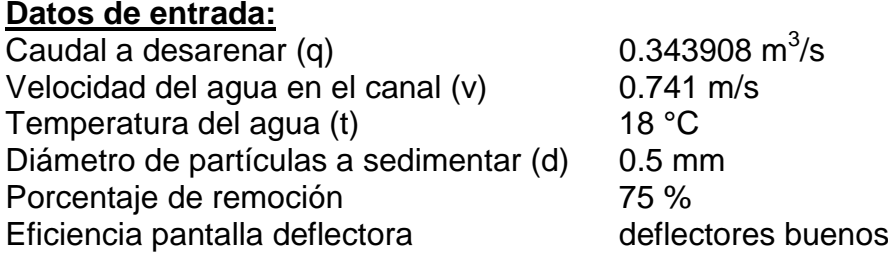

# **Datos de la transición:**

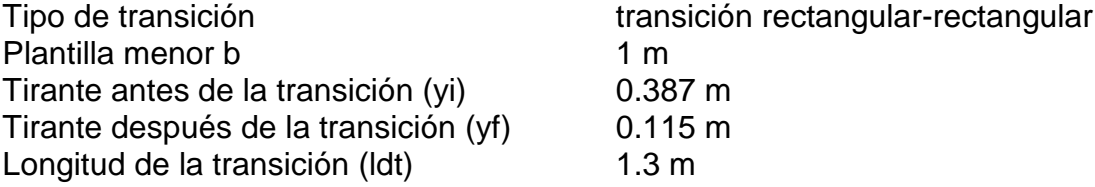

# **Dimensiones del tanque sedimentador:**

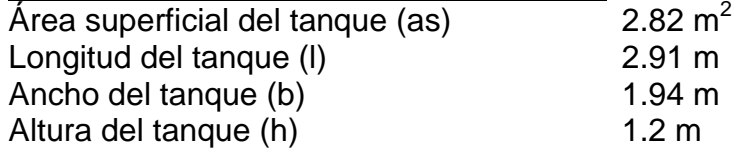

#### **Tolva de lodos y pantalla de sólidos flotantes:**

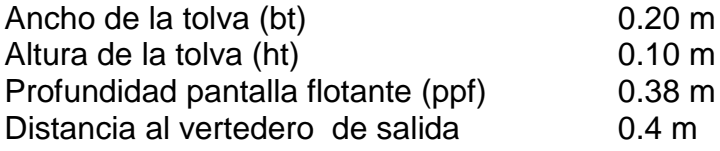

# **Dimensiones almacenamiento de lodos:**

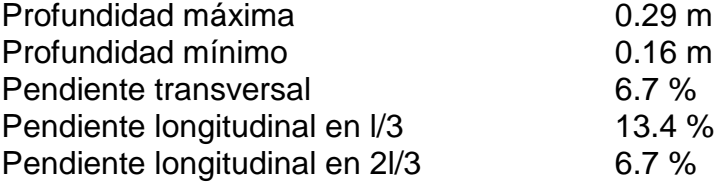

# **Dimensiones vertedero de excesos:**

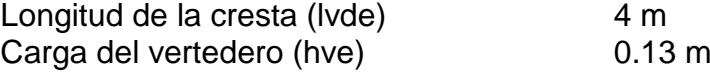

#### **Dimensiones vertedero de salida:**

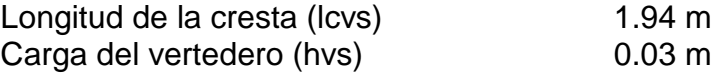

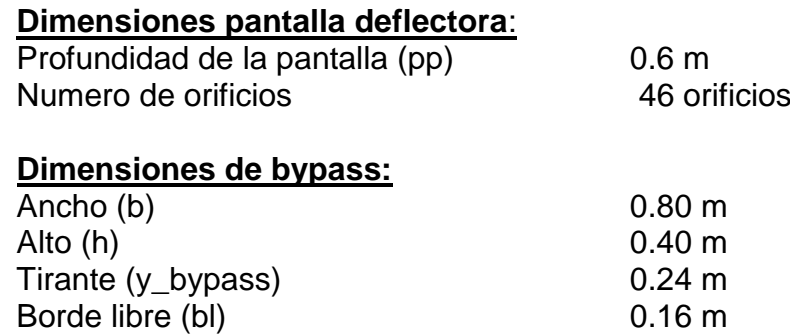

#### *Resultados de diseño de bocatoma tipo sobre el canal La Sánchez* **Compuerta**

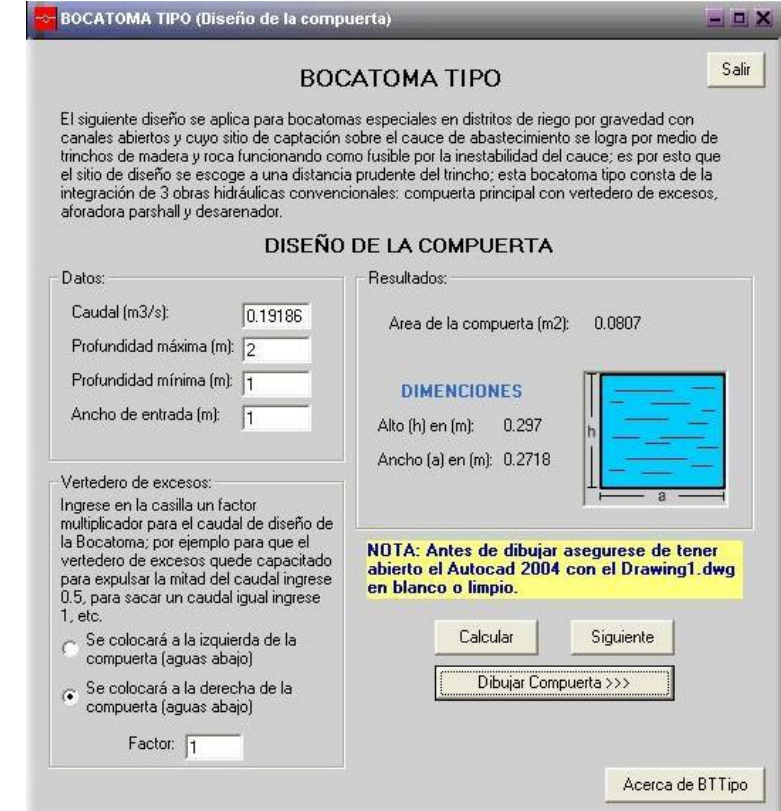

# **Aforador parshall**

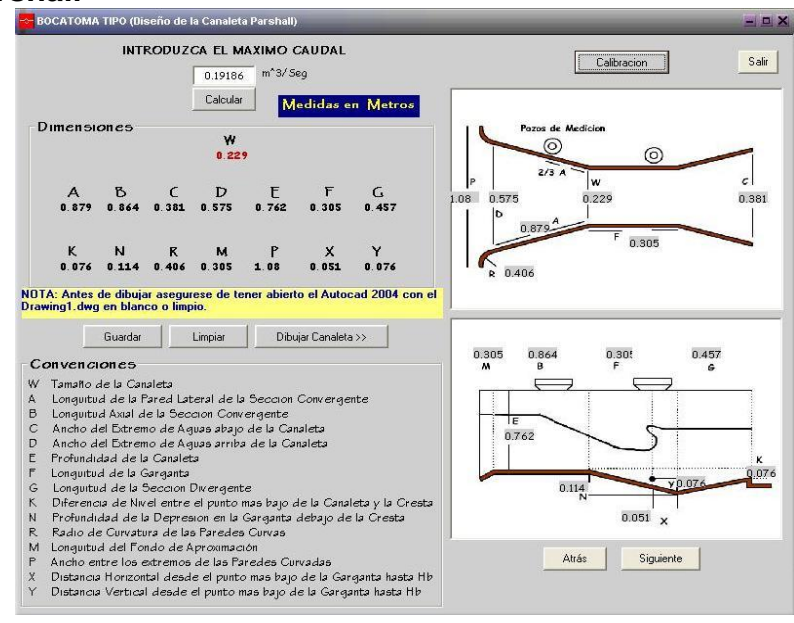

#### **Desarenador**

#### **Datos de entrada:**

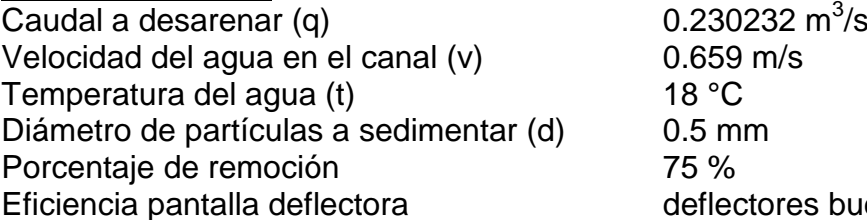

 $0.659$  m/s<br>18 °C  $0.5$  mm deflectores buenos

## **Datos de la transición:**

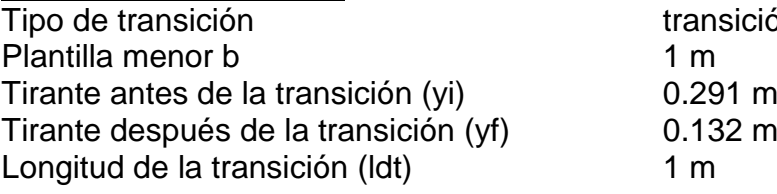

# **Dimensiones del tanque sedimentador:**

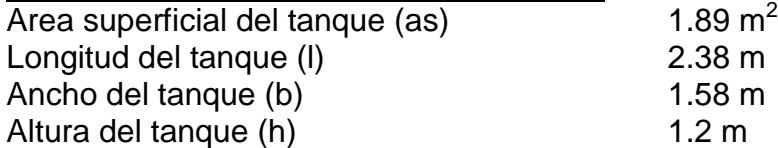

Insición rectangular-rectangular-

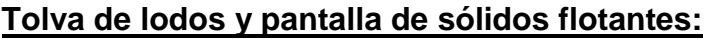

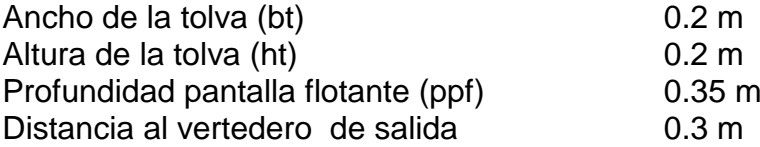

# **Dimensiones almacenamiento de lodos:**

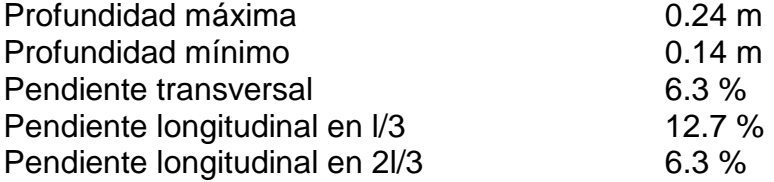

# **Dimensiones vertedero de excesos:**

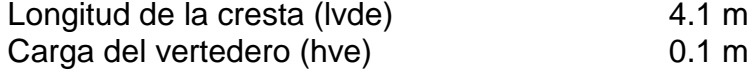

# **Dimensiones vertedero de salida:**

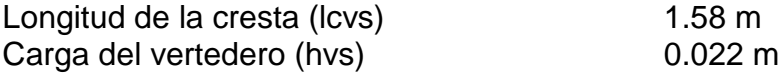

# **Dimensiones pantalla deflectora:**

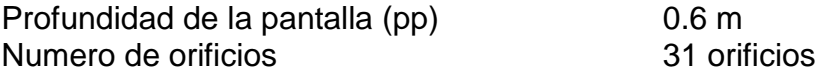

#### **Dimensiones de bypass:**

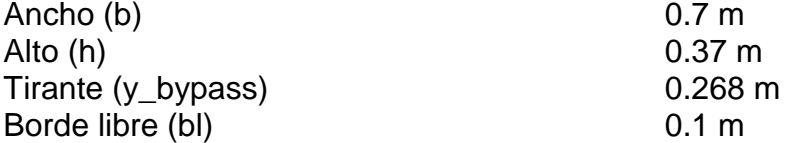

*Resultados de diseño de bocatoma tipo sobre el canal Aucor*

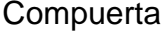

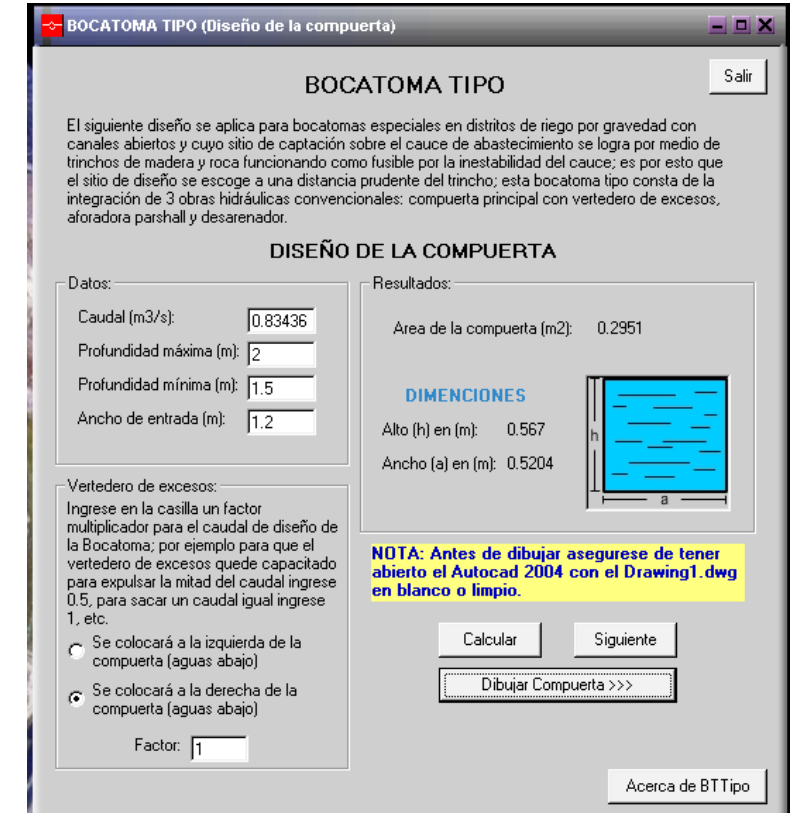

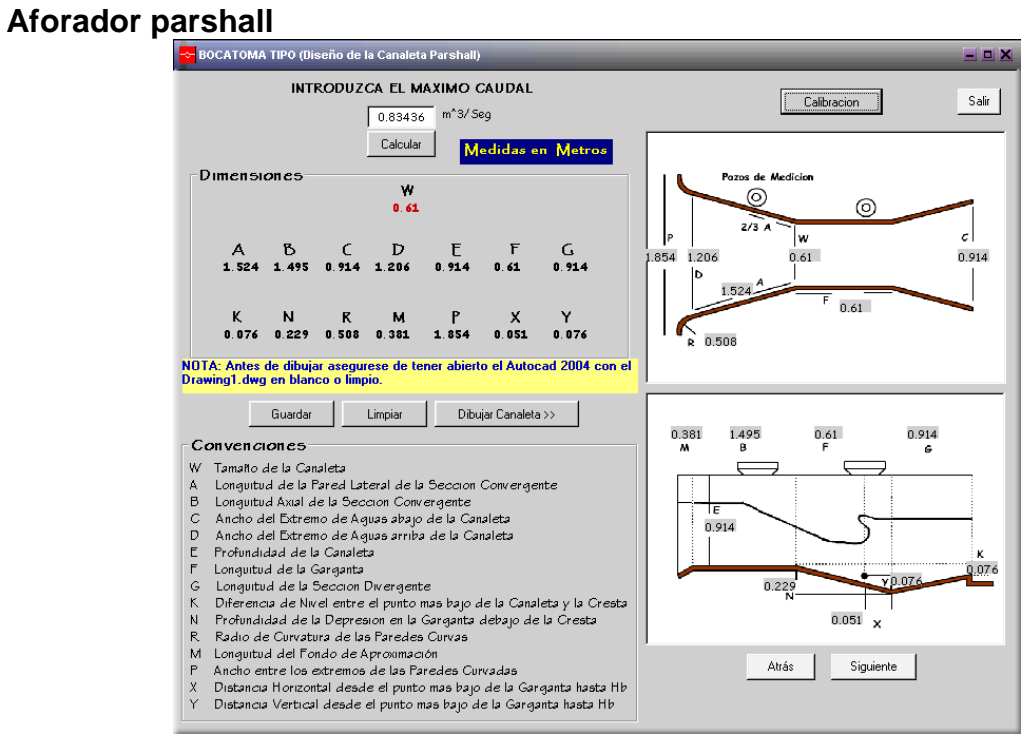

#### **Desarenador**

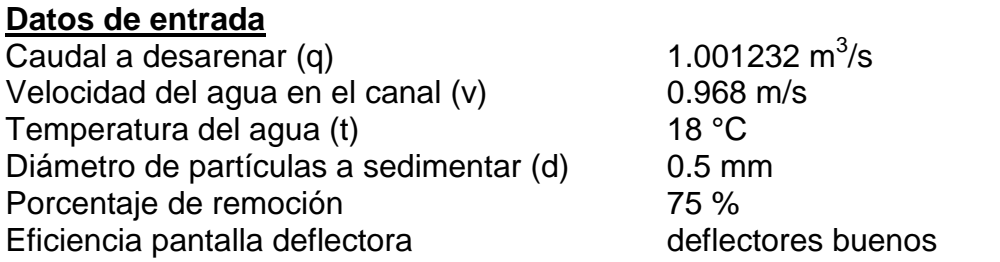

# **Datos de la transición**

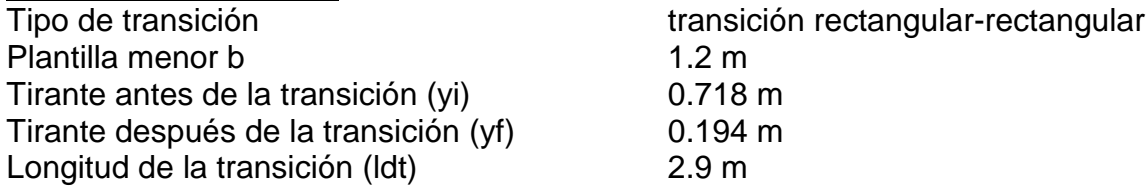

# **Dimensiones del tanque sedimentador**

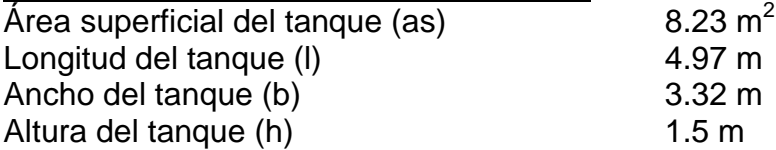

#### **Tolva de lodos y pantalla de sólidos flotantes**

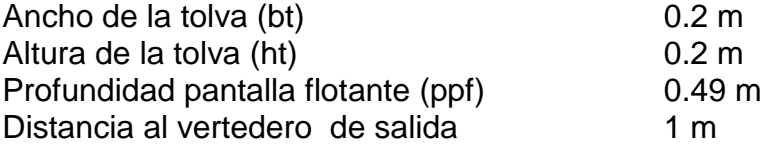

#### **Dimensiones almacenamiento de lodos**

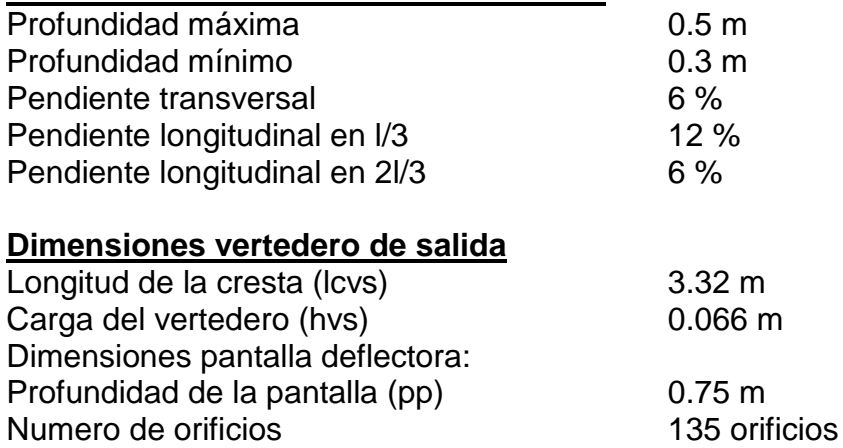

# **Dimensiones de bypass**

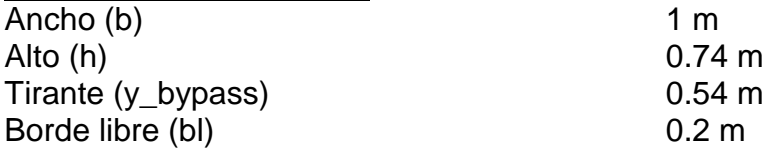

# *Resultados de la calibración de la canaleta aforadora Parshall para todos los canales*

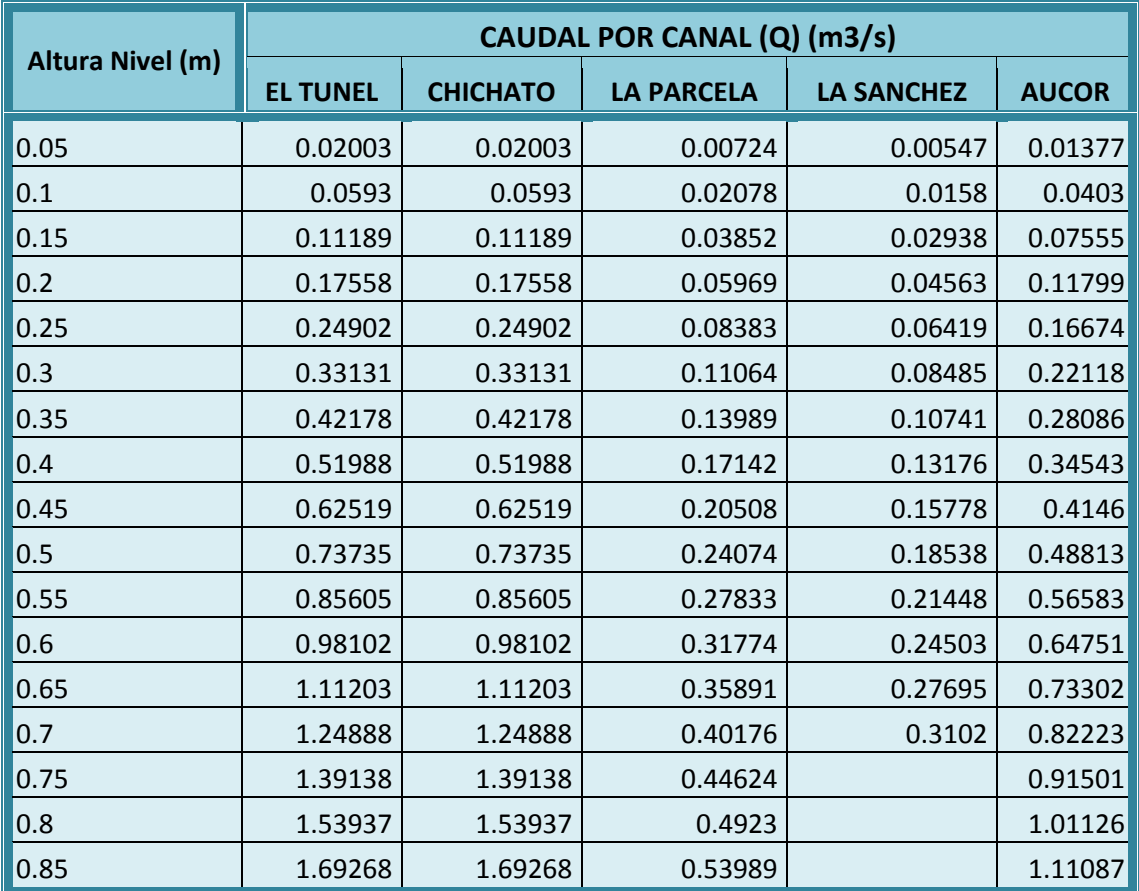

# *4.2.2.3 Presupuestos*

# $\checkmark$  Sobre el Canal El Tunel:

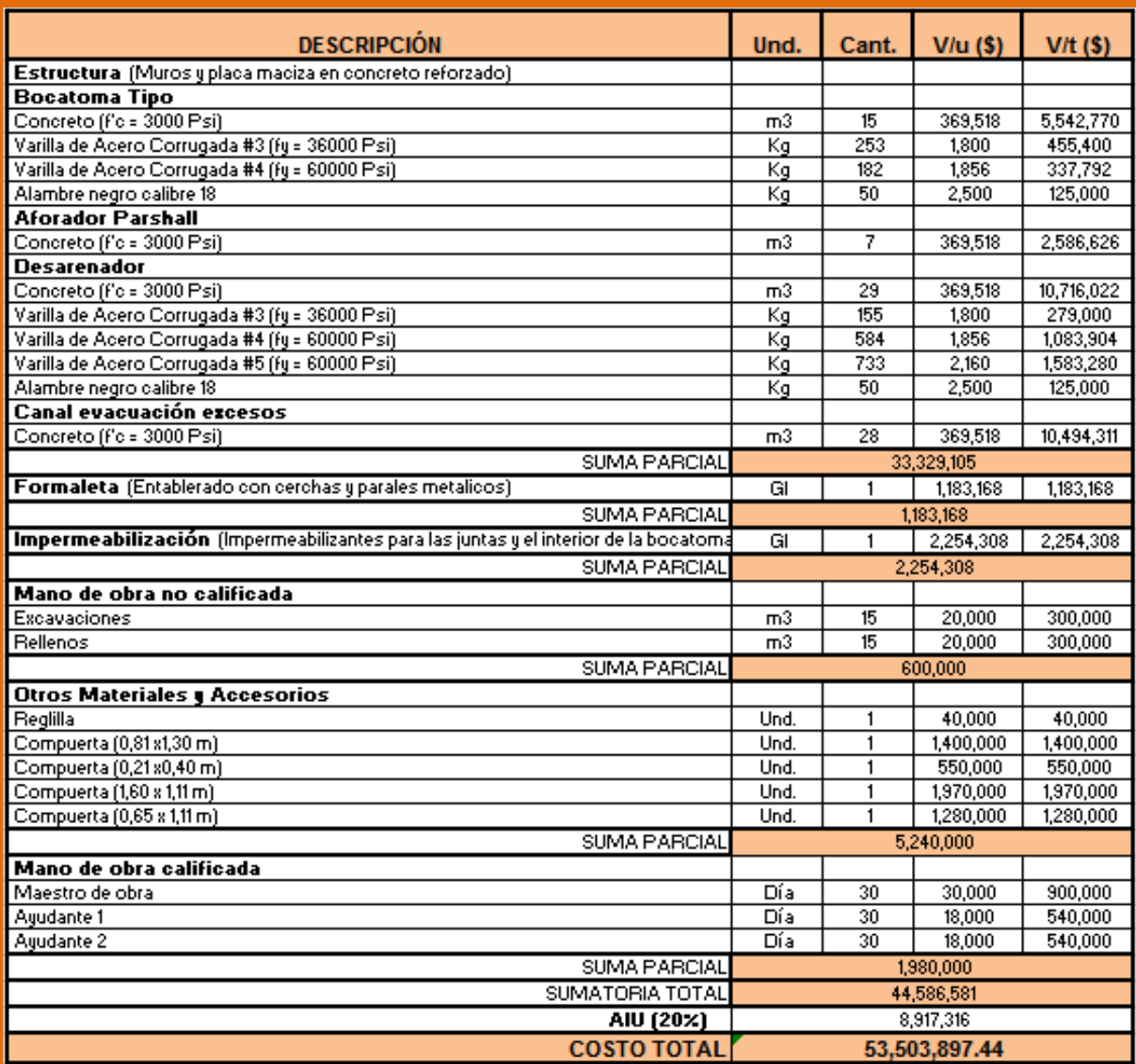

# $\checkmark$  Sobre el Canal Chichato:

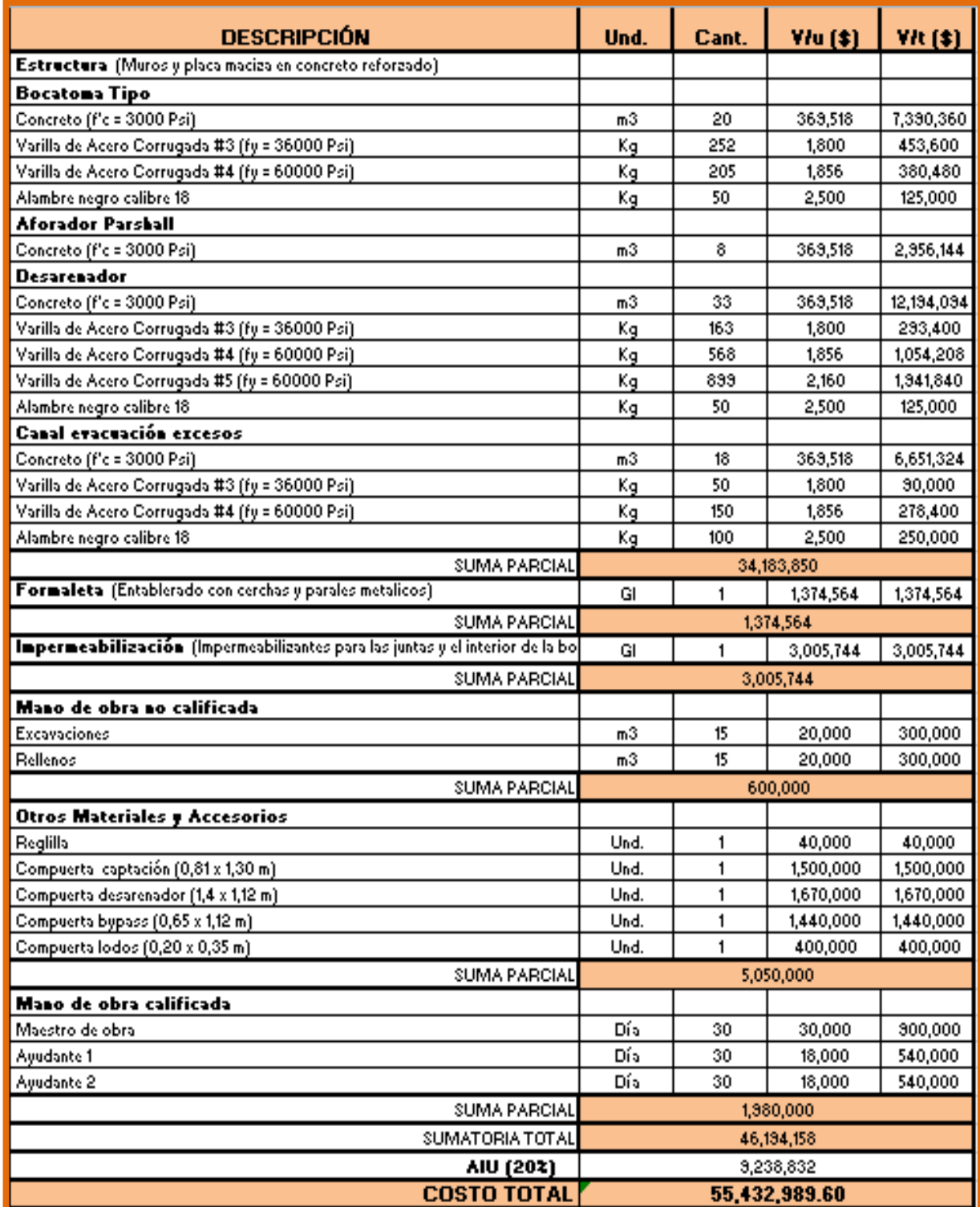

# $\checkmark$  Sobre el Canal La Parcela:

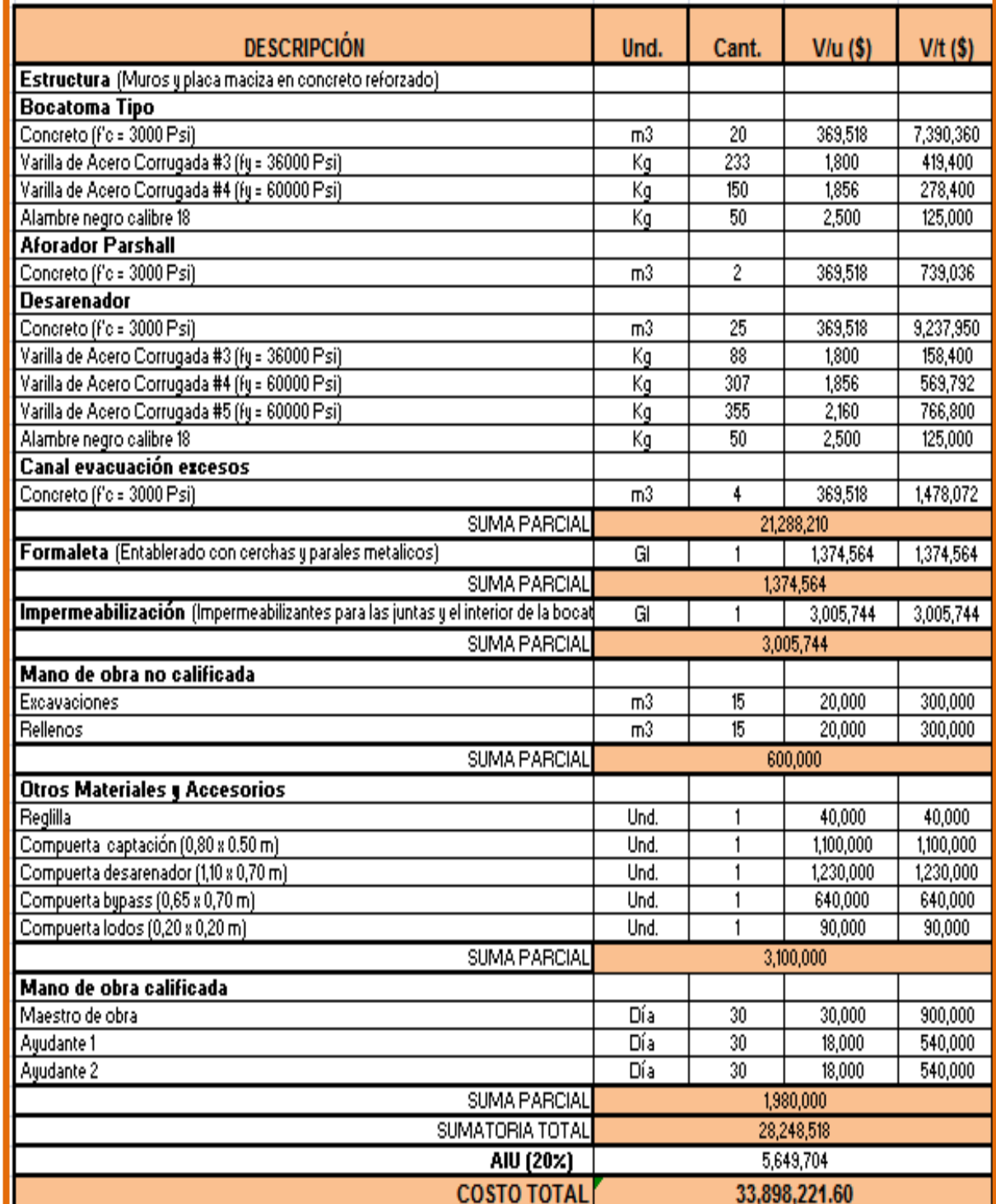

# Sobre el Canal La Sánchez:

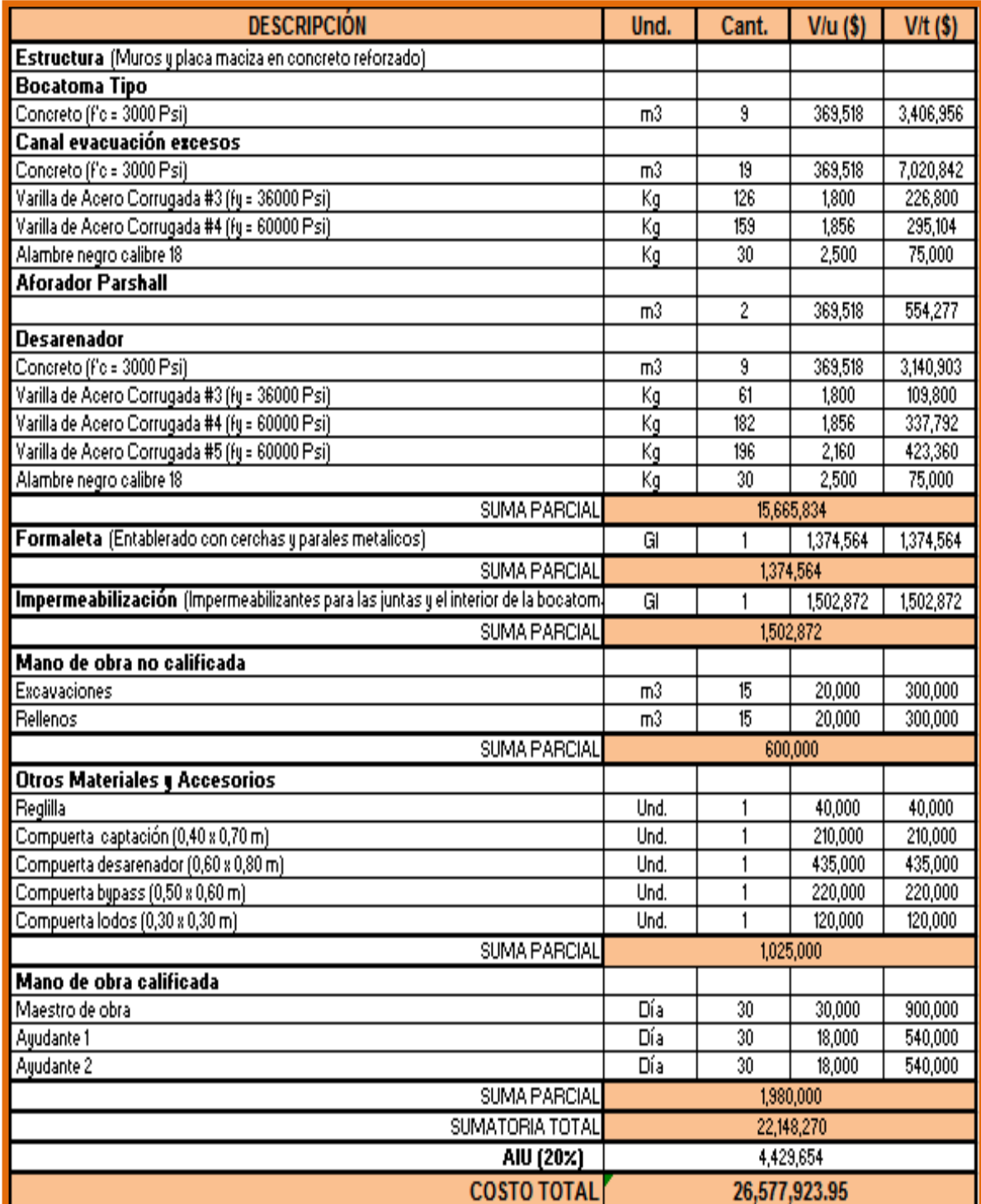

# Sobre el Canal Aucor:

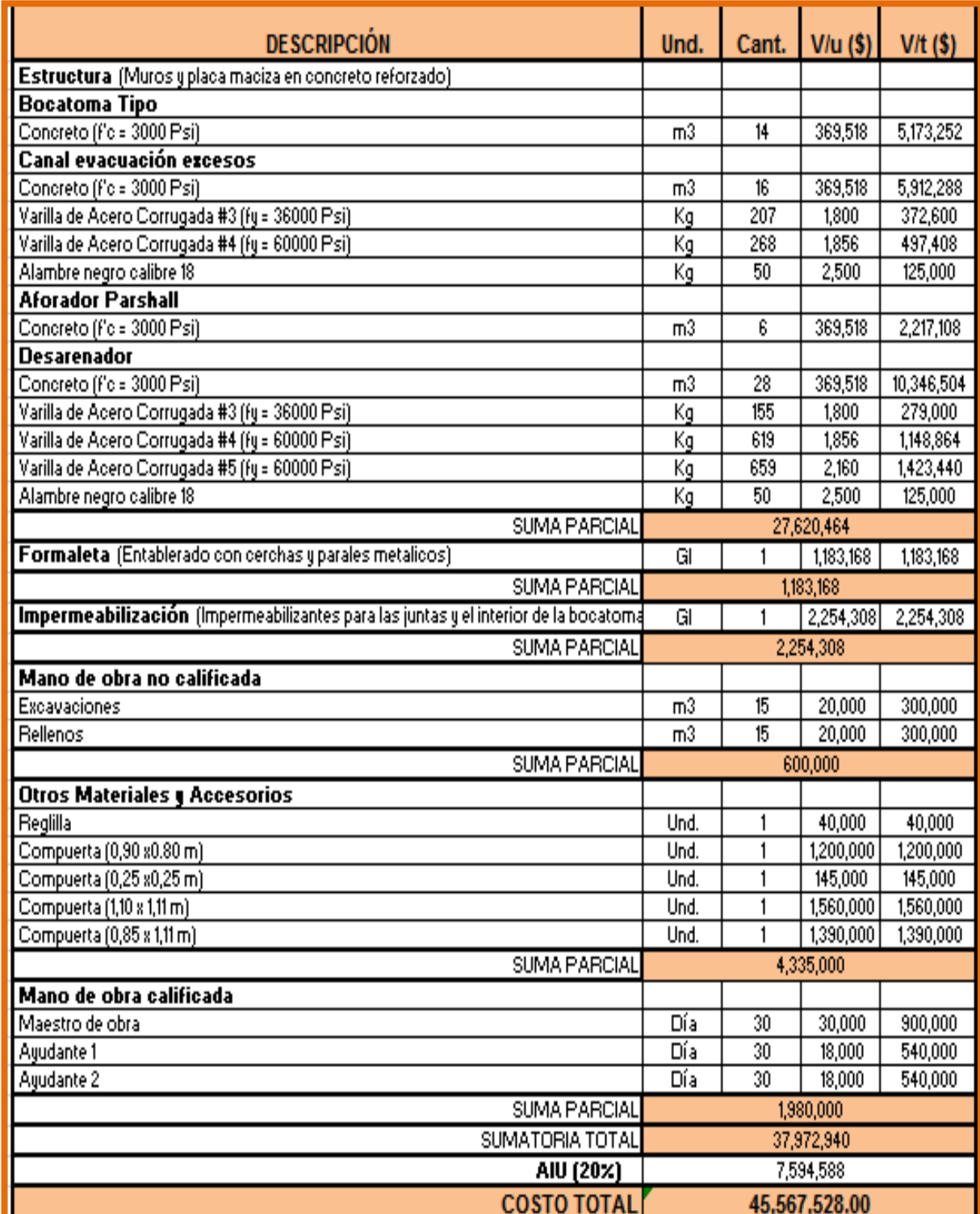

# **4.3. ESTUDIO DE TOPOGRAFÍA, CARTOGRAFÍA Y SIG**

# **4.3.1. Área cartografía.**

Se recopilo la información existente relacionada con el proyecto, para lo cual se consultaron las entidades y organizaciones con jurisdicción en la zona, a continuación se relaciona la información suministrada y la fuente de origen (Cuadro 7).

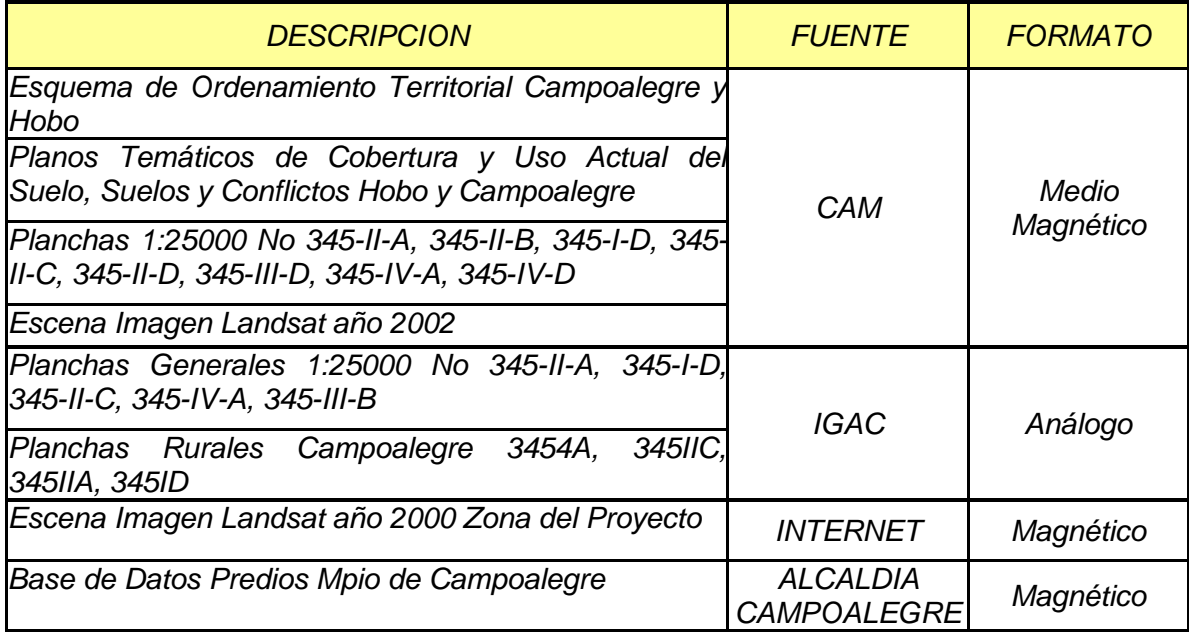

#### **Cuadro 7. Información y fuentes de suministro**

## *4.3.1.1. Determinación del error planimétrico y validación de la calidad cartográfica de la información.*

Siguiendo la metodología para la evaluación de la exactitud en posición absoluta o externa de la cartografía base, se realizó siguiendo los siguientes pasos: Se determinó el área de evaluación y se escogió un determinado número de puntos el cual no debe ser menor a veinte (20) o un número adecuado de acuerdo a la magnitud (en área) de la información a evaluar, ya que un número menor de puntos no es una muestra representativa para la estimación de la exactitud en posición por el método de error medio cuadrático e intervalo de confianza, la muestra debe ser homogénea y distribuida adecuadamente para que sea representativa.

Se realizaron los chequeos de reconocimiento cartográfico y georeferenciación en campo, con el fin de validar la información de acuerdo a los estándares de calidad cartográfico propuestos por la Secretaría Técnica Nacional de Normalización de información geográfica, Norma ICONTEC sobre Sistemas Geográficos Georeferenciados; el objetivo básico de esta norma es proporcionar los conceptos básicos que permiten describir la calidad de los datos geográficos, disponibles en formato digital y análogo, y presentar un modelo conceptual que facilite el manejo de la información sobre la calidad de los datos geográficos.

Para tal fin se seleccionaron puntos de muestreo fácilmente identificables en la cartografía recopilada y accesibles en la zona de estudio, se realizó la georeferenciación en campo con la ayuda del Sistema de Posicionamiento Global GPS, se realizaron capturas de información geográfica de los puntos seleccionados durante el transcurso de los días de muestreo y en diferente horario con el fin de homogenizar la oportunidad de conseguir la mejor geometría satelital y con el GPS disponible minimizar el error debido a la calidad de la señal y al equipo utilizado para tal fin, como resultado se obtuvieron las lecturas consignadas en el Cuadro 8 de los anexos.

De acuerdo a las recomendaciones dadas para la evaluación de la calidad cartográfica, el error posicional o la exactitud cartográfica de un punto real ubicado en el terreno y materializado en campo, esta determinado por el umbral de exactitud y precisión en posición según la escala de captura, la cual en este caso fue 1:25000; a esta escala la exactitud mínima sobre el terreno en metros es de 12.5 m tanto por este método de evaluación como por el mencionado inicialmente el margen de error permitido se encuentró comprendido en un rango bastante amplio entre 5 m y 12.5 m; las lecturas obtenidas durante el periodo de muestreo no sobrepasaron este limite.

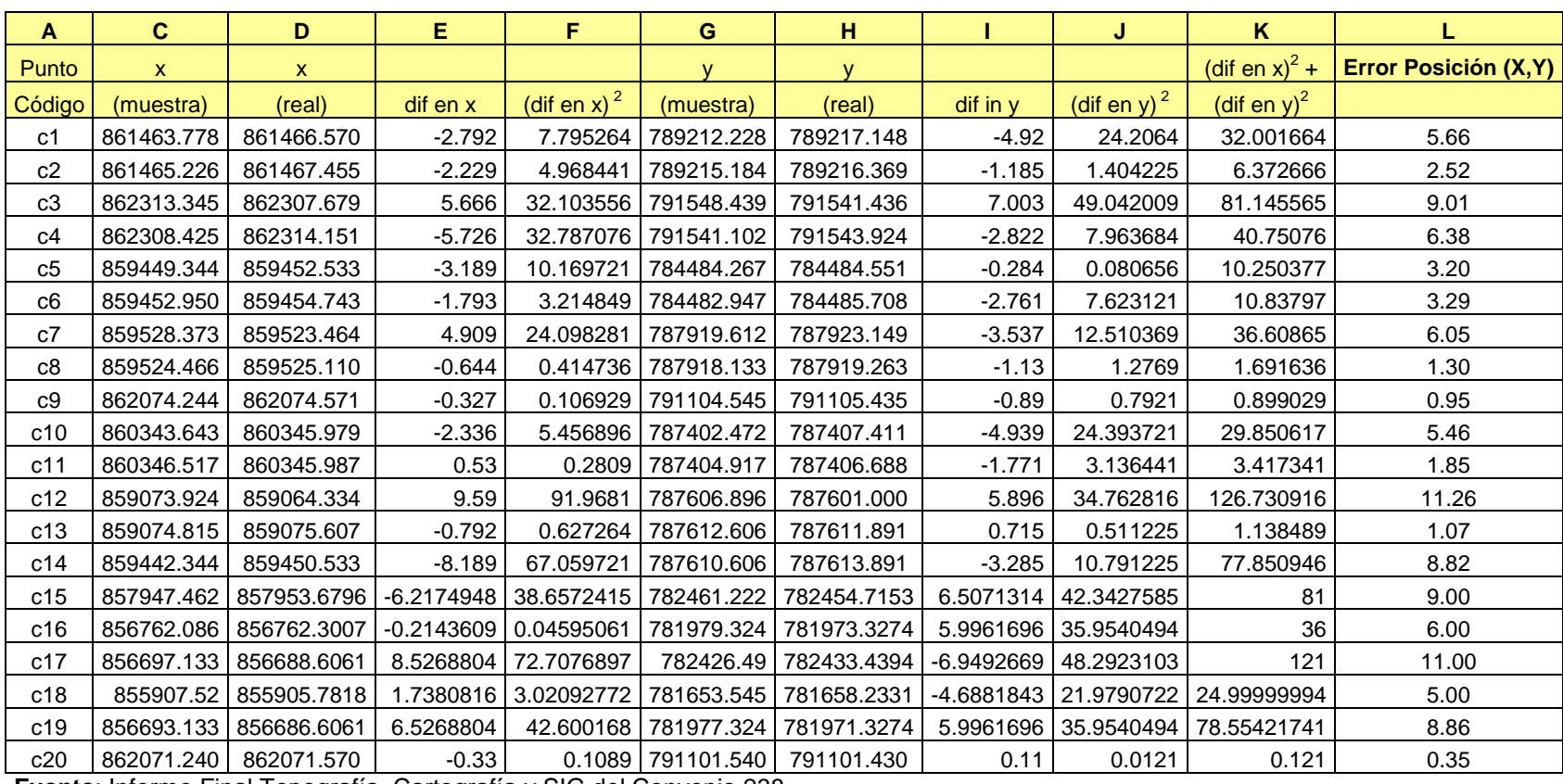

**Cuadro 8. Determinación del error planimétrico.**

**Fuente**: Informe Final Topografía, Cartografía y SIG del Convenio 238

# **4.3.2. Área Topografía**

# *4.3.2.1 Determinación de las áreas del proyecto.*

En general el área total del proyecto es de 12592 ha, las cuales enmarcan el área inicialmente delimitada por la información cartográfica suministrada, sin embargo se identificaron 1021 predios con un área de 11286 ha, los cuales son beneficiarios de la fuente hídrica, de estos 9363 ha, se encuentran cultivadas y 1923 ha sin cultivar, de estos predios son propietarios 715 usuarios**.**

#### *4.3.2.2 Levantamiento de conducciones principales y secundarias.*

El total de Canales localizados y levantados topográficamente fue de 37 para el sector de influencia de la corriente hídrica Río Neiva con una longitud total estimada en 529.39 Km, así mismo en el sector de influencia del cauce conductor de descoles, llamado Q. La Ciénaga se levantaron 14 canales con una longitud total estimada de 84.40 Km, para un total de 613.79 Km en el Cuadro 7, esta la lista completa de los canales levantados con sus longitudes y respectivas obras hidráulicas encontradas; adicionalmente se levantaron 5 cauces y zanjones utilizados para la conducción de descoles, Z. Chorrolindo, Z. Cordoncillo, Z. San Marcos, Z. Arenales y Z. El Silencio

Tanto el nombre de los canales como las obras encontradas se codificaron con el fin de localizarlos en los planos cartográficos.

#### *4.3.2.3 Levantamiento topográfico de predios.*

El trabajo de topografía también involucro el levantamiento de predios donde fuera necesario determinar su área dada la falta de información cartográfica o por la necesidad de actualizar la información existente y no consistente con la realidad, en especial en los predios de Empresas Comunitarias y/o Asociaciones Campesinas, que pasaron de una estructura de producción comunitaria a la individual. En total el área levantada fue de 1189 Ha.

# **4.3.3. Área SIG**

#### *4.3.3.1. Diseño de la base de datos.*

#### **Esquema Relacional**

Para implementar el sistema de información geográfica inicialmente se diseño una base de datos en donde se almaceno la información proveniente de las encuestas socioeconómicas y censo agropecuario realizada en el desarrollo del proyecto; el esquema relacional de la base de datos se observa en la Figura 26.

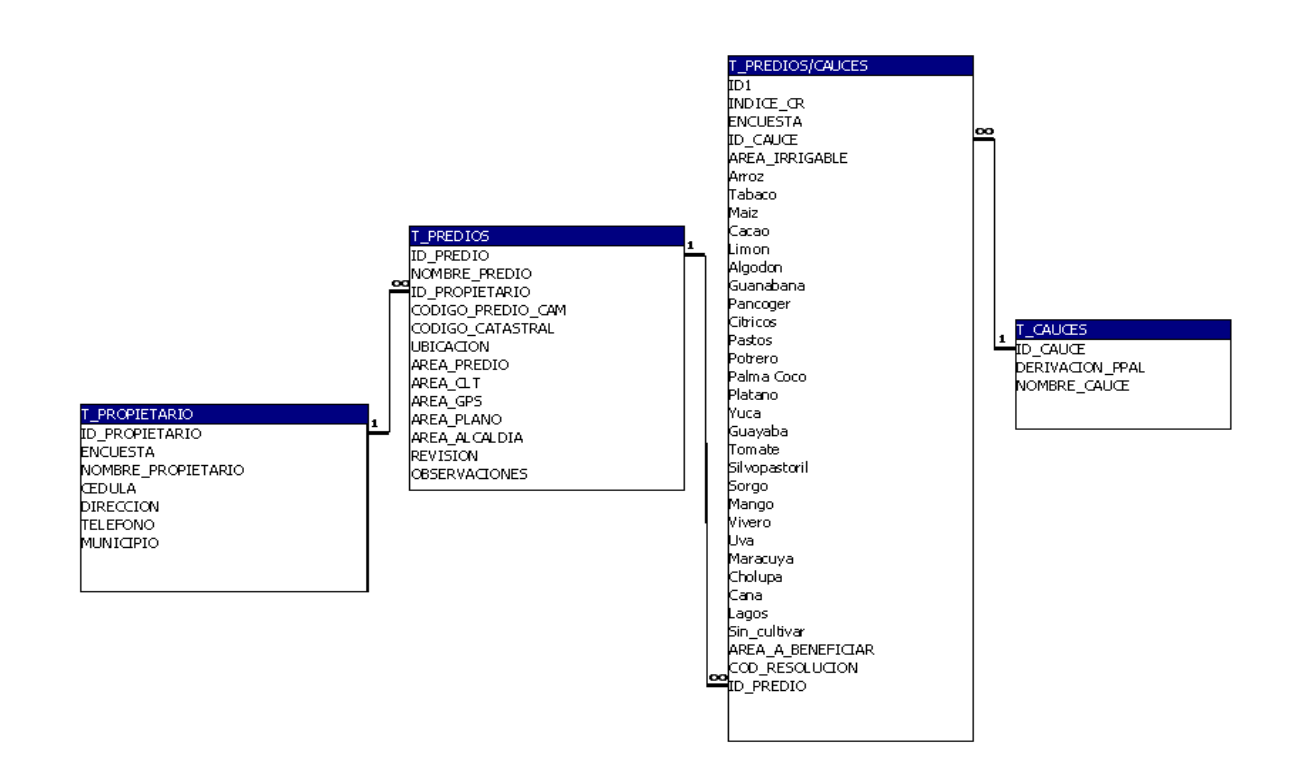

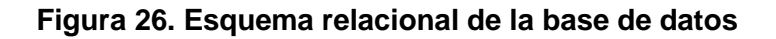

#### *4.3.3.2. Documentación de la base de datos.*

 **Tablas.** Se diseñaron 4 tablas principales: Tabla Predios, Tabla Propietarios, Tabla Cauces y Tabla Predios/Cauces a cada una se les asignaron sus respectivos campos de registro de datos; a continuación se describe de manera general la información contenida en los campos.

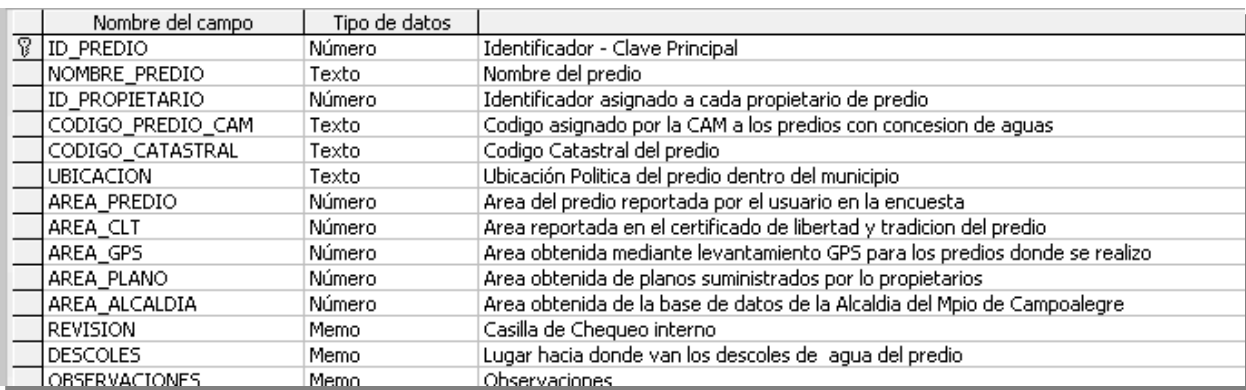

#### **Tabla Predios**

# **Tabla Propietario**

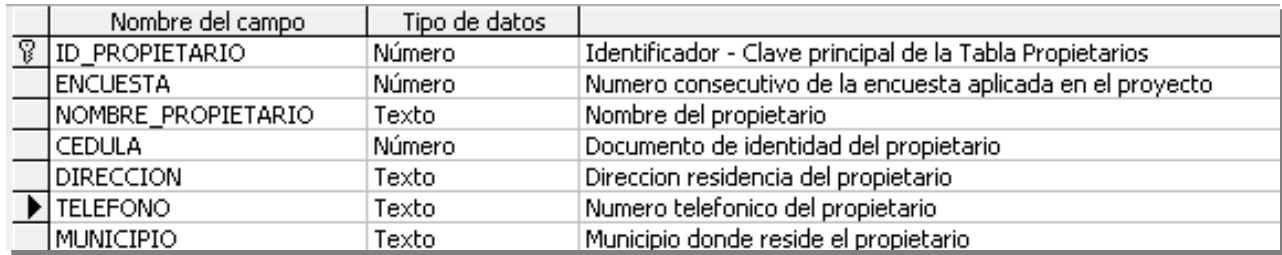

# **Tabla Cauces**

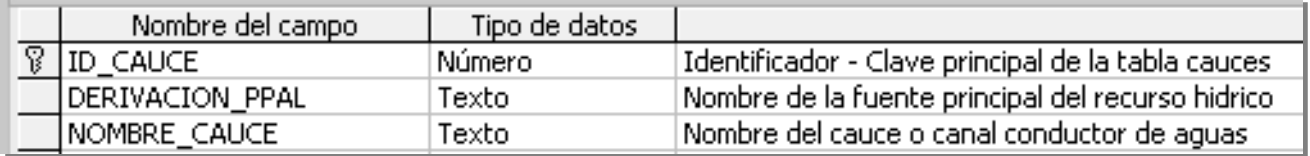

# **Tabla Predios/Cauces**

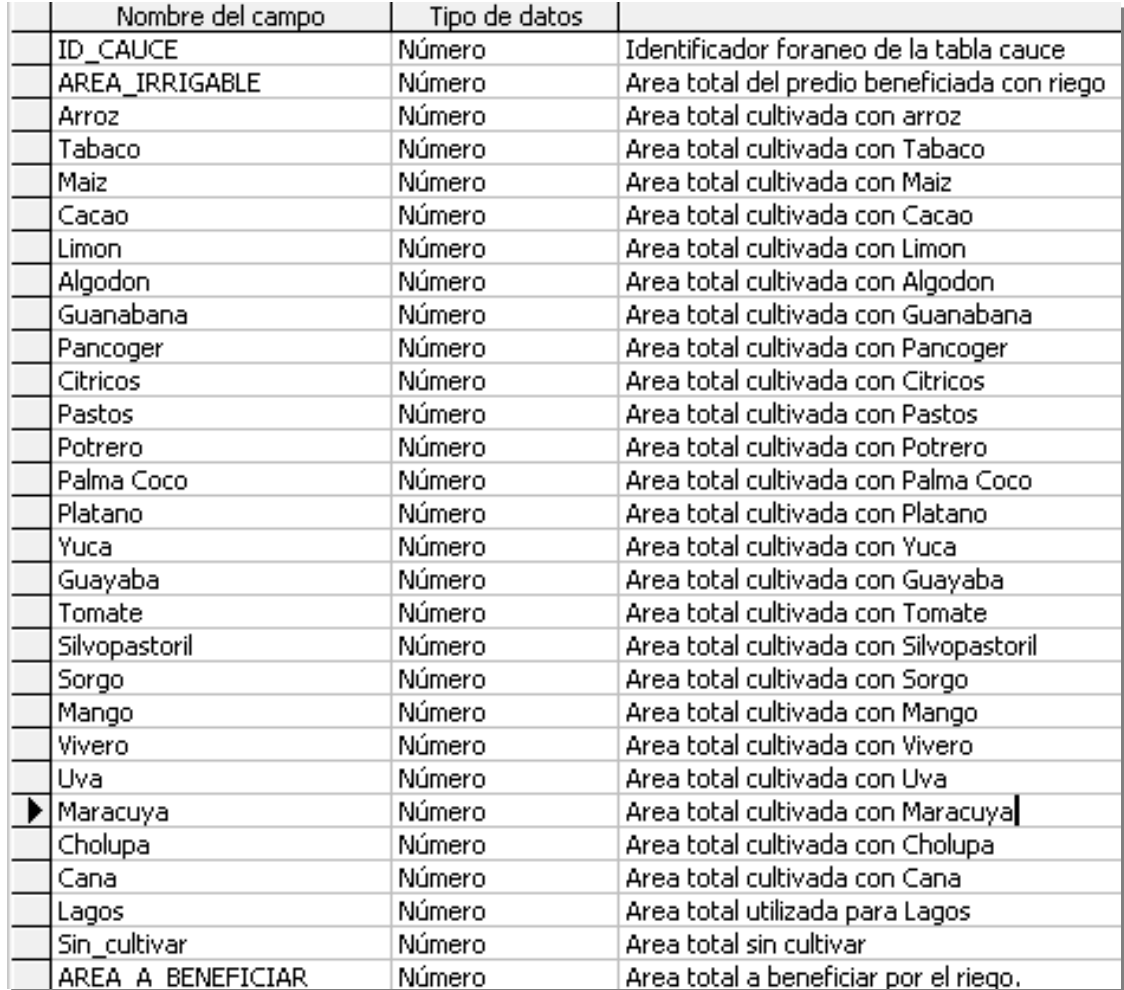

 **Formularios.** Los formularios permiten mostrar al mismo tiempo en la pantalla campos procedentes de distintas tablas relacionadas de forma que resulte mucho más sencillo trabajar con ellas. Al mismo tiempo se puede hacer que no aparezcan determinados campos que no representan importancia durante el momento de consultar la información; además con los formularios diseñados se le dio una apariencia más agradable a la presentación de los datos que hace que el trabajo con ellos sea más cómodo, permitiendo insertar datos, modificarlos o eliminar algún registro.

Con el fin de mejorar la apariencia y presentación de los datos almacenados en la base de datos se diseñaron los siguientes formularios:

> **Formulario PRINCIPAL:** Es la ventana de acceso principal a la información este contiene los enlaces directos a toda la información almacenada en la base de datos.

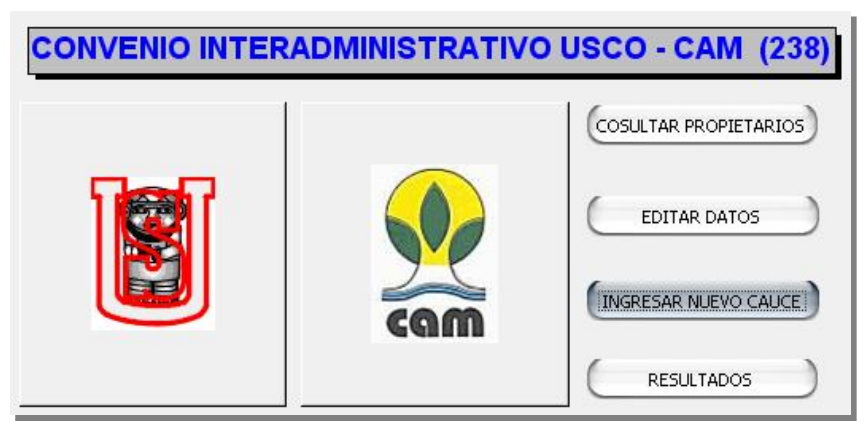

**Figura 27. Formulario principal**

 **Formulario CONSULTAR PROPIETARIOS:** Este formulario contiene toda la información de los usuarios del proyecto, el modo consulta solo permite visualizar los datos, impidiendo a usuarios no autorizados la modificación de la misma; la información de este formulario se concentra en tres grandes bloques: Información personal del propietario; información predial la cual incluye los datos generales del predio, áreas, cultivos y canales que se utilizan para conducir el agua hasta el lote y finalmente el bloque de Caudal concesionado, en donde se visualiza la información de caudal concesionado para cada cultivo reportado por el usuario.

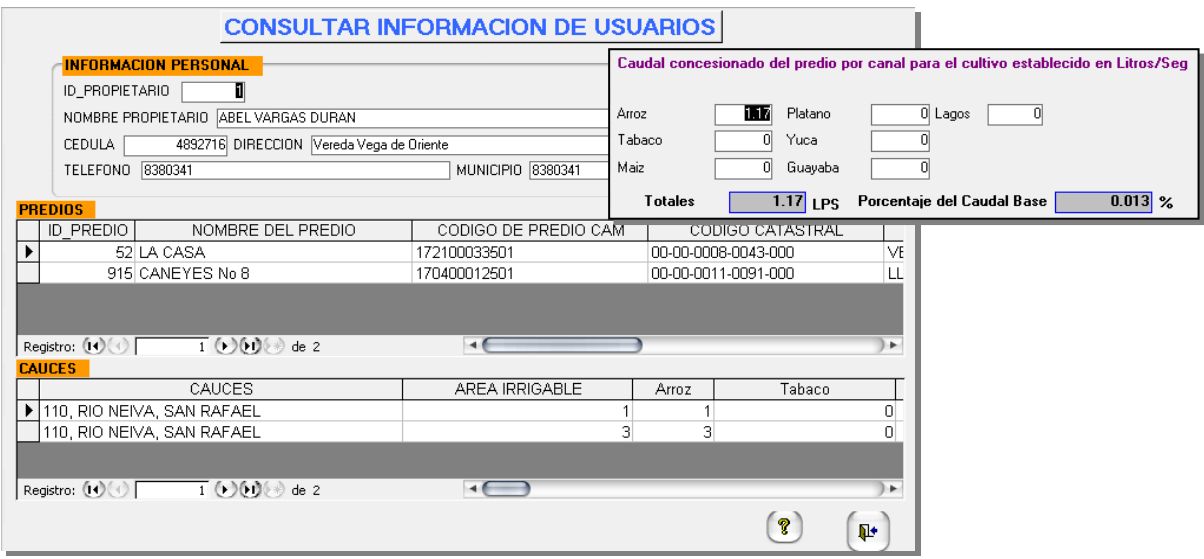

**Figura 28. Formulario Consultar Propietario**

 **Formulario EDITAR DATOS:** Este formulario permite la edición de los datos almacenados en la base de datos, solo para usuarios autorizados, se pueden ingresar nuevos propietarios, información predial, información de los cauces y los cultivos y adicionalmente se puede ingresar a un modulo que edita los módulos de riego.

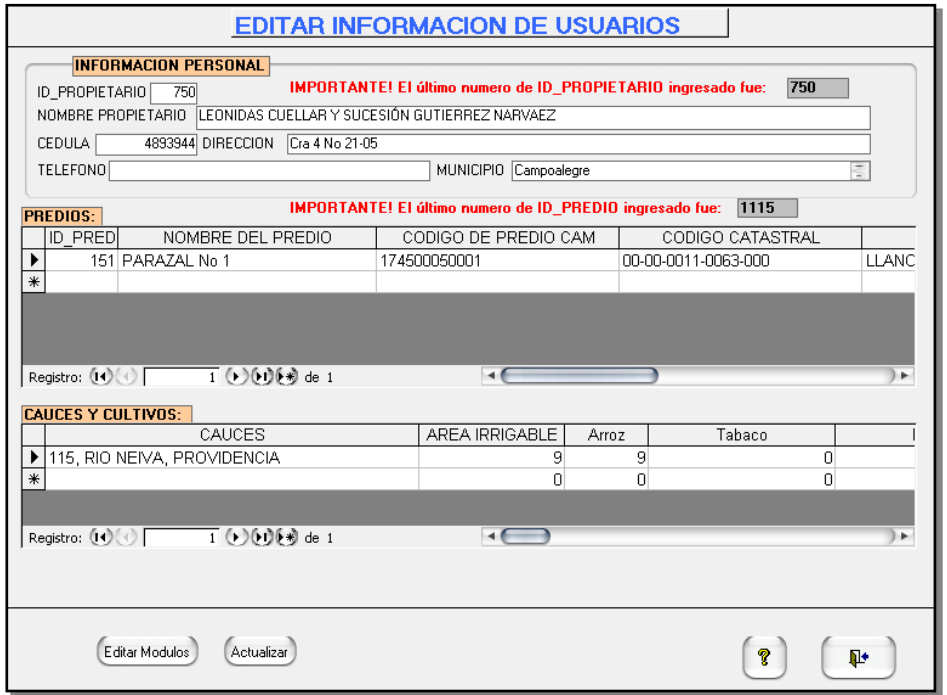

**Figura 29. Formulario Editar Datos**

 **Formulario INGRESAR NUEVO CAUCE:** Este formulario permite el acceso al usuario autorizado para ingresar nuevos canales o cauces utilizados para conducir el recurso hídrico desde la derivación principal hasta los predios beneficiados.

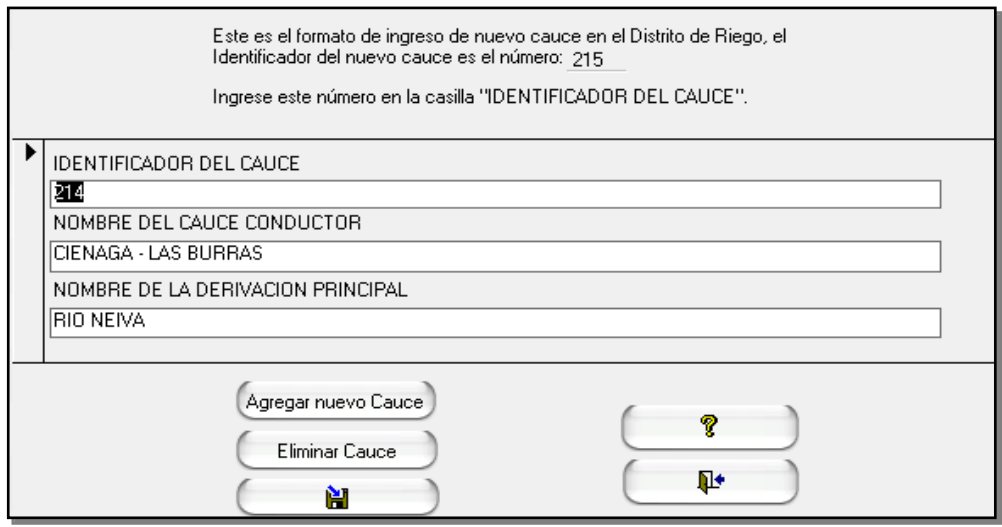

**Figura 30. Formulario Ingresar Nuevo Cauce**

 **Formulario RESULTADOS:** El formulario Resultados es tal vez uno de los más importantes dentro de la estructuración del diseño de la base de datos, ya que provee una serie de datos consolidados provenientes de diferentes consultas internas, permitiendo el análisis de la información desde diferentes puntos de vista, consta de 5 módulos diferentes de resultados agrupados en información parcial de Rio Neiva, La Ciénaga, Quebradas, Zanjones y para el caso especial de Los Rosales, además se puede consultar los Resultados Generales del proyecto.

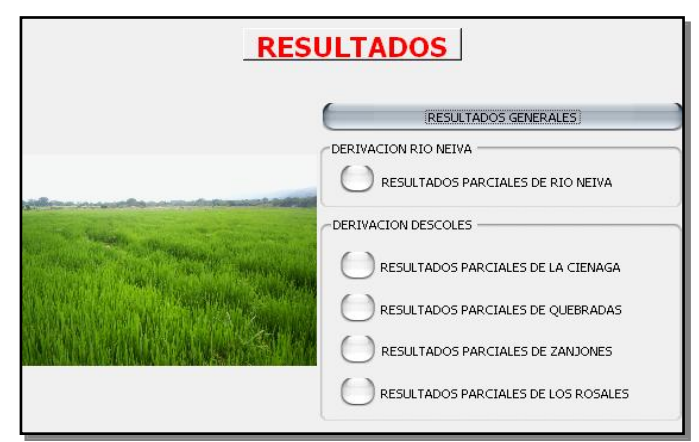

**Figura 31. Formulario Resultados**

En el modulo Resultados Generales se encuentra consignada la información total del numero de propietarios y predios identificados en el área del proyecto.

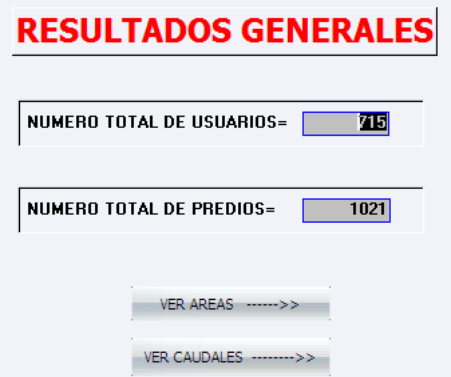

**Figura 32. Formulario Resultados Generales**

En el subformulario Áreas, se presentan el Resultado General de Áreas del proyecto, discriminado en las áreas irrigadas por cada canal de conducción y para cada cultivo identificado en la zona, así como también el total de área cultivada y sin cultivar.

El siguiente subformulario Resultado general de Caudales presenta la información correspondiente a los caudales requeridos por predios y caudal concesionado así como el total de caudal requerido y concesionado que será conducido por cada canal.

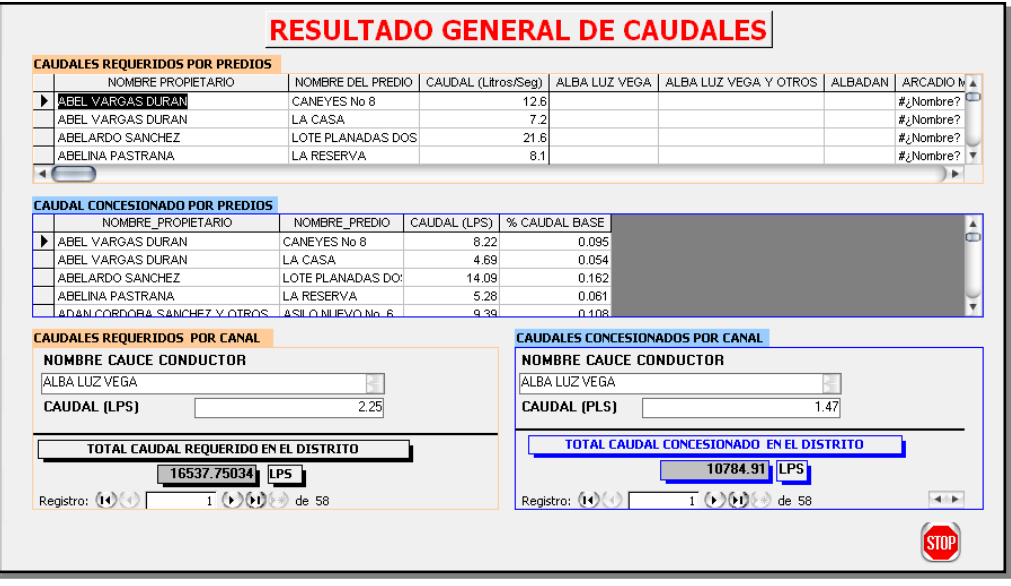

**Figura 33. Formulario Resultado General de Caudales**

En el formulario Resultados parciales de Río Neiva, se muestra la información correspondiente a los usuarios, predios, área regable (Ha), caudal concesionado (L/S) y cultivos (Ha) pertenecientes al área de influencia de la corriente hídrica principal Río Neiva.

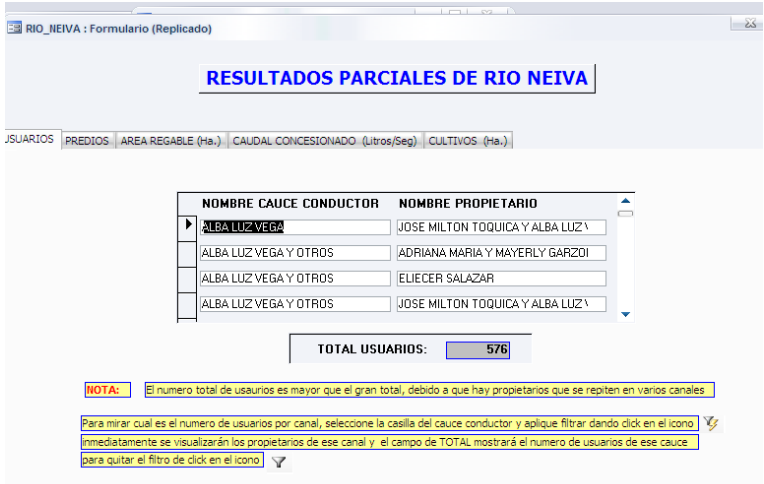

**Figura 34. Formulario Resultados Parciales de Rio Neiva**

Los formularios siguientes: Resultados parciales de la Ciénaga, Quebradas y Zanjones, presentan la misma información parcial anteriormente mencionada para cada una de sus correspondientes áreas de influencia

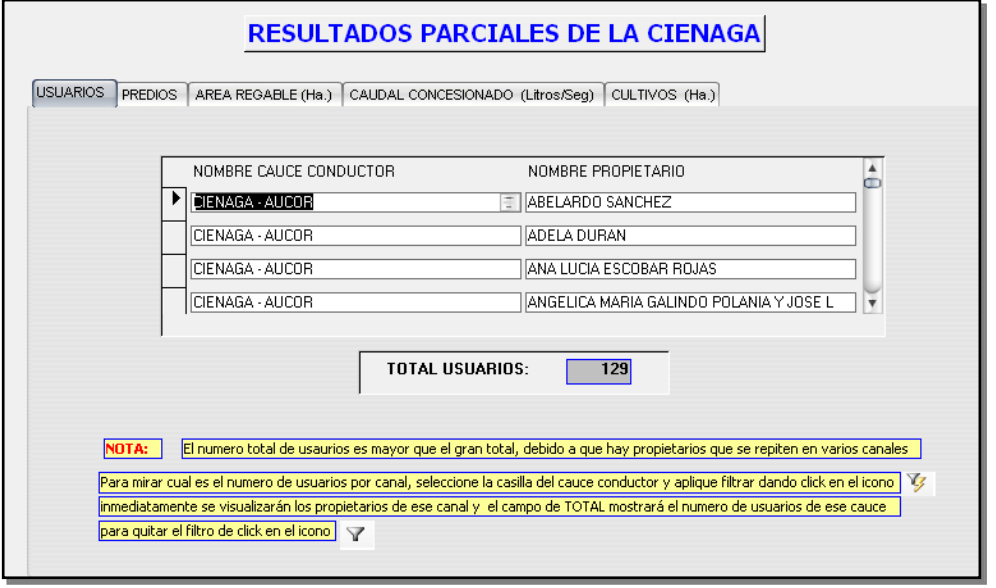

**Figura 35. Formulario Resultados Parciales de la Ciénaga**

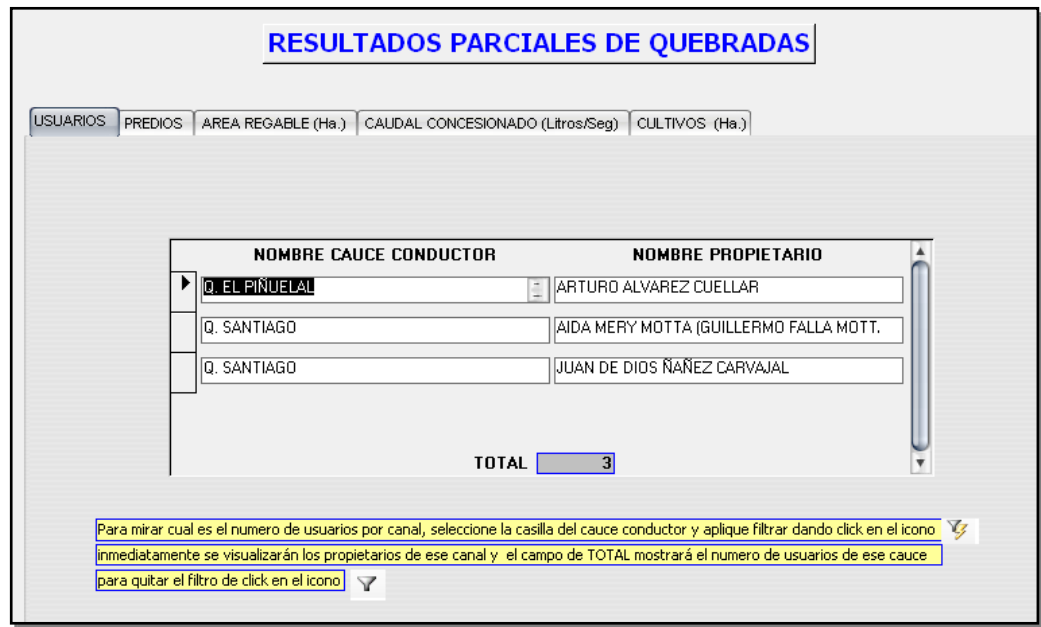

**Figura 36. Formulario Resultados Parciales de Quebradas**

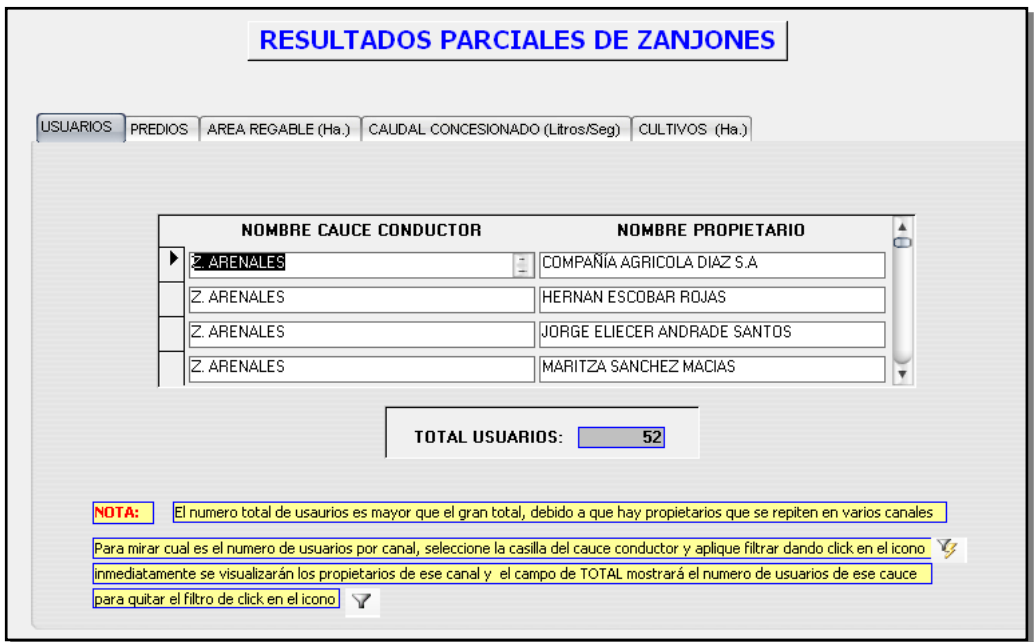

**Figura 37. Formulario Resultados Parciales de Zanjones**

El formulario Resultados parciales de los Rosales, corresponde a una información específica dada para 18 predios localizados en la zona con el nombre en mención, en este caso la información visualizada corresponde al total de usuarios y numero de predios involucrados en el área designada, total área regable y caudal, y total área por cultivo.

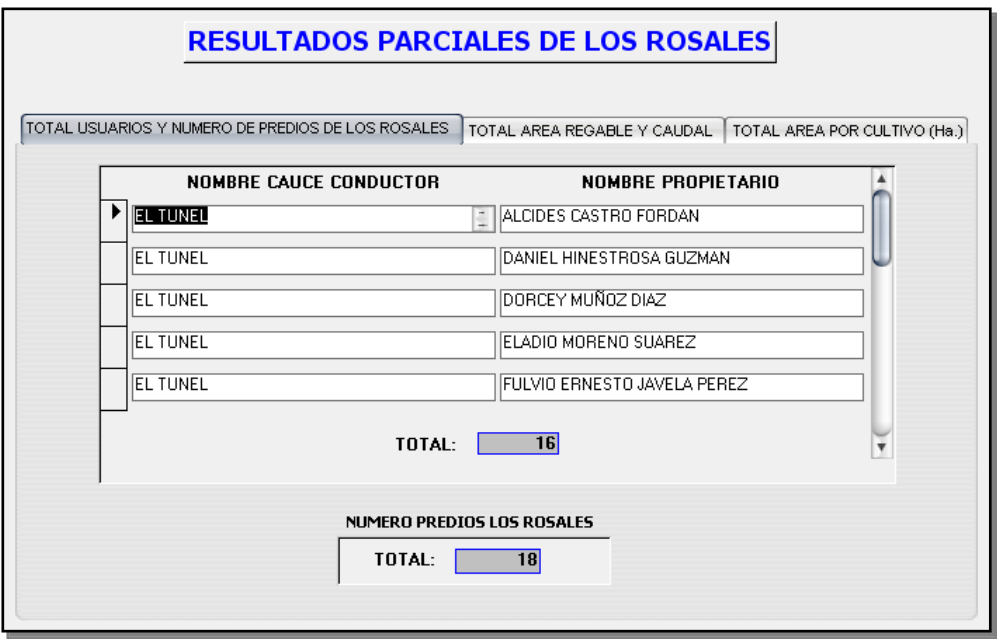

**Figura 38. Formulario Resultados Parciales de los Rosales**

 Consultas. Una de las principales utilidades de una base de datos consiste en la posibilidad de realizar consultas específicas de la información almacenada en diferentes tablas, ya que al estar relacionadas entre si se pueden realizar consultas cruzadas, proveyendo posibilidades variadas para la creación de informes.

El propósito final del estudio es la identificación de los usuarios, la determinación de las áreas individuales de predios, cultivos y áreas por cultivo y el cálculo del volumen de agua concesionado para cada predio, para generar este informe se creo una consulta cruzada que arroja toda la información compilada en la base de datos, organizada de tal forma que se pueda consultar por nombre de propietario, los predios de los cuales es dueño, las áreas de los predios, área cultivada, área por cultivo, área sin cultivar, canales utilizados para irrigar el predio, áreas irrigadas por canal y finalmente lo más importante caudal concesionado para cada predio; estas tablas y su información detallada se pueden consultar en el informe final: Estudios topografía, cartografía y SIG, que se encuentra en la oficina de la dirección del Convenio 238, en la Universidad Surcolombiana.

# *4.3.3.3. Sistema de información geográfica – SIG.*

Existen una serie de conceptos necesarios para comprender el funcionamiento de la aplicación y de la metodología de trabajo que se definen a continuación.

 Estructuración de la información y modelo de datos. En general se entiende por modelo de datos al conjunto de información que define las tablas en que se va a almacenar la información, así como las relaciones existentes entre ellas y el resto de características que permiten conocer exhaustivamente la estructura de la información que se va a almacenar. En el caso de los proyectos de información geográfica esta definición sigue siendo válida si bien es necesario ampliarla, puesto que no basta con describir la forma de estructurar la información alfanumérica sino también la gráfica.

Por lo tanto el modelo de datos de un proyecto es el conjunto de información en el que se describen tanto los contenidos del proyecto, como la forma de estructurarlos para que sea factible su manejo en formato digital. Un modelo de datos de un proyecto de información espacial comprende tanto información sobre las tablas y sus relaciones, como sobre los elementos gráficos que lo componen, especificando cómo se van a representar geométricamente cada una de las entidades y cómo se van a agrupar en distintas capas.

 **Componente grafico.** Como elemento constitutivo del sistema de información geográfico, el componente gráfico cumple un propósito integrador de información como medio de análisis y canal para el flujo bidireccional de información, puesto que con las herramientas adecuadas genera y estructura informes gráficos que dan cuenta de la información recopilada y de los análisis e interacciones que con ella se realicen.

En el proceso de diseño del sistema, el componente gráfico fue dividido en tres grandes secciones: Cartografía Base IGAC, Cartografía Base Predial RN238 y Cartografía Red de Distribución y Conducción.

*Cartografía Base IGAC:* Como elemento fundamental para la ubicación espacial del proyecto dentro del entorno geográfico de la zona, se integro al sistema la información digital de las planchas cartográficas IGAC suministradas por la CAM, esta información paso por el proceso de normalización y verificación de calidad anteriormente mencionado, se realizaron comprobaciones y actualizaciones de campo, dentro de estas las principales correspondieron al levantamiento topográfico de las márgenes izquierda y derecha del Río Neiva y levantamiento del eje principal de
la Quebrada La Ciénaga, puesto que la información proveniente del IGAC, correspondía a la restitución fotográfica realizada con fotografías aéreas de los años 1989, 1990 y 1991; por ser una información no real de las circunstancias actuales a nivel espacial y por los requerimientos específicos para el desarrollo del proyecto, los cuales exigían la precisa ubicación geográfica actualizada de los puntos de bocatoma de los canales y ubicación de predios que a través de los años han sido afectados por las variaciones hidrológicas del cauce del Río Neiva.

*Cartografía Base Predial RN238:* La cartografía predial se componen de todos los predios identificados dentro del área de influencia del proyecto, se realizó la digitalización de las planchas catastrales rurales suministradas por el IGAC, se actualizó información a través de planos suministrados por los propietarios y levantamientos topográficos, es importante anotar que se realizo una búsqueda exhaustiva de información con el fin de realizar una actualización predial completa, sin embargo quedaron algunos predios los cuales fue imposible identificarlos y localizarlos geográficamente por carecer de la información predial suministrada por el usuario. (En la Figura 27 se muestra un bosquejo de la cartografía predial; el plano a escala y los detalles se encuentran en las oficinas de la CAM sede Neiva.)

*Cartografía Red de Conducción y Distribución***:** Mediante el levantamiento topográfico de los canales de conducción y distribución y la identificación de las obras hidráulicas presentes se integro toda la información de la Red de conducción y distribución, compuesta por todos los canales y obras hidráulicas, en este punto es importante mencionar que se realizó el diseño de layers en ArcMAP, que ofrecieran una interfaz gráfica amable para el usuario, con Etiquetas inteligentes y convenciones gráficas a color para realizar una lectura e interpretación rápida de los planos cartográficos. (En la Figura 28 se muestra un bosquejo de la red de conducción y distribución; el plano a escala y los detalles se encuentran en las oficinas de la CAM sede Neiva)

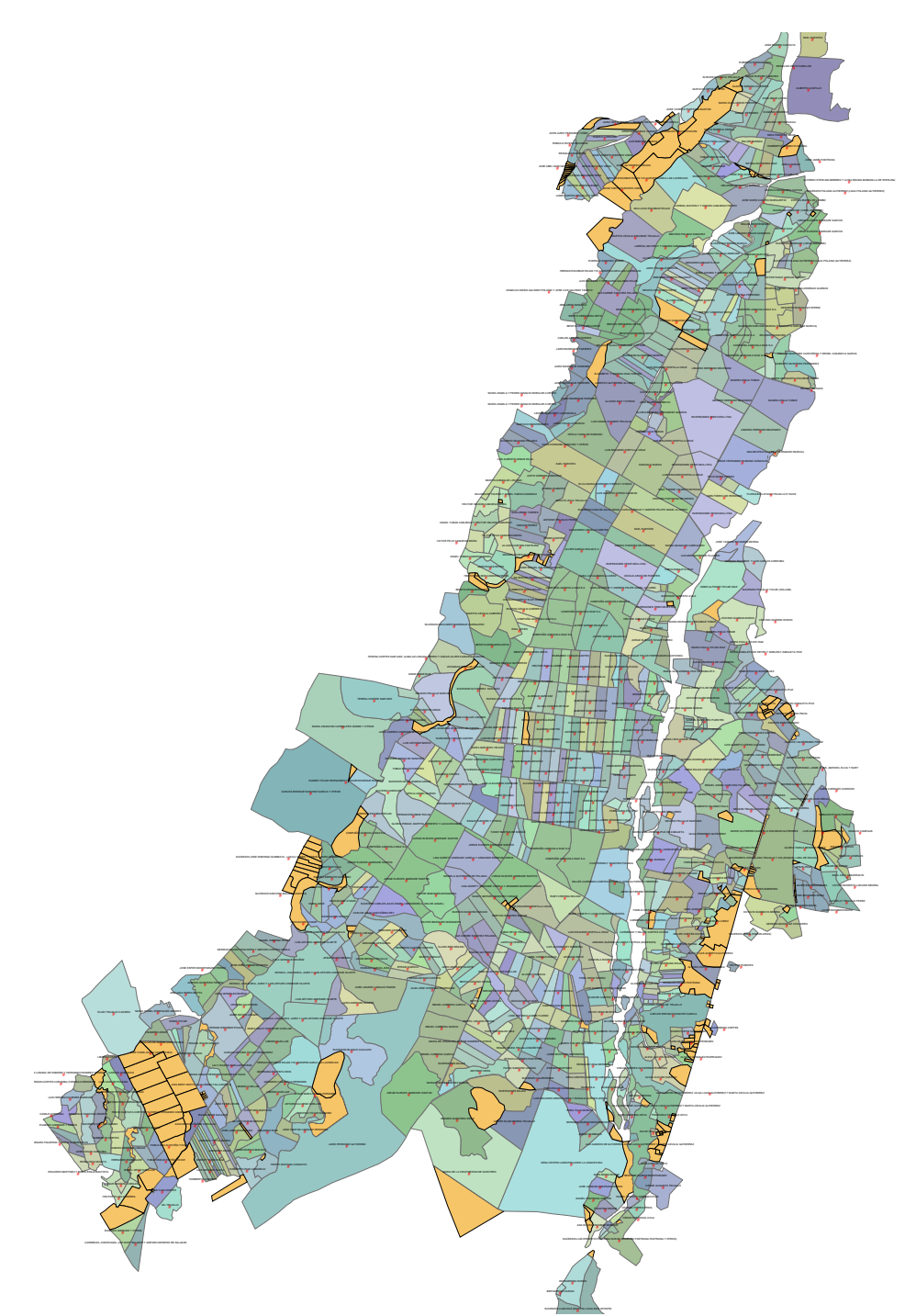

Figura 39. Base predial RN238 – compuesta por los predios identificados dentro de **la zona del proyecto**

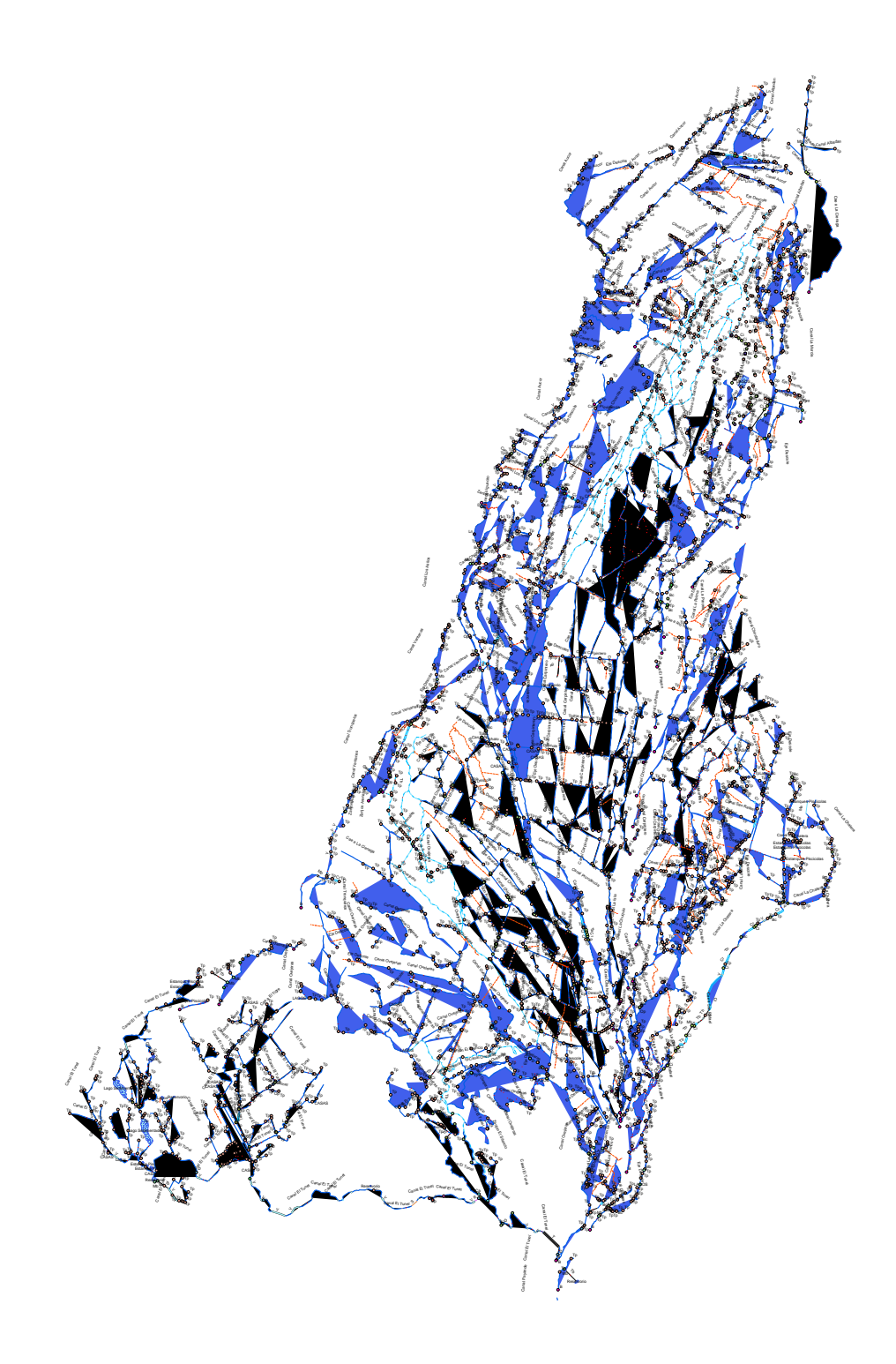

**Figura 40. Red de conducción de canales de riego**

 **Componente tabular.** En lo referente al componente tabular, el cual se refiere a toda la información almacenada en las tablas externas que componen la base de datos y las tablas de atributos de los componentes gráficos dentro del SIG, cabe notar que se generó un campo nuevo dentro de la tabla general de atributos internos para las entidades poligonales, este campo contiene el identificador único predial el cual debe ser idéntico a su par dentro de las tablas en la base de datos.

Para asignar los identificadores prediales a los polígonos se tuvo en cuenta su correlación con la información suministrada por los usuarios e identificación gráfica con respecto a su ubicación espacial dentro del área del proyecto. Una vez generados los identificadores prediales de cada uno de los polígonos dentro del sistema de información geográfico, se procedió a realizar los vínculos relacionales con las tablas de atributos externas y así generar el puente integrador de información.

Para realizar este proceso de integración se utilizaron las opciones JOIN y RELATE del modulo ArcMAP.

 **Estructura de carpetas y archivos.** Se diseño en ArcCatalog la siguiente estructura de carpetas para contener la información gráfica y tabular.

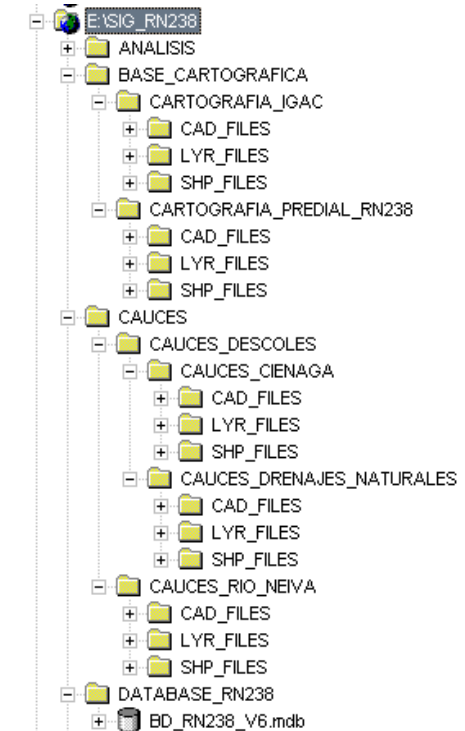

**Figura 41. Estructura de carpetas y archivos**

 **Documentación de las entidades – metadatos.** Los metadatos son una pieza fundamental para compartir información. La documentación es necesaria para conocer la validez, confiabilidad, detalle, escala(s), procedimientos, personas contacto, entre otros.

La organización y documentación de los metadatos se realiza mediante el modulo Metadata tab, en ArcCatalogo, el cual muestra los metadatos de cada capa de información que contenga este tipo de documentación.

ArcCatalog utiliza los estándares establecidos por el Federal Geographic Data Comité (FGDC) para la documentación de datos geográficos.

En el caso del proyecto se ingreso la información disponible para cada uno de los metadatos componentes del proyecto, en la figura 30, se aprecia la información correspondiente al conjunto de metadatos de la Base Cartográfica Predial RN238.

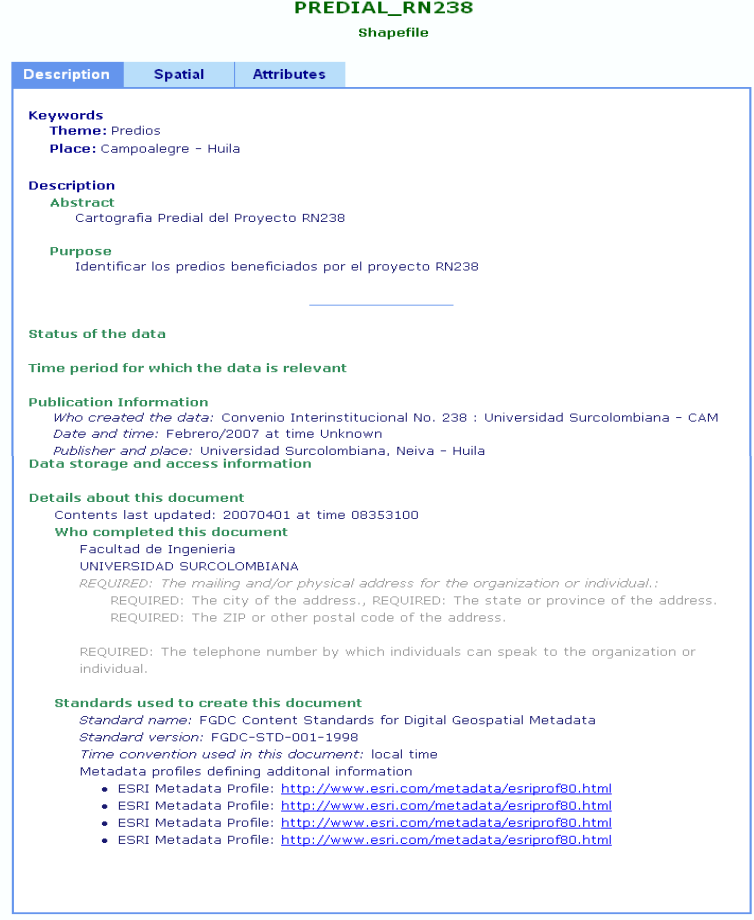

**Figura 42. Metadatos de la base cartográfica predial RN 238** 

### **5. CONCLUSIONES**

- El PCaudal V1.1 representa una importante ayuda en el campo del diseño de estructuras hidráulicas, ofreciendo al diseñador una solución rápida y sencilla con resultados avanzados en formato de texto y dibujo.
- En la zona de Rio Neiva es común encontrar captaciones tipo fusible por la variabilidad y torrencialidad del cauce, razón por la cual para el diseño de las bocatomas se planteó una alternativa diferente unificando tres obras hidráulicas que garantizan la proporción de caudal y la estabilidad de la estructura, ubicándolas a una distancia prudente de la corriente principal y fusionando estructuras de control, aforo y mantenimiento; BTTipo V1.0 unifica esas metodologías mediante una interface intuitiva y de fácil manipulación para una solución viable.
- Los sitios para el diseño de los partidores de caudal se seleccionaron en común acuerdo con los usuarios. El diagnóstico mostro obras artesanales (sacos de arena) sin especificaciones técnicas a excepción del sitio La Ye del Túnel y La Macarena de Providencia donde se observaron estructuras rusticas en concreto. Con los softwars diseñados para estos fines específicos (PCaudal V1.1), se llevaron a cabo los diseños de cinco partidores de caudal que dividen desde dos hasta cuatro caudales, con longitudes desde 4.0 m hasta 6.87 m y con caudales de 0.395 hasta 0.981 m<sup>3</sup>/s, estructuras que se construirán en concreto reforzado garantizando utilidad y durabilidad.
- El distrito de riego Rio Neiva no posee obras de captación permanente, la captación actualmente se realiza por medio de trinchos y el apilado de materiales de la zona: rocas, ramas, madera y arena del mismo rio; desconociendo el caudal que se va a captar para cubrir las necesidades de riego. El software BTTipo V1.0 del Convenio 238, permitió el diseño de 5 bocatomas tipo para las necesidades de los usuarios en el rango de caudales de 0.192 a 1.146 m $\mathrm{^{3}/s}.$
- El área irrigada corresponde a 11286 ha que beneficia a 715 usuarios con 1021 predios.
- El numero de canales localizados y levantados topográficamente fue de 37 para el sector de influencia de la corriente hídrica Río Neiva con una longitud de 529.39 Km; así mismo en el sector de influencia del cauce conductor de descoles La Ciénaga, se levantaron 14 canales con una longitud estimada de 84.40 Km para un total de 613.79 Km.

#### **6. RECOMENDACIONES**

- Con el propósito de disminuir los conflictos sociales es importante la construcción de estructuras hidráulicas de control y distribución que permitan a los usuarios la tranquilidad de contar con el caudal concesionado, atendiendo la programación concertada.
- Los Programas se desarrollaron a partir de las necesidades concretas del distrito de riego del Rio Neiva, sin embargo se obtuvieron softwars para diseños tipo, razón por la cual pueden ser aplicados en cualquier distrito de riego donde se requieran dichas estructuras.
- Los Programas a pesar de su facilidad de manejo, debe tenerse un mínimo de conocimiento respecto al tema de las estructuras hidráulicas, para tener criterios técnicos de diseño claros a la hora de ingresar la información solicitada en los formularios.
- Los planos que proyectan los Programas que se diseñaron sirven como base para cuantificar costos y como soporte para la construcción; sin embargo estos pueden ser modificados a criterio del diseñador y a las condiciones naturales donde se ubicaran las obras.
- Los Programas se acompañan de documentos de ayuda, con el propósito de guiar al usuario en el diseño, explicar el funcionamiento del software, describir sus partes y poner al descubierto la metodología empleada. El acceso al tutorial multimedia se realiza directamente en el link incluido en el Cd instalador y una vez instalado el programa puede presionar la tecla F1 en cualquier momento para invocar las ayudas referenciadas.
- Se recomienda tener previamente instalado el Autocad 2004 para complementar la ejecución de los programas. Los softwars no necesitan mucho espacio libre para alojar sus registros, sin embargo se debe tener en cuenta algunos requisitos mínimos del sistema: procesador Intel Pentium a 233 MHz o mas rápido, 128 MB de RAM como mínimo, Windows 2000 o superiores incluido el vista.

### **BIBLIOGRAFÍA**

- AZEVEDO NETTO, J.M. y ACOSTA ALVAREZ, Guillermo. Manual de Hidráulica. Ed. HARLA México 1976. Pág. 1 – 546
- BARRERO U. Johan F. Elaboración de software para diseñar y evaluar secciones de canales y canaletas parshall en proyectos de irrigación. Caso: Distrito de riego Rio Neiva, Municipio de Campoalegre, Departamento del Huila. Neiva 2007. Trabajo de grado. Universidad Surcolombiana. Facultad de Ingeniería. Programa de Ingeniería Agrícola.
- BUSTOS R. Jesús Andrés. MONTIEL O. Harold Desarrollo de un software para diseño y evaluación hidráulica de sistemas de riego a presión, modalidad microaspersión. Neiva 2004. Universidad Surcolombiana. Programa de Ingeniería Agrícola.
- CARCAMO S., José. Programación de computadores. Bucaramanga. 1998. Escuela de Ingeniería de Sistemas Universidad Industrial de Santander. 272 p.
- CORCHO ROMERO, Freddy Hernán y DUQUE SERNA, José Ignacio. Acueductos – Teoría y Diseño. Ed. Universidad de Medellín. Medellín 1993. Pág. 1 - 587
- KOLMAN, Bernard y otros. Estructuras de matemáticas discretas para la computación. México. 1996. Prentice – Hall hispanoamericana S.A. 524 p
- LÓPEZ C, Ricardo Alfredo. Elementos de Diseños para Acueductos y Alcantarillado. Bogotá D.C. 1993. Pág. 15 – 355
- MARTÍNEZ R. Pedro N. Elaboración de software para diseñar y evaluar desarenadores y tomas prediales tipo en proyectos de irrigación. Caso: Distrito de riego Rio Neiva, Municipio de Campoalegre, Departamento del Huila. Neiva 2007. Trabajo de grado. Universidad Surcolombiana. Facultad de Ingeniería. Programa de Ingeniería Agrícola.
- MATERÓN, Hernán M. Obras Hidráulicas Rurales Ed. Universidad del Valle. Santiago de Cali 1997 Pág. 1-314
- WWW- LMNOeng.com (LMNO Engineering, Research, and Software, Ltd)
- WWW.msdn.microsoft.com/vbasic/default.aspx

**ANEXOS**

ANEXO A. TABLAS

| Carga | Diámetro del orificio (cm) |       |       |       |       |
|-------|----------------------------|-------|-------|-------|-------|
| h, m  | 2.0                        | 3.0   | 4.0   | 5.0   | 6.0   |
| 0.20  | 0.653                      | 0.632 | 0.609 | 0.607 | 0.607 |
| 0.40  | 0.651                      | 0.625 | 0.610 | 0.607 | 0.607 |
| 0.60  | 0.648                      | 0.625 | 0.610 | 0.607 | 0.608 |
| 0.80  | 0.645                      | 0.623 | 0.610 | 0.607 | 0.608 |
| 1.00  | 0.642                      | 0.622 | 0.610 | 0.607 | 0.608 |
| 1.50  | 0.638                      | 0.622 | 0.610 | 0.607 | 0.608 |
| 2.00  | 0.636                      | 0.622 | 0.610 | 0.607 | 0.608 |
| 3.00  | 0.634                      | 0.621 | 0.611 | 0.607 | 0.608 |
| 5.00  | 0.634                      | 0.621 | 0.611 | 0.607 | 0.608 |
| 10.00 | 0.634                      | 0.621 | 0.611 | 0.607 | 0.609 |

*Tabla 1. Coeficientes de Descarga (Cd)*

**El valor medio generalmente utilizado en problemas prácticos: 0.61**

**Fuente:** MANUAL DE HIDRAULICA, J.M. de Azevedo Netto y Guillermo Acosta Álvarez, HARLA – México, Página: 55, Tabla: 6-4.

#### *Tabla 2. Coeficiente de Rugosidad de Manning*

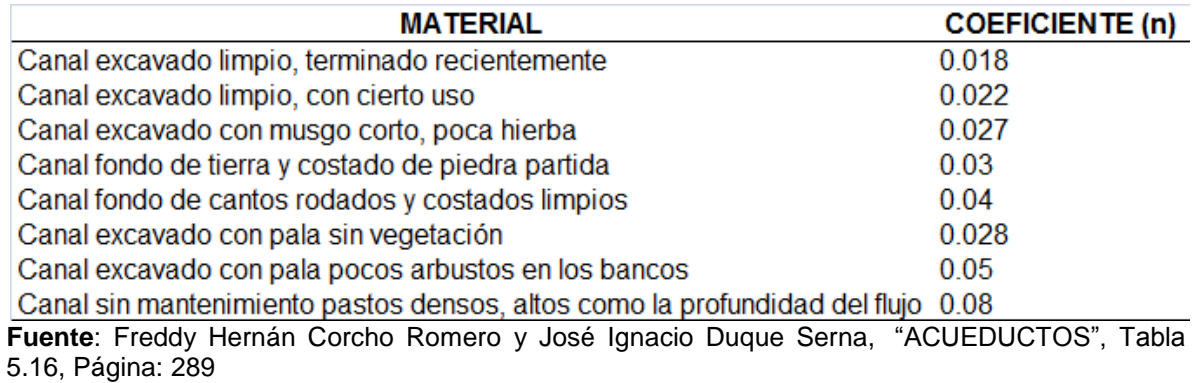

## ANEXO B. PLANOS DISENO ESTRUCTURAS HIDRÁULICAS

## ANEXO C. INSTALADORES DE PROGRAMAS Y TUTORIALES CD

# ANEXO D. CARACTERÍSTICAS DE LOS SUELOS EN EL ÁREA DE ESTUDIO

El anexo D contiene dos cuadros que resumen las características de los suelos en la zona de estudio. El Cuadro 1, muestra la leyenda morfopedológica que acompaña al mapa de suelos; presenta en términos generales las diferentes características de cada una de las unidades cartográficas, así como los contenidos podológicos de estas, al igual que el porcentaje de cobertura de cada unidad en el área del proyecto.

Las características físicas e hidrodinámicas se relacionan en el Cuadro 2. La clasificación textural muestra que el 56.7% de los suelos se consideran como medianos, es decir con predominio de suelos francos, franco arenosos o franco arcillosos; se consideran como livianos el 33.3%, son suelos arenosos o con predominio de esta fracción mineral y el 10% restante son pesados con mayor presencia de arcillas. Presentan diversidad de colores, los mas oscuros se encuentran solo en los horizontes superficiales de los valles, vegas y terrazas mas bajas debido al mayor contenido de materia orgánica y a la mayor humedad. Estos suelos descansan sobre estratos de colores más claros debido a la meteorización del material parental.

En general la densidad aparente es alta, debido a la compactación de los suelos y al daño de la estructura por el uso inadecuado de las prácticas de laboreo en áreas de cultivo, específicamente el arroz. En las zonas de piedemonte y lomerío es debido probablemente a los problemas de compactación por el pisoteo del ganado. La densidad aparente varia entre 1,26 a 1,56 gr/cm<sup>3</sup>. Respecto al nivel de agua aprovechable es bajo asociado a las texturas, al escaso desarrollo estructural y a los bajos niveles de materia orgánica y grado de compactación, niveles que coinciden con las altas densidades y baja porosidad de los suelos.

Los suelos que presentan valores de infiltración inferiores a 6.3 cm/hr se clasifica como muy lenta, lenta, moderadamente lenta, son suelos aptos para arroz porque mantienen la lámina de agua y el requerimiento hídrico es menor (83% de las 30 pruebas). La conductividad hidráulica se midió en campo por el método del pozo invertido; comparando la textura con los datos de conductividad hidráulica, se comprueba la influencia de la textura del suelo sobre la conductividad hidráulica; es así que a medida que las texturas son más gruesas, la conductividad es rápida a muy rápida y en los suelos donde predominan los materiales finos, las conductividades son más lentas.

En términos generales, los suelos del área del proyecto son muy superficiales el 67% de los perfiles descritos presentan profundidades efectivas menores de 15 cm, el 30% son superficiales, presentan profundidades entre 15 y 50 cm y el 10% restante presenta profundidades superiores a 50 cm, considerado como moderadamente profundos. Valores de resistencia a la penetración así lo muestran.

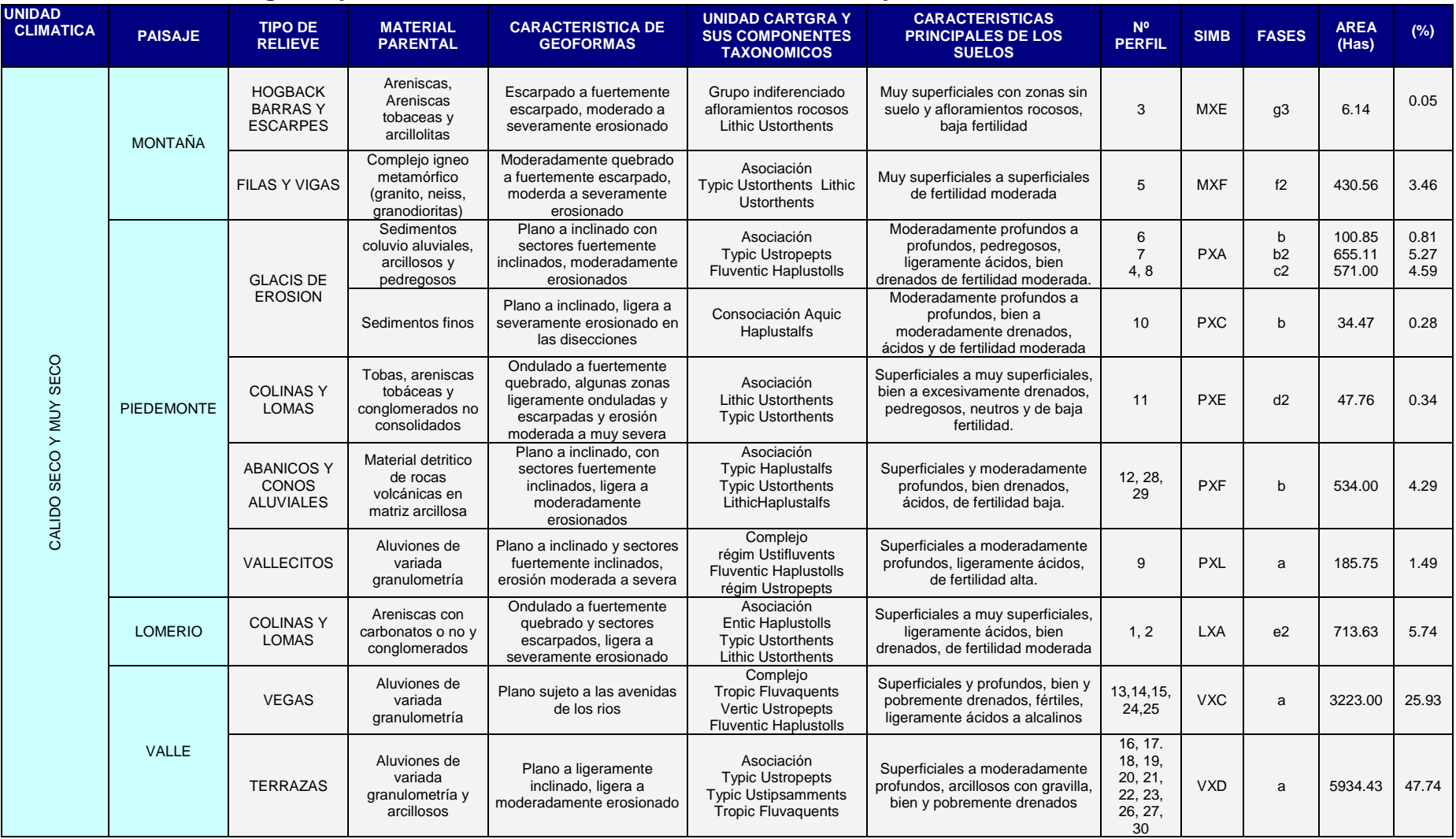

### **Cuadro 1. Fisiografía y Taxonomía de los Suelos en el Area del Proyecto.**

**FUENTE:** Esquema de Ordenamiento Territorial Municipio de Campoalegre, 2005; Universidad Surcolombiana 2006.

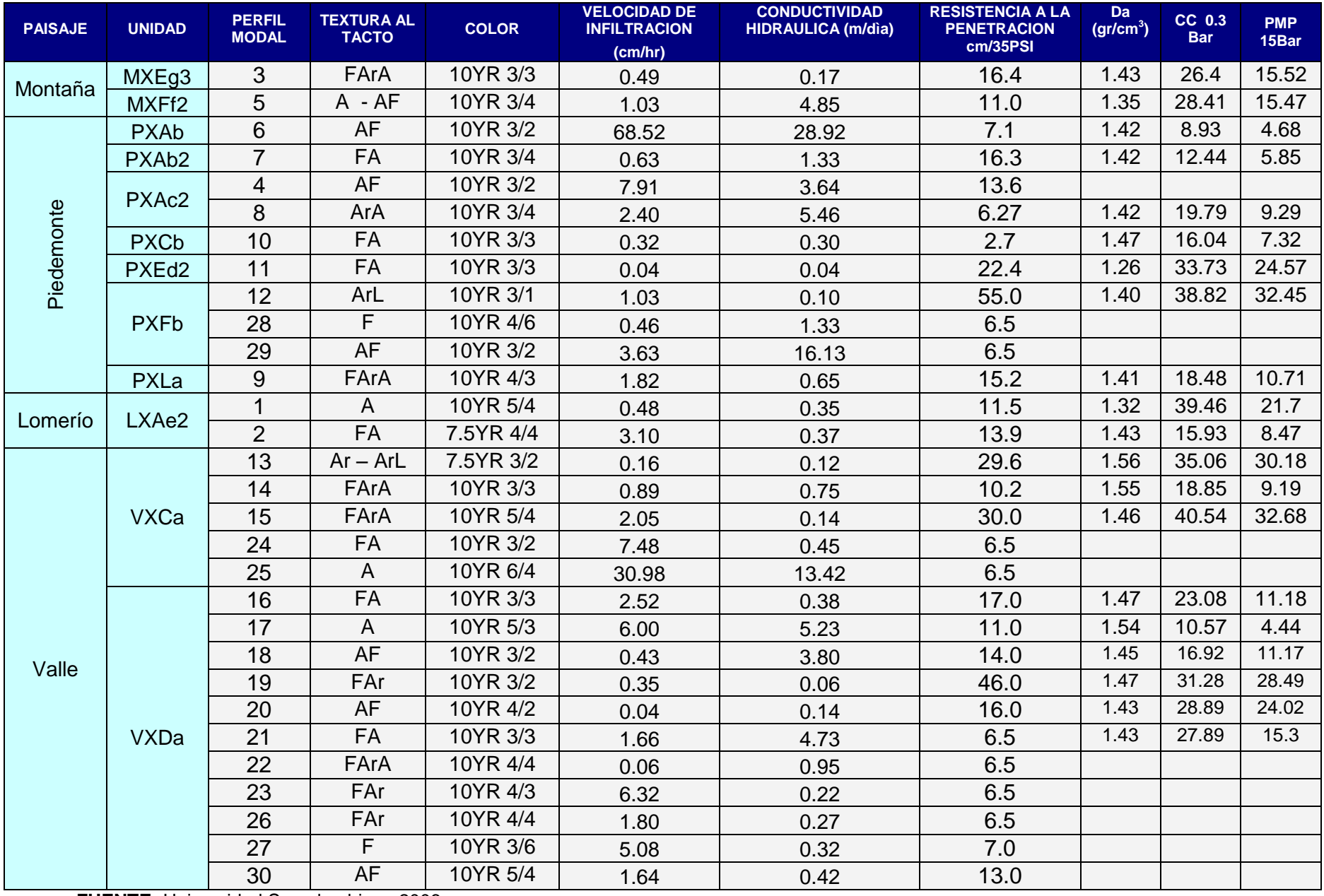

## **Cuadro 2. Características Físicas e Hidrodinámicas de los Suelos del Área del Proyecto.**

**FUENTE:** Universidad Surcolombiana 2006.